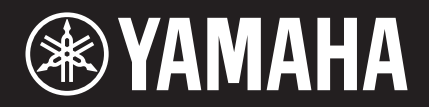

# TansAcoustic™

TA3 TC3

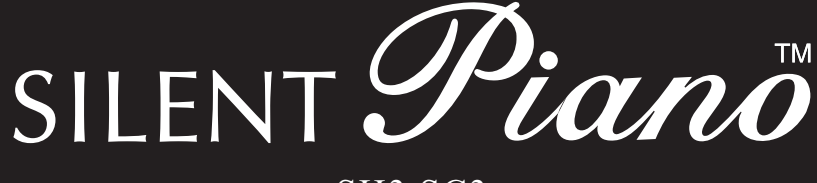

# SH3 SC3

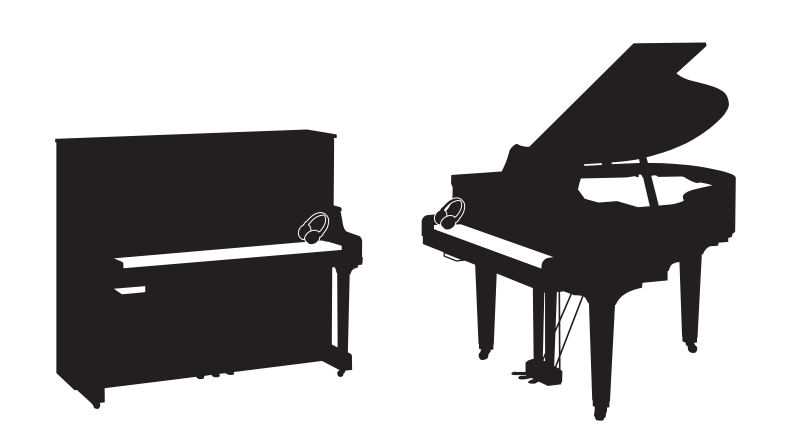

Owner's Manual Manual de instrucciones Manual do Proprietário 使用说明书 使用說明書 사용설명서

Before using the instrument, be sure to read "PRECAUTIONS" on pages 6-7. Antes de utilizar el instrumento, lea la sección "PRECAUCIONES", en las páginas 6-7. Antes de usar o instrumento, não se esqueça de ler as "PRECAUÇÕES" nas páginas 6 e 7. 使用本乐器前,务必阅读第6-7页上的"注意事项"。 使用樂器之前,請務必閱讀第6到7頁的「注意事項」。 악기를 사용하기 전에 6-7페이지의 "안전 주의사항"을 꼭 읽으십시오.

**ZH-TW**

**KO**

**ZH-CN**

**ES**

**EN**

**PT**

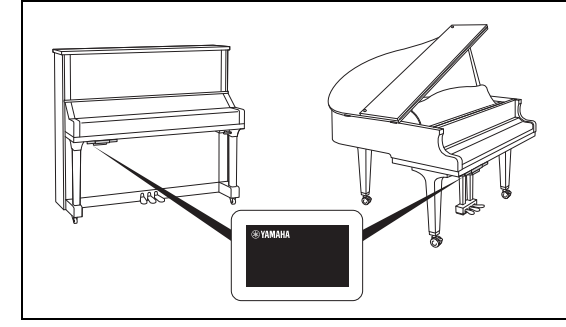

The name plate is located on the bottom of the unit. La placa con el nombre se encuentra en la parte inferior de la unidad. A placa de nome está localizada na parte inferior da unidade. 铭牌位于本机底部。 銘牌位於裝置底部。 명판은 제품 밑면에 부착되 어 있습니다 .

The model number, serial number, power requirements, etc., may be found on or near the name plate, which is at the bottom of the unit. You should note this serial number in the space provided below and retain this manual as a permanent record of your purchase to aid identification in the event of theft.

**Model No.** 

**Serial No.**

(1003-M06 plate bottom en 01)

El número de modelo, el número de serie, los requisitos de alimentación, etc. pueden encontrarse en la placa de identificación o cerca de ella. Esta placa se encuentra en la parte inferior de la unidad. Debe anotar dicho número en el espacio proporcionado a continuación y conservar este manual como comprobante permanente de su compra para facilitar la identificación en caso de robo.

**Nº de modelo** 

**Nº de serie** 

(1003-M06 plate bottom es 01)

O número de modelo, número de série, requisitos de energia, etc. podem ser encontrados na placa de nome, que está na parte inferior da unidade. Anote-o no espaço reservado abaixo e guarde este manual como registro de compra permanente para auxiliar na identificação do produto em caso de roubo.

**N° do modelo** 

**N° de série** 

(1003-M06 plate bottom pt 01)

本产品的型号、序列号、电源要求等规格可能标在铭牌 上或铭牌附近,铭牌位于本机底部。请将该序列号填写 到下方的横线上,并妥善保存 本说明书,以便在产品被 盗时作为永久购买凭证使用。

**型号名称** 

**序列号** 

(1003-M06 plate bottom zh 01)

型號、序號、功率需求等皆標示於裝置底部的銘牌上或銘牌附 近。請記錄下欄中的序號並妥善保存本手冊,以防產品失竊時 供作購買記錄證明之用。

**型號** 

**序號** 

(1003-M06 plate bottom tw 01)

본 제품의 모델 번호 , 일련 번호 , 전원 규격 등은 기기 밑면에 있 는 명판이나 명판 주위에서 확인할 수 있습니다 . 도난 시 확인할 수 있도록 일련 번호를 아래 공란에 기입하고 본 사용설명서를 구매 기록으로 영구 보관해야 합니다 .

**모델 번호** 

**일련 번호** 

(1003-M06 plate bottom ko 01)

# TA3 TC3 SH3 SC3 사용설명서

24

# 목차

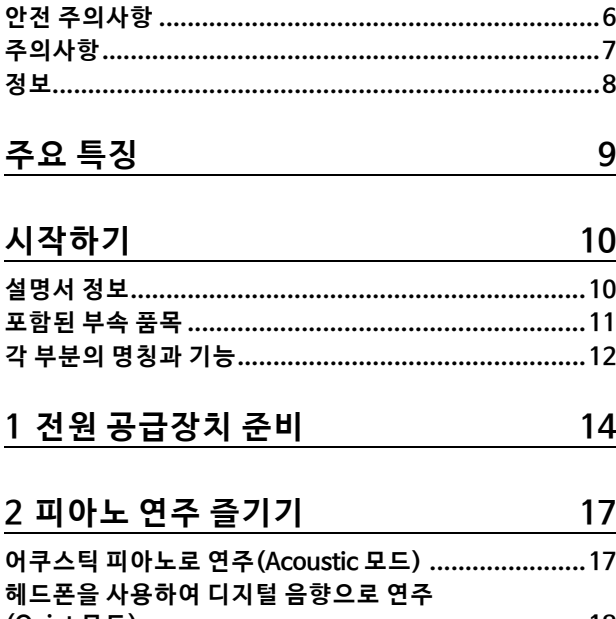

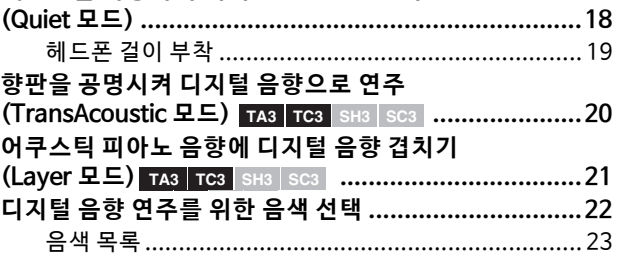

## 3 곡의 재생 및 녹음

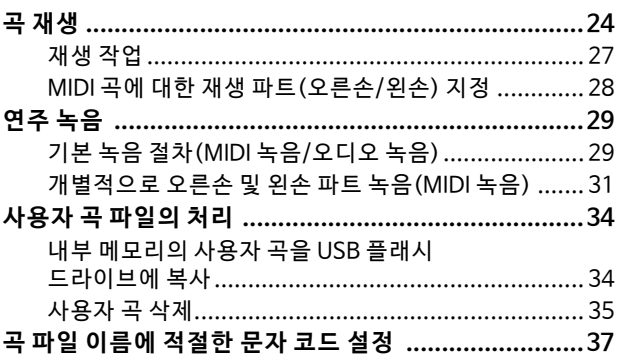

# 4 다른 중요한 기능(UTILITY)

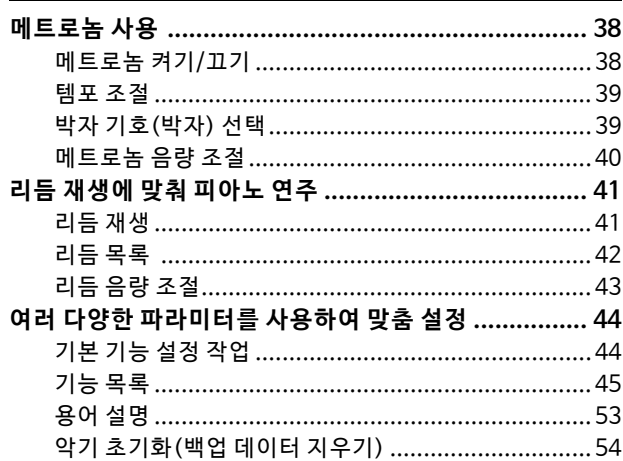

38

55

# 5 다른 장치에 연결

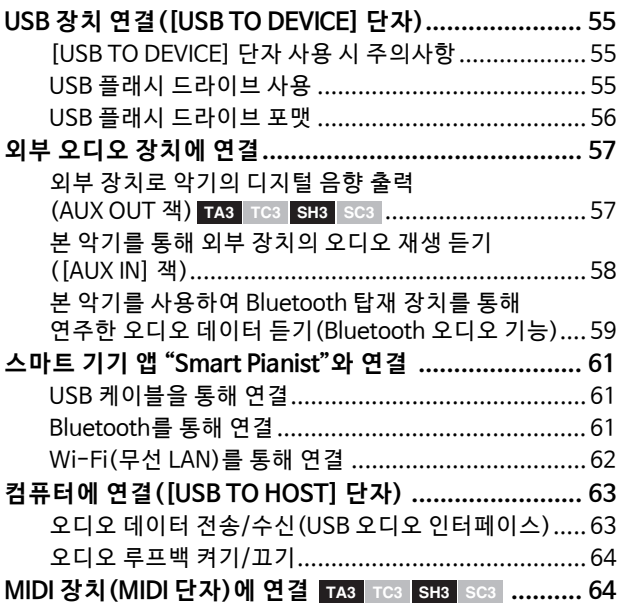

#### 부록 65

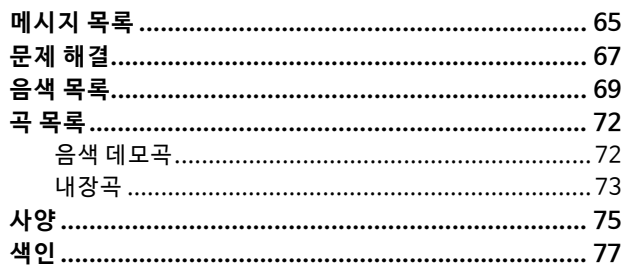

# <span id="page-5-0"></span>**안전 주의사항**

**사용 전에 반드시 "안전 주의사항"을 읽어 주 십시오.**

특히 어린이의 경우에는 보호자가 실제 사용하기 전에 본 제품을 올바르게 사용하고 취급하는 방법을 지도해야 합니다.

본 설명서를 찾기 쉬운 안전한 곳에 보관하여 향후에 참조 하도록 하십시오.

# **경고**

**아래에 열거되어 있는 기본 주의사항을 반드시 준수 하여 감 전, 누 전, 손상, 화재 및 기 타 위 험으 로 인 해 부 상 및 사망 이 발 생할 가 능 성을 줄 이 시기 바 랍 니다. 다 음과 같은 주의사항들이 있으나 이 사항들에 국한되 는 것은 아닙니다.**

# **전원 공급장치**

- 전원 코드를 히터나 라디에이터 등의 열기구와 가까운 곳 에 두지 마십시오. 또한 코드가 손상될 수 있으므로 코드 를 과도하게 구부리거나 코드 위에 무거운 물건을 놓지 마십시오.
- 뇌우가 심할 때는 본 제품이나 전원 플러그를 만지지 마 십시오.
- 본 제품에 지정된 올바른 전압만 사용하십시오. 필요한 전압은 제품 명판에 인쇄되어 있습니다.
- 제공되거나 지정된 AC 어댑터[\(76페이지\)](#page-75-0)/전원 코드만 사용하십시오. 다른 제품에 제공된 AC 어댑터/전원 코드 는 사용하지 마십시오.
- 전원 플러그를 정기적으로 점검하여 오물이나 먼지가 쌓 인 경우에는 제거하십시오.
- 전원 플러그를 AC 콘센트에 끝까지 강하게 꽂으십시오. 충 분하게 꽂지 않은 상태로 본 제품을 사용하면 플러그에 먼 지가 쌓여 화재가 발생하거나 화상을 입을 수 있습니다.
- 본 제품을 설치할 때에는 손이 닿기 쉬운 곳에 있는 AC 콘 센트를 사용하십시오. 고장 또는 오작동이 발생할 경우 즉시 전원 스위치를 끄고 콘센트에서 플러그를 뽑으십시 오. 전원 스위치가 꺼져 있더라도 벽면 AC 콘센트에서 전 원 코드를 뽑지 않았다면 전원이 차단된 것이 아닙니다.
- 멀티탭을 사용하여 전기 콘센트에 본 제품을 연결하지 마 십시오. 음질이 저하되거나 콘센트가 과열되어 화재의 원 인이 될 수 있습니다.
- 전원 플러그를 뽑을 때에는 항상 코드가 아닌 플러그 자 체를 잡으십시오. 코드를 잡아당기면 손상되어 감전이나 화재가 발생할 수 있습니다.
- 장시간 본 제품을 사용하지 않을 경우 AC 콘센트에서 전원 플러그를 뽑아 주십시오.

# **분해 금지**

• 본 제품의 내부 부품을 분해, 개조하지 마십시오. 어떤 식 으로든 내부 부품을 분해하거나 개조하지 마십시오.

# **침수 경고**

- 비에 젖지 않도록 하고, 물 또는 습기가 많은 장소에서 사 용하거나 쏟아질 우려가 있는 액체가 담긴 용기(예: 화병, 병 또는 유리컵)를 본 제품에 올려놓거나 물이 떨어질 수 있는 장소에 두지 않도록 하십시오. 물과 같은 액체가 제 품 안으로 새어 들어가는 경우, 화재, 감전 또는 오작동이 발생할 수 있습니다.
- AC 어댑터는 실내에서만 사용하십시오. 습한 환경에서는 사용하지 마십시오.
- 절대로 젖은 손으로 전원 플러그를 꽂거나 빼지 마십시오.

# **화재 경고**

• 제품 근처에 연소성 물품이나 불꽃을 놓지 마십시오. 화 재가 발생할 수 있습니다.

# **무선 장치**

- 본 제품에서 방출되는 무선파는 이식용 심박조율기 또는 제세동기와 같은 전자 의료기기에 영향을 미칠 수 있습니다.
	- -본 제품을 의료기기 가까이나 의료 설비 내부에서 사용 하지 마십시오. 본 제품에서 방출되는 무선파는 전자 의료기기에 영향을 미칠 수 있습니다.
	- -심박조절기 또는 제세동기를 이식한 사람이 있을 경우 15 cm(6 in.) 이내에서는 본 제품을 사용하지 마십시오.

# **연결**

• 연결할 기기의 설명서를 읽고 안내에 따르십시오. 그렇지 않을 경우 화재, 과열, 폭발 또는 오작동을 일으킬 수 있습 니다.

# **이상 징후 발견 시**

- 다음과 같은 문제가 발생할 경우 즉시 전원 스위치를 끄고 콘센트에서 전원 플러그를 뽑으십시오. 마지막으로 Yamaha 공식 AS센터에 점검을 의뢰하 십시오.
	- -전원 코드 또는 플러그가 마모되거나 손상된 경우 -이상한 냄새나 연기가 나는 경우
	- -제품 내부에 이물질이나 물이 들어간 경우
	- -제품 사용 중 갑자기 소리가 나지 않는 경우
	- -제품에 균열 또는 기타 눈에 띄는 손상이 보이는 경우

# **주의**

**아래에 열거되어 있는 기본 주의사항을 반드시 준수 하여 본인이나 타인의 신체적 부상 또는 본 제품이나 기타 재산의 손상을 방지하시기 바랍니다. 다음과 같 은 주의사항들이 있으나 이 사항들에 국한되는 것은 아닙니다.**

# **설치**

• 피아노를 배치하거나 옮기기 전에 피아노를 취급한 경험 을 갖춘 전문가에게 문의하십시오. 피아노는 매우 무거우 므로 옮길 때 등 부상을 입거나 바닥이 긁히지 않도록 주 의를 기울여야 합니다. 피아노를 옮기기 전 케이블이 손 상되거나 다른 사람이 발에 걸려 넘어져 다치지 않도록 연결된 케이블을 모두 뽑으십시오.

# **연결**

- 본 제품을 다른 전자 부품에 연결하기 전에 먼저 모든 부 품의 전원을 끄십시오. 전원을 켜거나 끄기 전에는 음량 을 최소로 낮추십시오.
- 연주를 시작하기 전에 본 제품의 음량이 최소로 설정되어 있는지 확인하고 연주 중 단계적으로 음량을 올려 원하는 음량 수준으로 맞추십시오.

# **취급상 주의**

- 버튼, 스위치 또는 커넥터에 과도한 힘을 가하지 마십시오.
- 작은 부품들은 어린이의 손이 닿지 않는 곳에 보관하십시 오. 어린이가 사고로 삼킬 수도 있습니다.
- 음량을 크게 하거나 귀에 거슬리는 수준의 음량으로 장시 간 제품 또는 헤드폰을 작동시키지 마십시오. 이로 인해 영구적인 청력 손실이 나타날 수 있습니다. 청력 손실이 나타나거나 귀 울림현상이 발생하는 경우에는 이비인후 과 전문의의 진찰을 받으십시오.
- 본 제품을 세척할 때에는 AC 콘센트에서 전원 플러그를 뽑으십시오. 이를 준수하지 않으면 감전 사고가 발생할 수 있습니다.

Yamaha는 부적절하게 제품을 사용하거나 개조하여 발 생한 고장 또는 데이터 손실이나 파손에 대해 책임지지 않습니다.

제품을 사용하지 않을 때에는 항상 전원을 끄십시오. [P](대기/켜짐) 스위치가 대기 상태(전원 램프 꺼짐)인 경 우에도 본 제품에는 최소한의 전류가 흐릅니다. 본 제품을 장시간 사용하지 않을 때에는 반드시 벽면 AC 콘 센트에서 전원 코드를 뽑으십시오.

(DMI-10)

# <span id="page-6-0"></span>**주의사항**

제품의 오작동/손상, 데이터 손상 또는 기타 재산의 손상을 방지하기 위해 다음 주의사항을 준수하십시오.

## **취급**

- 본 악기를 공용 Wi-Fi 및/또는 인터넷 서비스에 직접 연 결하지 마십시오. 강력한 암호로 보호되는 라우터를 통해 서만 본 악기를 인터넷에 연결하십시오. 최적의 보안 실 천에 관한 내용은 라우터 제조업체에 문의하십시오.
- TV, 라디오, 스테레오 음향 장비, 휴대 전화 또는 기타 전 기 장치 부근에서는 본 악기를 사용하지 마십시오. 악기 와 TV 또는 라디오에서 잡음이 생길 수 있습니다.
- 스마트폰 또는 태블릿과 같은 스마트 기기의 앱과 본 악 기를 함께 사용할 때 통신으로 인한 잡음이 생기지 않도 록 해당 장치에서 "에어플레인 모드"를 "켜짐"으로 설정 할 것을 권장합니다. 스마트 기기에 무선으로 본 제품을 연결하려면 기기의 Wi-Fi 또는 *Bluetooth*® 설정이 켜져 있는지 확인하십시오.
- 먼지, 진동이 많은 곳, 극한 혹은 고온의 장소(예: 직사광 선, 히터 주변, 대낮 중 차량의 실내)에 악기를 노출시키 지 마십시오. 이로 인 해 외관 변형, 내장 부품의 손상, 불 안정한 작동이 유발될 수 있습니다.

### ■ 유지보수

• 악기를 청소할 때는 부드럽고 마른 천 또는 살짝 젖은 천 을 사용하십시오. 도료 희석제, 용제, 알코올, 액체 세제, 화학물질이 함유된 천을 사용하지 마십시오.

### ■ 데이터 저장

- 본 제품의 데이터 중 일부([54페이지\)](#page-53-1)는 전원이 꺼지더라 도 그대로 유지됩니다. 그러나 저장된 데이터가 고장, 작 동 실수 등으로 인해 손실될 수 있으므로 중요한 데이터 는 USB 플래시 드라이브나 컴퓨터와 같은 외부 장치에 저 장하십시오[\(34,](#page-33-2) [63](#page-62-2)페이지).
- USB 플래시 드라이브 손상에 의한 데이터 손실을 방지하 기 위해 여분의 USB 플래시 드라이브나 컴퓨터와 같은 기 타 외부 장치에 중요한 데이터를 백업 데이터로 저장하는 것이 좋습니다.

# <span id="page-7-0"></span>**정보**

# ■ 저작권

- 본 제품에 설치된 "콘텐츠"\*1의 저작권은 Yamaha Corporation 또는 관련 저작권자가 소유하고 있습니다. 개인적인 용도의 복사 등 저작권법 및 기타 관련 법에 의 하여 허용된 경우를 제외하고 저작권자의 허가 없이 "복 제 또는 다른 목적으로 사용"\*2하는 것은 금지됩니다. 콘 텐츠를 사용할 때는 저작권 전문가와 상의하십시오. 제품의 원래 용도로 음악을 만들거나 콘텐츠를 연주하고 이를 녹음 및 배포하는 경우 배포 방식의 유료 또는 무료 여부와 관련 없이 Yamaha Corporation의 허가가 필요하 지 않습니다.
	- \*1: "콘텐츠"라는 단어에는 컴퓨터 프로그램, 오디오 데이터, 반 주 스타일 데이터, MIDI 데이터, 파형 데이터, 음색 녹음 데이 터, 악보, 악보 데이터 등이 포함됩니다.
	- \*2: "복제 또는 다른 목적으로 사용" 구절에는 본 제품의 콘텐츠 자체를 추출하거나 콘텐츠를 유사한 방식으로 변경하지 않 고 녹음 및 배포하는 것이 포함됩니다.

# **악기와 함께 제공되는 기능/데이터**

• 일부 내장곡은 길이 또는 편곡에 맞게 편집되었기 때문에 원곡과 정확히 일치하지 않을 수 있습니다.

# **본 사용설명서 정보**

- 본 사용설명서에 표시된 그림은 설명용으로만 사용됩니다.
- Windows는 미국 및 기타 국가에 등록된 Microsoft© Corporation의 등록 상표입니다.
- Wi-Fi는 Wi-Fi Alliance®의 등록 상표입니다.
- Bluetooth® 워드 마크와 로고는 Bluetooth SIG, Inc.의 등 록 상표이며 Yamaha Corporation은 승인된 라이센스에 따라 이들 마크를 사용합니다.

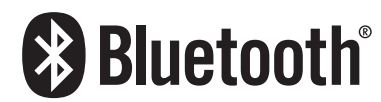

• 본 사용설명서에 기재된 회사명과 제품명은 각 회사의 상 표 또는 등록 상표입니다.

## **Bluetooth***®* **정보**

Bluetooth는 2.4 GHz 주파수 대역을 사용하는 약 10 m(33 ft) 영역 내의 장치 간 무선 통신을 위한 기술입니다.

#### **Bluetooth 통 신 처 리**

- Bluetooth 호환 장치에서 사용하는 2.4GHz 대역은 다양 한 유형의 장비에서 공유되는 무선 대역입니다. Bluetooth 호환 장치가 동일한 무선 대역을 사용하는 기 타 구성부품의 영향을 최소화하는 기술을 사용하고는 있 지만, 이러한 영향은 통신의 속도 또는 거리를 감소시킬 수 있고 일부 경우에서는 통신을 방해할 수 있습니다.
- 신호 전송 속도 및 통신 가능 거리는 통신 장치 사이의 거 리, 장애물의 존재 여 부, 무선 전파 조건 및 장비 유형에 따라 다릅니다.
- Yamaha는 본 제품과 Bluetooth 기능 호환 장치 사이의 모든 무선 연결을 보증하지는 않습니다.

#### **Bluetooth 기 능**

제품을 구매한 국가에 따라 악기에 Bluetooth 기능이 탑 재되지 않을 수도 있습니다. Bluetooth 장치가 제어 장 치 하단에 설치된 경우 본 제품에 Bluetooth 기능 이 탑재 되어 있다는 의미입니다.

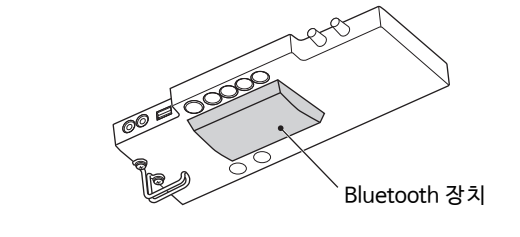

<span id="page-8-0"></span>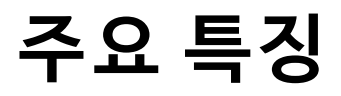

#### **TransAcoustic™ 피아노 란 무엇 인가요?**

TransAcoustic™ 피아노는 연주자가 Yamaha의 혁신적인 TransAcoustic 기술을 사용하여 음량을 조절할 수 있도록 해 주는 어쿠스틱 피아노입니다. TransAcoustic 모드에서는 피아노의 향판이 내장 디지털 음향을 증폭시켜 어쿠스틱 피아노와 동일 한 자연스러운 공명을 생성합니다. TransAcoustic 기술을 사용하면 실제 어쿠스틱 피아노의 실감나는 터치와 느낌을 살려 연 주하면서 음량을 제어할 수 있습니다. 본 악기를 일반 어쿠스틱 피아노로 연주하여 아래 설명된 SILENT Piano™와 마찬가지 로 Quiet 모드로 전환한 후 헤드폰을 통해 음향을 감상할 수도 있습니다.

#### **SILENT Piano™ 란 무엇 인가요?**

 $\Pi_{\mathbb{H}}$ 

C

Л

SILENT Piano™는 Yamah의 독창적인 음소거 기술이 탑재된 어쿠스틱 피아노입니다. Quiet 모드에서는 건반을 누를 때 현을 치기 직전에 해머가 멈추므로 피아노에서 어떤 음향도 들리지 않습니다. 센서는 건반의 움직임을 정확하게 감 지하며 건반 누 름 데이터는 내장 디지털 톤 제너레이터를 작동하여 헤드폰에서 출력되는 음향을 생성합니다. 이에 따라 주변 상황이나 인근 의 다른 사람을 방해하는 것을 걱정하지 않고 원할 때 언제든지 연주하거나 연습할 수 있습니다. SILENT Piano™는 일반 어쿠 스틱 피아노로도 사용할 수 있습니다.

TransAcoustic™ 피아노 및 SILENT Piano™ 모두 아래 설명된 대로 매우 유용한 고급 기능을 선사하므로 음악을 통해 삶의 질을 향상시킬 수 있습니다.

### **Yamaha의 CFX 콘서트 그랜드 피아노가 포함된 다양한 음색** RR **[22페이지](#page-21-1)**

**헤드폰을 사용할 때에도 음향 속으로 빠져드는 듯한 실감나는 느낌** RR **[18페이지](#page-17-1)**

본 악기에는 Yamaha의 대표적인 CFX 콘서트 그랜드 피아노와 비엔나에서 만든 유명한 Bösendorfer 그랜드 피아노의 샘플 을 통해 생성된 피아노 음향이 내장되어 있습니다. Yamaha CFX의 음향은 강력하고 생기가 넘치며 저음의 공명이 풍부합니 다. Bösendorfer 음향은 부드럽고 깊은 중저음 범위와 아름다움이 느껴지는 피아니시모 부분이 특징입니다. 이 두 멋진 피아 노 음향과 함께 매우 다양한 다른 음색도 제공되므로 연주하려는 음악과 가장 잘 맞는 악기 음향을 선택할 수 있습니다. \* Bösendorfer는 Yamaha의 자회사입니다.

CFX 또는 Bösendorfer 음색의 바이노럴 샘플링 음향을 사용하여 연주할 때 헤드폰으로 듣 고 있을 때에도 실제로 피아노에서 흘러나오는 것처럼 음향에 둘러싸인 듯한 느낌을 받습니다. 다른 피아노 음색도 자연스러운 음향 거리감을 선사합니다.

S **효과적인 연습을 위한 내장곡** RR **[24페이지](#page-23-2)**

50곡의 클래식 명곡이 본 악기에 내장되어 있습니다. 이러한 내장곡을 단순히 감상하거나 원하는 대로 오른손 또는 왼손 파 트를 따로 재생하여 한 손으로 연습할 때 사용해도 됩니다.

**연주 녹음 및 재생** RR **[29페이지](#page-28-2)**

본 악기를 사용하여 내부 메모리나 USB 플래시 드라이브에 연주를 저장할 수 있습니다. 녹음을 다시 들어보면 연주 역량을 상당히 향상시킬 수 있습니다.

**함께 연주할 간단한 리듬 패턴** RR **[41페이지](#page-40-2)**

매우 다양한 종류의 간단한 리듬 패턴(드럼 및 베이스 반주)이 제공되므로 역동감 넘치는 리듬 재생과 함께 피아노 연주를 즐 길 수 있습니다.

**편리한 스마트 기기 호환성** RR **[61페이지](#page-60-3)**

스마트폰 또는 태블릿과 같은 스마트 기기에 본 악기를 연결하여 호환되는 Smart Pianist 앱과 함께 사용하십시오. 그러면 음 색 선택, 시각적 인터페이스를 통해 직관적으로 메트로놈 제어 또는 스마트 기기에 내장곡 악보 표시와 같은 편리한 작업을 실시할 수 있습니다.

TA3 TC3 SH3 SC3 사용설명서  $\parallel$  9

<span id="page-9-0"></span>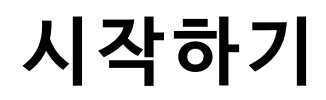

Yamaha 피아노를 구입해 주셔서 감사합니다! 이 어쿠스틱 피아노는 제어 장치와 그 밖의 장치를 갖추고 있어 마 치 어쿠스틱 피아노처럼 연주할 수 있으며, 이와 더불어 디지털 음향의 현대적인 편리함도 담았습니다. 이 피아 노를 사용하면 여러 음색을 선택하거나 곡을 재생하거나 자체 연주를 녹음하는 등의 매우 다양한 기능을 즐길 수 있습니다. 피아노의 연주 성능과 기능을 최대한 활용할 수 있도록 본 사용설명서를 자세히 읽고 향후 참조할 수 있도록 안전한 장소에 보관하십시오.

# <span id="page-9-1"></span>**설명서 정보**

본 악기에는 다음 설명서가 제공됩니다.

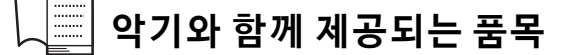

### **TA3/TC3/SH3/SC3 사용설명서(본 책자)**

TransAcoustic™ 피아 노(TA3 또 는 TC3) 및 SILENT Piano™(SH3 또는 SC3)의 기 능과 관련 사용 방법을 설명합 니다. 다수의 모델에 대한 모든 기능이 이 책자 하나에 수록되어 있으므로 본 사용설명서에서 언급된 특정 기능 은 사용자의 피아노에 제공되지 않을 수도 있습니다. 사전에 아래의 지침을 이해한 다음 피아노에 기능이 제공되 는지 확인하면서 사용설명서를 읽어주십시오.

#### **모델명 확인:**

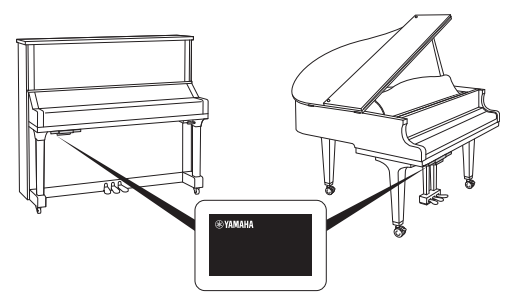

모델 번호는 그림과 같이 제어 장치 하단에 위치한 명판 또 는 근처에서 찾을 수 있습니다. 기능 제공 여부는 모델에 따 라 다르므로 먼저 모델명을 확인하십시오.

예: YUS1SH3

문자열 에 있는 TA3, TC3, SH3 또는 SC3으로 모델명 이 TransAcoustic™ 피아노 또는 SILENT Piano™ 이라는 것을 확인 할 수 있습니다.

#### **이용 가능한 기능 확인:**

본 사용설명서에서는 각 기능의 지침마다 어떤 모델이 해당 기능과 호환되는지를 알려주는 아이콘이 표시되어 있습니다. 이 예를 통해 관련 기능이 TA3 또는 TC3(TransAcoustic™ 피아노)에는 제공되나 SH3 또는  $SC3$ (SILENT Piano™)에는 제공되지 않는다는 점을 알 수 있습니다.

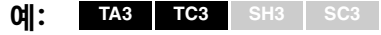

#### **참고 규칙**

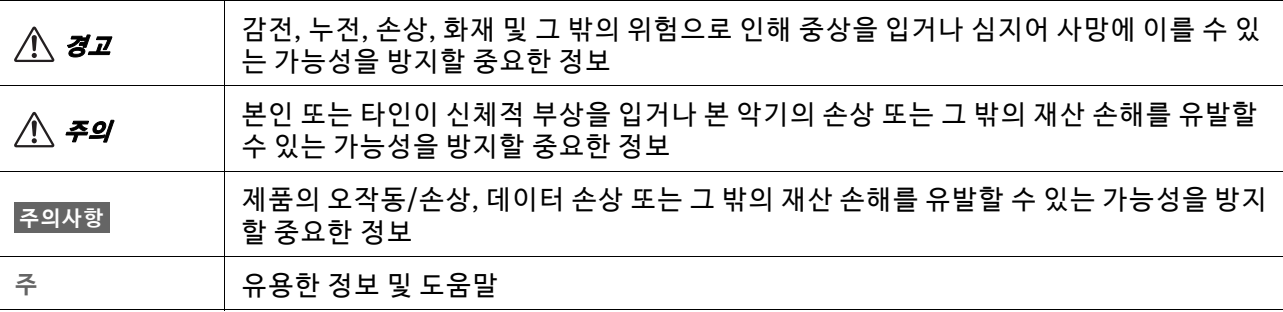

# **웹사이트에서 이용 가능**

### **Smart Pianist User Guide(Smart Pianist 사용자 가이드)**

본 악기를 제어하기 위해 전용 Smart Pianist 앱 (61페이지)을 사용하여 스마트 기기를 설정하고 사용하는 방법 을 설명합니다.

## **Computer-related Operations(컴퓨터 관련 작업)**

본 악기를 컴퓨터에 연결하는 작업 및 다른 작업에 대한 지침이 포함되어 있으므로, 본 사용설명서의 63페이지 와 함께 읽어주십시오.

## **MIDI Reference(MIDI 참고 설명서)**

본 악기의 MIDI 관련 정보가 포함되어 있습니다.

이러한 설명서들은 아래 Yamaha 웹사이트에서 받아볼 수 있습니다. **Yamaha Downloads**

<https://download.yamaha.com/>

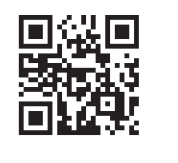

원하는 설명서를 검색하려면 모델명을 입력하십시오.

# <span id="page-10-0"></span>**포함된 부속 품목**

- TA3/TC3/SH3/SC3 사 용 설 명서(본 책 자) 1본
- "50 Classical Music Masterpieces"(악 보 집) 1본(TA3/SH3에만 해 당)
- □ 헤드폰 1개
- 헤 드폰 걸 이 1개([19페 이 지](#page-18-1) 참조)
- 口 헤드폰 걸이 부착용 나사 2개(19페이지 참조)
- □ AC 어댑터 \* 1개
- 전 원 코드\* 1개

\* 지역에 따라 제공되지 않을 수도 있습니다. Yamaha 구입처에 문의하십시오.

# <span id="page-11-0"></span>**각 부분의 명칭과 기능**

제어 장치를 사용하면 TransAcoustic™ 피아노 및 SILENT Piano™의 기능을 작동할 수 있습니다. 일부 피아노 모델에서는 음소거 레버 또는 음소거 페달(중앙 페달)도 사용됩니다.

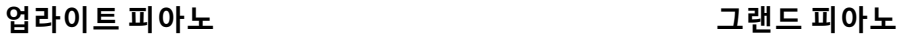

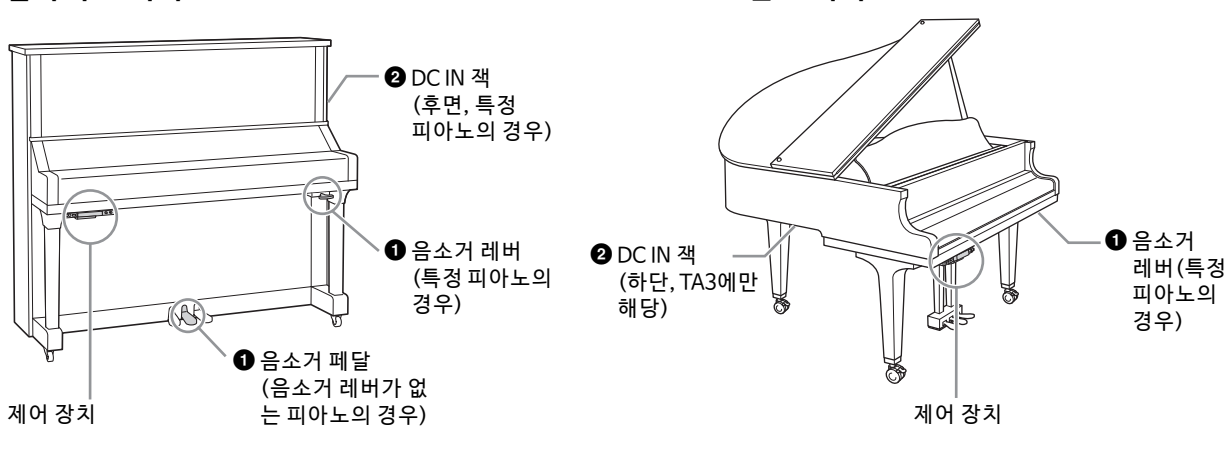

**제어 장치** 

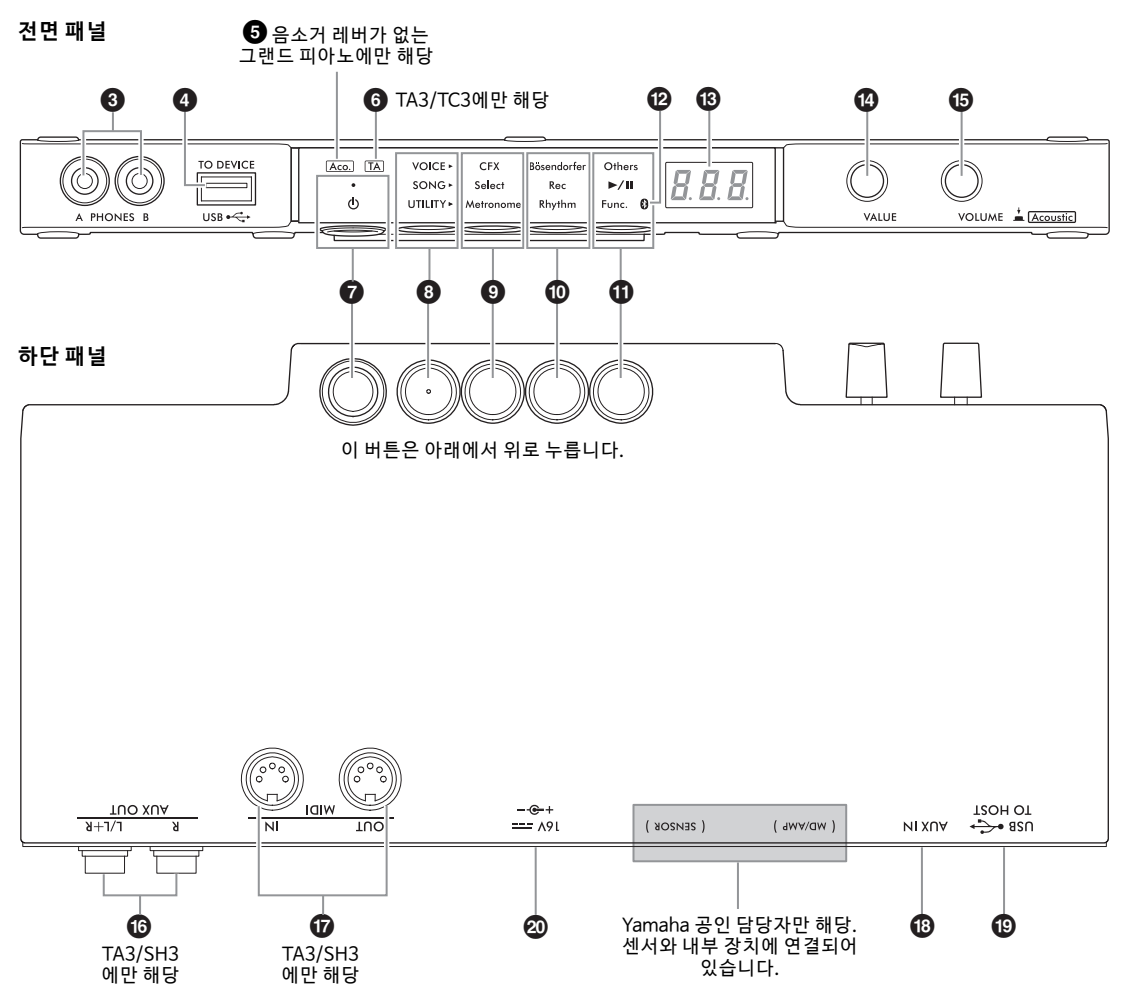

- 1 **음소거 레버/음소거 페달 . . . . . [18페이지](#page-17-2)** 어쿠스틱 피아노 음향을 켜거나 끕니다. 업라이트 피아노의 경우 이 기능을 제어할 수 있도록 음소거 레버 또는 음소거 페달이 설치되어 있습니다. 그랜 드 피아노의 경우에는 대부분 포함되지 않으며 일 부 특정 피아노에만 음소거 레버가 장착되어 있습 니다.
- 2 **DC IN 잭 . . . . . . . . . . . . . . . [14](#page-13-1), [15](#page-14-0)페이지** 전원 코드 및 AC 어댑터를 연결합니다. 이 잭이 설 치 되지 않은 피아노도 있습니다. 대신 잭 20이 사 용됩니다.
- 3 **[PHONES] 잭. . . . . . . . . . . . . . . [18페이지](#page-17-3)** 헤드폰을 연결합니다.
- 4 **[USB TO DEVICE] 단자. . . . . . . [55페이지](#page-54-4)** USB 플래시 드라이브 또는 USB 무선 LAN 어댑터 (별도 판매)를 연결합니다.
- 5 **[Aco.] 램프 . . . . . . . . . . . . . . . . 17페이지** 음소거 레버가 장착되지 않은 그랜드 피아노의 경 우 Acoustic 모드가 작동되면 이 램프가 켜집니다.
- 6 **[TA] 램프 . . . . . . . . . . . . . [20](#page-19-1), 21페이지 TA3 TC3 SH3 SC3**

이 램프가 켜져 악기가 TransAcoustic 모드 또는 Layer 모드임을 알려줍니다.

- 7 **[**P**](대기/켜짐) 스위치. . . . . . . [15페이지](#page-14-1)** 전원을 켜거나 대기 상태로 설정합니다.
- 8 **메뉴 버튼**

이 버튼을 누를 때마다 VOICE, SONG 또는 UTILITY가 선택되고 관련 램프가 주황색으로 켜 집니다.

- **VOICE. . . . . . . . . . . . . . . . . . . . . [22페이지](#page-21-1)** 음색을 선택합니다.
- **SONG . . . . . . . . . . . . . . . . . . . . . [24페이지](#page-23-2)** 내장곡 재생 또는 자체 연주 녹음과 같이 곡을 제 어합니다.
- **UTILITY . . . . . . . . . . . . . . . . . . . [38페이지](#page-37-3)** 메트로놈을 사용하거나 리듬을 재생하거나 여러 다양한 설정을 실시합니다.
- $\odot$  버튼 1/ $\odot$  버튼 2/ $\odot$  버튼 3 메 뉴 버튼 을 사 용하 여 VOICE/SONG/UTILITY 중 선택한 메뉴에 따라 다른 기능이 할당되며 각 버튼 을 눌러 제어할 수 있습니다.

#### @ **Bluetooth 램프 . . . . . . . . . . . . . [59페이지](#page-58-1)** Bluetooth 기능이 켜져 있을 때 켜집니다. Bluetooth 탑재 장치에 연결하면 파란색으로 켜지 거나 Bluetooth 비탑재 장치에 연결한 상태에서 UTILITY를 선택하면 흰색으로 켜집니다.

### **68화면**

음색 번호, 곡 번호, 다른 파라미터 값 또는 메시지 를 표시합니다. 메시지 목록은 65페이지를 참조하 십시 오.

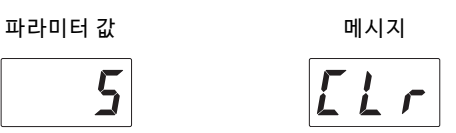

### \$ **[VALUE] 컨트롤**

항목 또는 설정 값을 선택합니다.

### % **[VOLUME] 컨트롤**

컨트롤을 돌려 음향의 음량을 조절합니다. Quiet 모드, TransAcoustic 모드 및 Layer 모드일 때 연 주 음량(17페이지)과 외부 장치로 출력된 음향의 출력 음 량([57](#page-56-2), [63](#page-62-2), [64](#page-63-2)페 이 지)을 조절 할 수 있 습니 다. 음소거 레버가 없는 그랜드 피아노의 경우 컨 트롤을 누르면 Acoustic 모드를 켜거나 끌 수 있습 니다([17페이 지](#page-16-3)).

^ **AUX OUT [R]/[L/L+R] 잭 . . . . [57페이지](#page-56-2) TA3 TC3 SH3 SC3**

본 악기를 외부 오디오 장치(예: 독립 전원 스피커)에 연결하여 음향을 출력합니다.

& **MIDI [IN]/[OUT] 단자. . . . . . . [64페이지](#page-63-2) TA3 TC3 SH3 SC3**

외부 MIDI 장치를 연결합니다.

- \* **[AUX IN] 잭 . . . . . . . . . . . . . . . . [58페이지](#page-57-1)** 휴대용 오디오 플레이어와 같은 외부 오디오 장치 에 연결하고 이 장치에서 본 악기로 음향을 입력합 니다.
- ( **[USB TO HOST] 잭. . . . . . . . . . [63페이지](#page-62-2)** 컴퓨터나 스마트폰 또는 태블릿과 같은 스마트 기 기에 연결합니다.

#### A **DC IN 잭**

전원 코드 및 AC 어댑터를 연결합니다([15페이지\)](#page-14-0). 객 2가 있는 피아노의 경우 Yamaha 공인 담당자 만 이 잭 2을 취급해야 합니다. 플러그는 악기가 배송될 때 이미 연결되어 있습니다.

<span id="page-13-0"></span>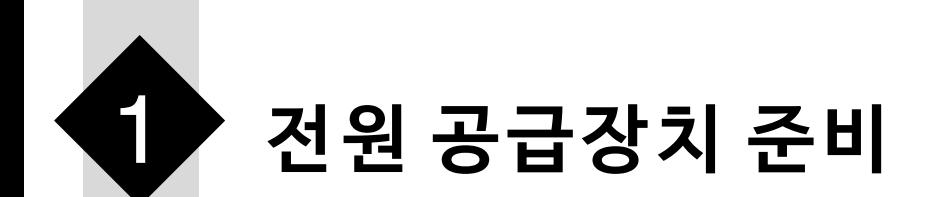

TransAcoustic™ 피아노 또는 Silent Piano™의 특수 기능을 사용하기 위해서는 악기 전원을 켜야 합니다. 본 악 기를 일반 어쿠스틱 피아노로 사용하는 경우에는 전원을 켤 필요가 없습니다.

**1 AC 어댑터 및 전원 코드 플러그를 연결합니다 .**

연결 방법은 악기마다 다릅니다.

# $\mathbb{A}$  경고

- 지정된 어댑터(76페이지)만 사용하십시오. 잘못된 AC 어댑터를 사용하면 악기가 손상되거나 과열의 원인이 될 수 있습니다.
- 본 제품을 설치할 때에는 손이 닿기 쉬운 곳에 있는 AC 콘센트를 사용하십시오. 고장 또는 오작동이 발생할 경우 즉시 전원을 끄고 **콘센트에서 플러그를 뽑으십시오.**

**주** 전원 코드/AC 어댑터를 분리할 때는 먼저 전원을 끈 후 역순으로 이 절차를 진행하십시오.

#### <span id="page-13-1"></span>• **업라이트 피아노:**

#### **TA3 TC3 SH3 SC3**

그림에 표시된 순서에 따라 플러그를 피아노 뒤쪽의 DC IN 잭(DC IN 24V 또는 DC IN 16V)에 연결하고 AC 콘센트에 꽂습니다. 제공된 후크를 사용하여 고정하고 여분의 코드는 모두 정리합니다. \* 특정 모델에 따라 연결 방법이 다를 수 있습니다.

**DC IN 잭이 후면에 있는 피아노:**

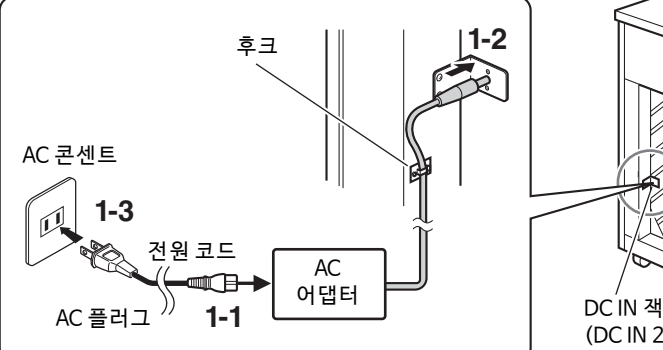

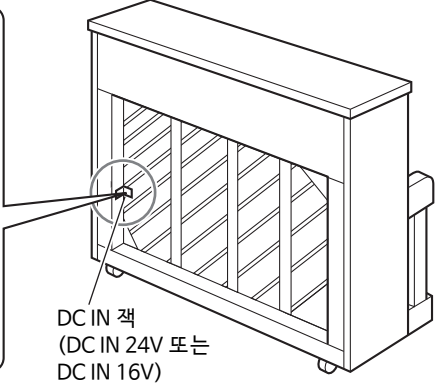

플러그와 콘센트의 형태는 지역에 따라 다를 수 있습니다.

**DC IN 잭이 후면에 없는 피아노:**

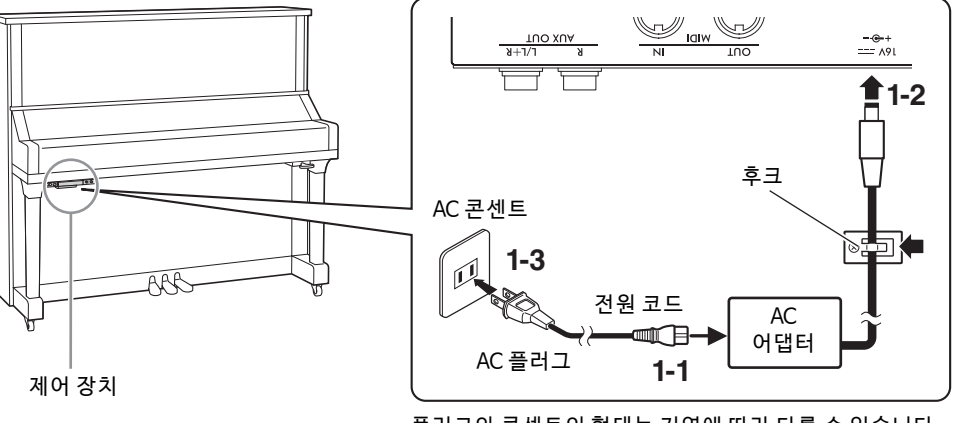

플러그와 콘센트의 형태는 지역에 따라 다를 수 있습니다.

# <span id="page-14-0"></span>**1** • **그랜드 피아노:**

**TA3 TC3 SH3 SC3**

그림에 표시된 순서에 따라 플러그를 피아노 하단의 DC IN 잭(DC IN 24V)에 연결하고 AC 콘센트에 꽂습 니다. 보다 깔끔하게 설치하려면 제어 장치 뒤쪽의 어댑터 홀더에 AC 어댑터를 부착하면 됩니다.

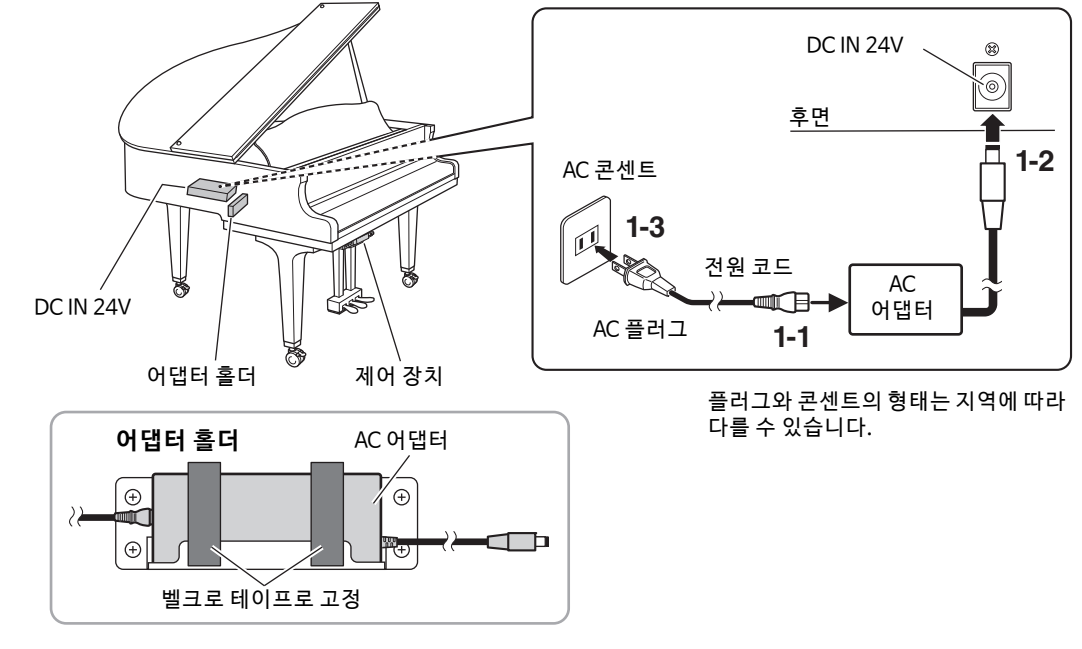

# • **그랜드 피아노:**

**TA3 TC3 SH3 SC3**

그림에 표시된 순서에 따라 AC 전원 어댑터 플러그를 제어 장치의 DC IN 잭(DC IN 16V)에 연결합니다. 보 다 깔끔하게 설치하려면 어댑터 홀더에 AC 어댑터를 부착(위의 그림 참조)하고 후크를 사용하여 여분의 코드를 고정하면 됩니다. 어댑터 홀더 및 후크는 제어 장치 뒤쪽에 있습니다.

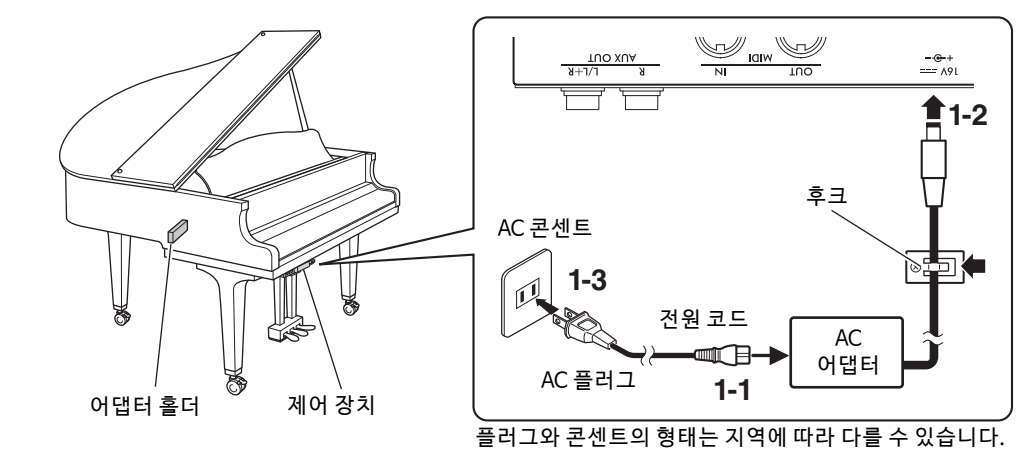

<span id="page-14-1"></span>**2 제어 장치의 [**P**]( 대기 / 켜짐 ) 스위치를 눌러 전원을 켭 니다.** 전원 표시등과 화면이 켜집니다. 전원을 끄려면 스위치를 다시 누릅 니다.

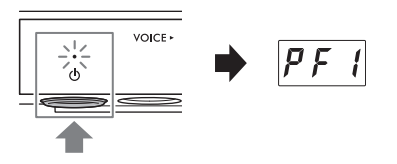

 **주의사항**

**[**P**](대기/켜짐) 스위 치만 눌러 전원을 켜 십시오. 건 반, 버 튼을 누 르거나 페 달을 밟 는 등의 다 른 작업 을 실시하 면 악기 오 작동이 발생할 수 있습니다.**

## $\triangle$  주의

**본 악기의 전원을 끄더라도 내부에는 최소한의 전류가 흐르고 있습니다. 본 악기를 장시간 동안 사용하지 않을 경우 또는 뇌우 발생 시에는 전기 플러그를 콘센트에서 뽑으십시오.**

### **오토 파워 오프 기능**

#### **TA3 TC3 SH3 SC3**

본 악기에는 오토 파워 오프 기능이 내장되어 있어 약 30분 동안 악기를 작동하지 않을 경우 자동으로 전원이 꺼집니다. 따라서 불필요하게 전원이 소비되는 것을 방지합니다. 이 기능은 기본적으로 작동됩니다.

 **주의사항**

**본 악기가 다른 장치와 통신 중이거나 곡 재생 중에는 전원이 자동으로 꺼지지 않습니다. 악기를 사용하지 않을 때는 [**P**](대기/켜짐) 스위치를 눌러 전원을 끄십시오.**

#### **오토 파워 오프 기능 해제:**

가장 낮은 키를 누른 상태에서 전원을 켭니다. 화면에 "PoF"가 표시되고 오토 파워 오프 기능이 해제된 상태 로 악기가 시작됩니다.

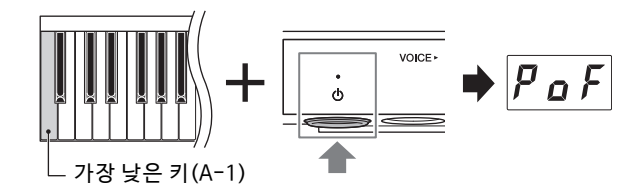

**주**

메뉴 버튼을 누른 상태에서 전원을 켜도 오토 파워 오프 기능을 해제할 수 있습니다. 전원이 켜져 있을 때 오토 파워 오프 기능을 작동하 거나 해제하 려면 기능 F8.1에 서 설정 하십시 오([51페이지\)](#page-50-0).

<span id="page-16-2"></span><span id="page-16-0"></span>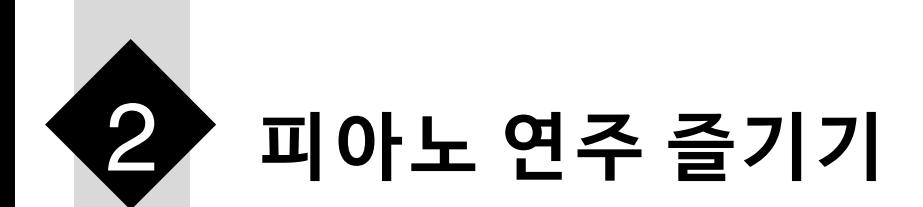

상황이나 개인 취향에 따라 다음 모드에서 본 악기를 연주할 수 있습니다.

#### **TA3 TC3 SH3 SC3**

- Acoustic 모드: 일반 어쿠스틱 피아노로 연주할 수 있습니다 (아래 참조).
- **Quiet 모 드:** 어쿠스틱 피아노 음향이 음소거된 상태로 연주하고 헤드폰을 통해 디지털 음향을 들을 수 있습니 다(18페이지).

#### **TA3 TC3 SH3 SC3**

- TransAcoustic 모드: TransAcoustic 기술을 사용하여 디지털 음향으로 연주하며 피아노 향판을 공명시켜 들을 수 있습니다(20페이지). 어쿠스틱 피아노 음향은 음소거됩니다.
- Laver 모드: 디지털 음향을 어쿠스틱 피아노 음향에 겹쳐 연주할 수 있습니다(21페이지).

악기가 Quiet 모드, TransAcoustic 모드 또는 Layer 모드이면 내장 음색으로 연주하거나 연주를 녹음하는 등의 여러 다양한 기능을 사용할 수 있습니다. 이와 같은 기능은 전원이 켜져 있을 때에만 사용할 수 있습니다. 단순히 Acoustic 모드로 연주하려는 경우에는 전원을 켤 필요가 없습니다.

# <span id="page-16-3"></span><span id="page-16-1"></span>**어쿠스틱 피아노로 연주(Acoustic 모드)**

#### **TA3 TC3 SH3 SC3**

본 악기를 일반 어쿠스틱 피아노로 연주하려면 저워을 켤 필요가 없습니다. 건워이 꺼진 상태에서 피아노를 연주 하면 됩니다. 업라이트 피아노나 음소거 레버가 있는 그랜드 피아노를 사용하는 경우에는 음소거 레버나 음소거 페달 위치가 다음과 같은지 확인하십시오.

### ◆ 음소거 레버가 있는 피아노:

음소거 레버를 앞으로 당겨 제자리로 되돌립니다.

# **음소거 레버가 없는 업라이트 피아노:**

음소거 페달(중앙 페달)을 눌러 오른쪽으로 밉니다.

### **음소거 레버가 없는 그랜드 피아노:**

어떤 작업도 필요하지 않습니다.

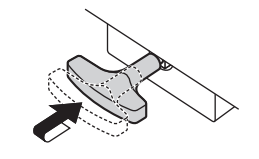

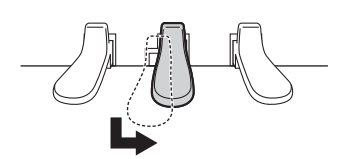

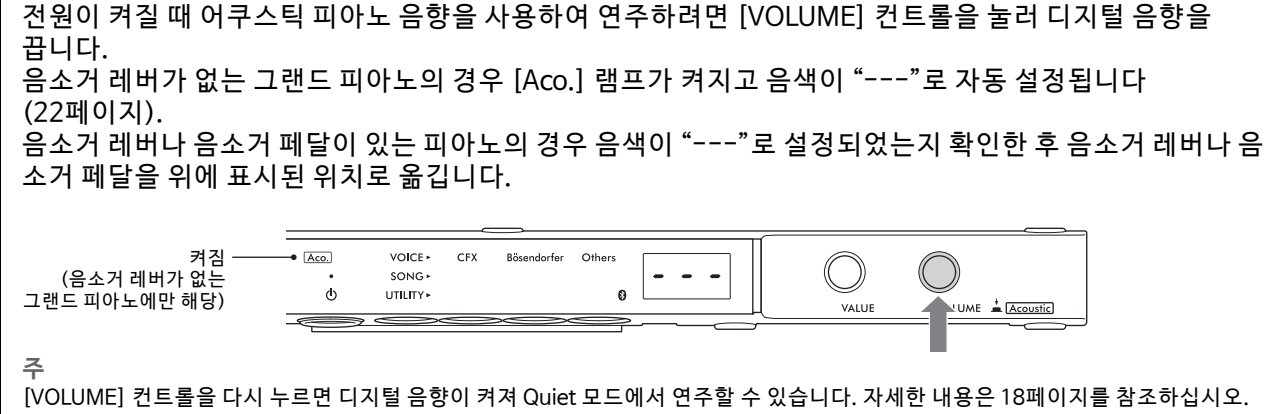

# <span id="page-17-1"></span><span id="page-17-0"></span>**헤드폰을 사용하여 디지털 음향으로 연주(Quiet 모드)**

#### **TA3 TC3 SH3 SC3**

어쿠스틱 피아노 음향이 음소거된 상태로 연주하고 헤드폰을 통해 디지털 음향을 들을 수 있습니다. 이 상태에서 는 악기에서 어떤 피아노 음향도 들리지 않습니다. 센서가 거반의 움직임을 감지해 톤 제너레이터에 전달하면 헤 드폰에서 음향이 출력됩니다. **주**

<span id="page-17-2"></span>Quiet 모드로 연주하는 경우에도 건반 장치의 물리적 음향은 그대로 유지됩니다.

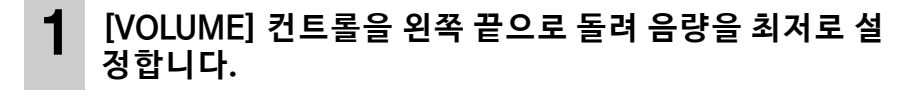

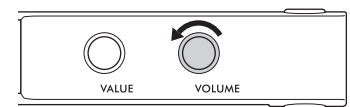

- **2 [**P**](대기/켜짐) 스위치를 눌러 전원을 켭니다.**
- VOICE.  $\frac{1}{\sqrt{2}}$  $\equiv$ ∍ ≤
- **3 다음 작업 중 하나를 실시하여 어쿠스틱 피아노 음향을 중지시키거나 Quiet 모드를 작동 합니다.**

◆ 음소거 레버가 있는 피아노: 딸깍 소리가 들리고 장치가 걸린 느낌이 날 때까지 음소거 레버를 몸 쪽으로 당깁니다.

 **음소거 레버가 없는 업라이트 피아노:**  음소거 페달(중앙 페달)을 밟고 해당 위치에 잠길 때까지 왼쪽으로 밉니다.

 **음소거 레버가 없는 그랜드 피아노:**  [Aco.] 램프가 꺼져 있는지 확인합니다. 램프가 켜져 .<br>있으면 [VOLUME] 컨트롤을 눌러 끕니다.

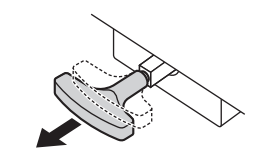

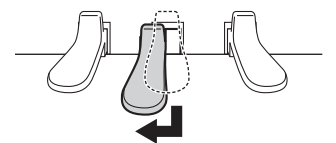

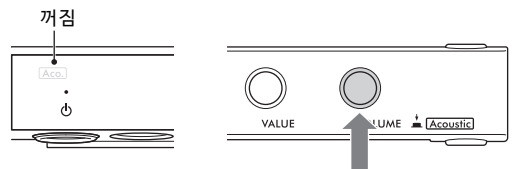

<span id="page-17-3"></span>**4 헤드폰을 [PHONES] 잭에 꽂습니다.**  헤드폰을 두 잭에 각각 연결할 수 있습니다. 헤드폰을 하나만 사용하는 경우 두 잭 중 아무 데나 플러그를 꽂습니다.

### 주의

**음량을 크게 하거나 귀에 거슬리는 수준의 음량으로 장시간 헤드폰을 사용하지 마십시오. 영구적인 청각 장애가 나타날 수 있습니다.**

 **주의사항**

**헤드폰 코드를 잡아당기거나 플러그에 무리한 힘을 가하지 마십시오. 헤드폰이 나 제어 장치가 손상되어 음질이 저하될 수 있습니다.**

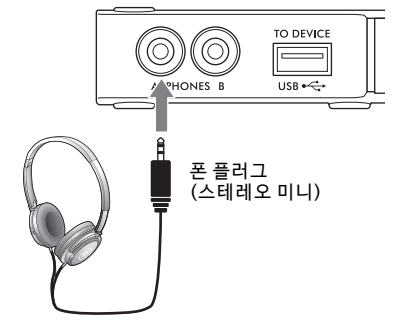

**5 건반을 연주하는 동안 [VOLUME] 컨트롤을 돌려 음량을 조절합니다.**

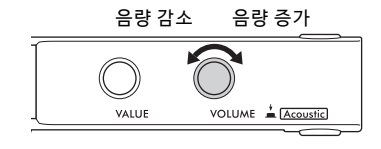

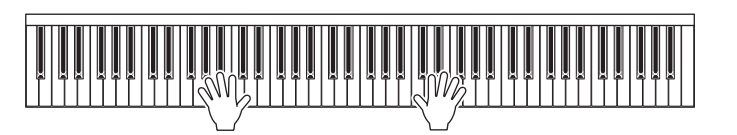

**(헤드폰을 사용할 때에도) 자연스러운 음향 거리감 재현 - 바이노럴 샘플링 및 스테레오포 닉 옵티마이저**

본 악기에는 헤드폰을 통해 들어도 놀랄 만큼 실감나고 자연스러운 음향을 감상할 수 있는 2가지 고급 기술 이 탑재되어 있습니다.

#### **바이노럴 샘플링**

바이노럴 샘플링은 2개의 특수 마이크를 연주자의 귀 위치에 설치하여 피아노 음향을 실제 들리는 대로 녹음 하는 방법입니다. 이 이펙트를 사용하여 헤드폰을 통해 음향을 들으면 실제로 피아노에서 흘러나오는 것처 럼 음향에 둘러싸인 듯한 느낌을 받을 뿐만 아니라 귀의 피로감 없이 장시간 동안 자연스러운 음향을 감상할 수도 있습니다. "CFX Grand" (PF1) 또는 "Bösendorfer" (PF2)를 선택(22페이지)한 경우 헤드폰을 연결하면 자동으로 바이노럴 샘플링 음향이 작동됩니다.

#### **샘플링**

어쿠스틱 악기의 음향을 녹음하고 톤 제너레이터에 저장하여 건반에서 수신된 정보에 따라 연주되도록 하는 기술입니다.

#### ■ 스테레오포닉 옵티마이저

스테레오포닉 옵티마이저는 헤드폰으로 듣고 있어도 바이노럴 샘플링의 음향과 마찬가지로 자연스러운 음 향 거리감을 재현하는 이펙트입니다. "CFX Grand" 또는 "Bösendorfer" (PF3~PF5) 이외의 다른 피아노 음색 중 하나를 선택한 경우 헤드폰을 연결하면 자동으로 스테레오포닉 옵티마이저가 작동됩니다.

이 기능은 기본적으로 켜집니다. 이 음향은 헤드폰으로 듣는 데 최적화되어 있으므로 다음 상황에서는 이 기능을 "꺼짐"으로 설정하는 것이 좋습니다. (켜짐/꺼짐 설정은 기능 F4.1에서 변경할 수 있습니다 [\(49페이 지\)](#page-48-0)).

- 본 악기에 연결된 헤드폰의 음향을 들으면서 연결된 외부 장치를 통해 본 악기의 디지털 음향 연주 ([57페 이 지](#page-56-3))
- 헤드폰을 사용하면서 오디오 녹음(29페이지) 후 헤드폰을 사용하지 않고 녹음된 오디오 곡 감상 **주**

외부 장치를 연 결하기 전에 "다른 장치 에 연결"[\(55페이 지](#page-54-5))을 반드시 읽 어보십 시오.

# <span id="page-18-1"></span><span id="page-18-0"></span>**헤드폰 걸이 부착**

제공된 2개의 나사를 사용하여 제어 장치 하단에 헤드폰 걸이를 부착합니다.

 **주의사항**

.<br>이 헤드폰 걸이에는 헤드폰 외에 다른 물체를 걸지 마십시오. 제어 장치나 헤드폰 걸이가 손상 **될 수 있습니다.**

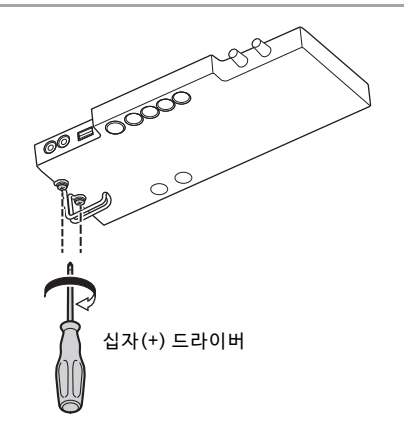

# <span id="page-19-0"></span>**향판을 공명시켜 디지털 음향으로 연주(TransAcoustic 모드)**

#### **TA3 TC3 SH3 SC3**

TransAcoustic 기술을 사용하여 디지털 음향으로 연주하며 피아노 향판을 공명시켜 들을 수 있습니다. 이 상태 에서는 악기에서 어떤 피아노 음향도 들리지 않습니다. **주**

TransAcoustic 모드로 연주하는 경우에도 건반 장치의 물리적 음향은 그대로 유지됩니다.

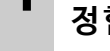

- **1 [VOLUME] 컨트롤을 왼쪽 끝으로 돌려 음량을 최저로 설 정합니다.**
- **2 [**P**](대기/켜짐) 스위치를 눌러 전원을 켭니다.**
- <span id="page-19-1"></span>**3 다음 작업 중 하나를 실시하여 어쿠스틱 피아노 음향을 중지시키거나 Quiet 모드를 작동 합니다.**

◆ 음소거 레버가 있는 피아노: 딸깍 소리가 들리고 장치가 걸린 느낌이 날 때까지 음소거 레버를 몸쪽으로 당깁니다.

 **음소거 레버가 없는 업라이트 피아노:**  음소거 페달(중앙 페달)을 밟고 해당 위치에 잠길 때까지 왼쪽으로 밉니다.

 **음소거 레버가 없는 그랜드 피아노:**  [Aco.] 램프가 꺼져 있는지 확인합니다. 램프가 켜져 있으면 [VOLUME] 컨트롤을 눌러 끕니다.

**4 [VOLUME] 컨트롤을 오른쪽으로 돌려 [TA] 램프를 켜고 TransAcoustic 모드가 작동 중임 을 표시합니다. 주**

음량이 최소로 설정되거나 음색이 "---" [\(22페이지](#page-21-2))으로 설정되거 나 헤드 폰이 연결 된 경우 에는 TransAcoustic 모드 를 작동할 수 없습 니다. "---" 이외의 다른 음색을 선택한 후 헤드폰을 뽑으십시오.

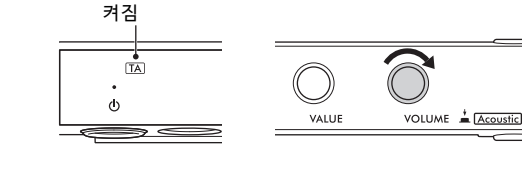

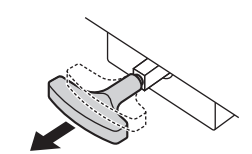

 $\bigcirc$ 

VOLUM

VALUE

 $\frac{1}{2}$ 

**VOICE** 

∍

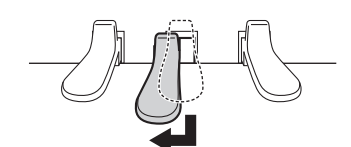

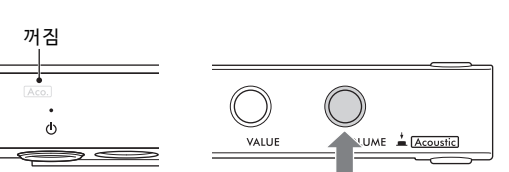

# **5 건반을 연주하는 동안 [VOLUME] 컨트롤을 돌려 음량을 조절합니다.**

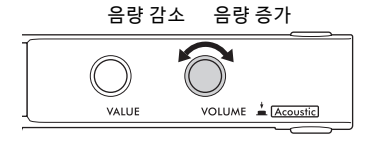

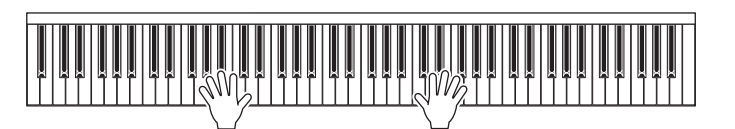

# <span id="page-20-1"></span><span id="page-20-0"></span>**어쿠스틱 피아노 음향에 디지털 음향 겹치기(Layer 모드)**

#### **TA3 TC3 SH3 SC3**

Layer 모드에서는 어쿠스틱 피아노 음향에 겹친 디지털 음향을 연주할 수 있습니다. Layer 모드를 작동하려면 보 통 [20페 이지](#page-19-0) 에 설 명된 TransAcoustic 모드 단 계 를 따르 지 만, 아 래와 같 이 3 단 계 에서 어 쿠 스틱 피 아 노 음향 을 켜야 합니다. 또한, "---" 이외의 다른 음색이 선택되었는지 확인합니다(22페이지).

**3 음소거 레버가 있는 피아노:** 음소거 레버를 Acoustic 모드 위치로 되돌립니다(17페이지).

 **음소거 레버가 없는 업라이트 피아노:** 음소 거 페 달을 Acoustic 모드 위 치 로 되돌 립 니다[\(17페이 지](#page-16-1)).

 **음소거 레버가 없는 그랜드 피아노:** [VOLUME] 컨트롤을 눌러 [Aco.] 램프를 켭니다.

**주**

• 본 악기는 배송되기 전 전문적인 조율 절차를 거칩니다. 그러나 온도 및 습도와 같은 상황에 따라 피치가 처음의 조율 상태에서 점차 벗어날 수 있습니다. 디지털 음향 피치와 어쿠스틱 피아노 음향 피치 간 차이를 감지하면 피아노 장치를 조율하거나 기능 F3.4에서 디지털 음향에 대한 마스터 조율을 조절하십시오 (47페이지). 조율은 전문 피아노 기술자에게 문의하십시오.

• [VOLUME] 컨트롤을 통해서는 어쿠스틱 피아노 음향의 음량을 조절할 수 없습니다.

# <span id="page-21-1"></span><span id="page-21-0"></span>**디지털 음향 연주를 위한 음색 선택**

#### **TA3 TC3 SH3 SC3**

Quiet 모드, TransAcoustic 모드 또는 Layer 모드에서는 피아노에서 여러 다양한 내장 음색을 연주할 수 있습니 다. 사용 가능한 음색에 대한 내용은 23페이지의 "음색 목록"을 참조하십시오.

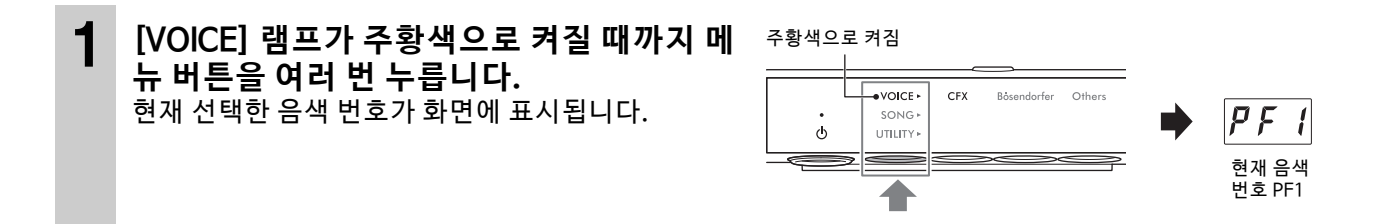

**2 [VALUE] 컨트롤 또는 버튼 1~3 중 하나를 사용하여 원하는 음색을 선택합니다.** 선택한 음색은 램프 및 화면을 통해 확인할 수 있습니다.

### ◆ **[VALUE] 컨트롤**

컨트롤을 한 단계씩 돌리면 음색 목록의 순서대로 다음이나 이전 음색으로 전환됩니다. 이 컨트롤을 누르면 CFX Grand (PF1) 음색 이 즉시 선택됩니다.

### ◆ **버**튼 1 [CFX]

이 버튼을 누르면 CFX Grand (PF1) 음색이 선택됩니다.

#### **버튼 2 [Bösendorfer]**

이 버튼 을 누 르면 Bösendorfer(PF2) 음 색이 선 택 됩니 다.

### **버튼 3 [Others]**

이 버튼을 누르면 각 카테고리의 첫 번째 음색이 순서대로 선택됩

니다. 전원이 켜져 있는 동안 버튼 3 [Others]를 사용하여 마지막 선택한 음색이 유지됩니다. 버튼 3 [Others] 를 누르면 마지막으로 선택한 음색을 즉시 불러올 수 있습니다. 전원이 꺼지면 버튼 3 의 음색이 "PF3"으로 재설정됩니다.

**주**

각 음색의 데모곡을 들어보면서 음색의 특성을 듣고 체험하십시오[\(24페이지\)](#page-23-3).

# <span id="page-21-2"></span>**"---"로 음색 설정(디지털 음향 음소거)**

[VOLUME] 컨트롤을 누르면 음색이 "---"으로 설정되어 디지털 음향을 생성하지 않고 건반을 연주할 수 있습니다. 그러나 다른 기능을 사용해도 됩니다. 리듬 기능(41페이지) 또는 녹음 기능(29페이지)을 사용하면서 어 쿠스틱 피아노 음향을 연주하는 등의 상황에서 이 설정을 사용할 수 있습니 다. [VALUE] 컨트롤을 돌려도 "---"을 선택할 수 있습니다. **주**

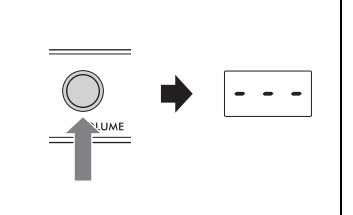

선택한 버튼의 램프가 주황색으로 켜짐

--<br>VOLUME

VOICE -

UTJLJTY<sup>,</sup>

 $\ddot{\circ}$ 

 $|P$  F Z  $|$ 

이 버튼 중 하나를 누릅니다.

• 음소거 레버나 음소거 페달이 있는 피아노에서는 레버나 페달을 Acoustic 모드([17페이지](#page-16-1)) 위치로 옮겨야 어쿠스틱 피아노 음향을 사 용하여 연주할 수 있습니다.

기본적으로, 전원을 켜면 CFX Grand 음색 (PF1)이 선택됩니다. 기능 F7.3(51페이지)에서 음색 백업 기능을 켜짐으로 설정하면 다음 번에 전원을 켤 때 전원을 끄기 전 마지막으로 선택한 음색을 불러올 수 있습니다.

<sup>•</sup> 음소거 레버가 없는 그랜드피아노의 경우 [Aco.] 램프가 켜진 경우에만 [VALUE] 컨트롤을 돌려 "---"을 선택할 수 있습니다.

# <span id="page-22-0"></span>**음색 목록**

### 각 음색에 관한 자세한 내용은 69페이지를 참조하십시오.

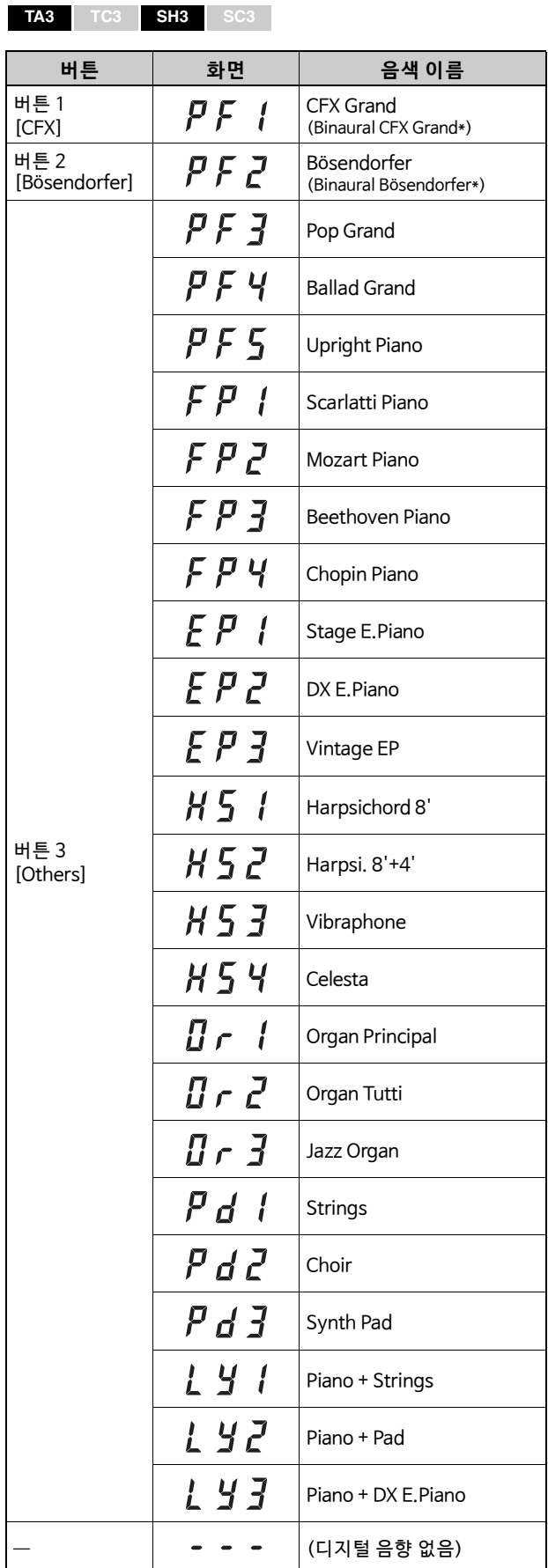

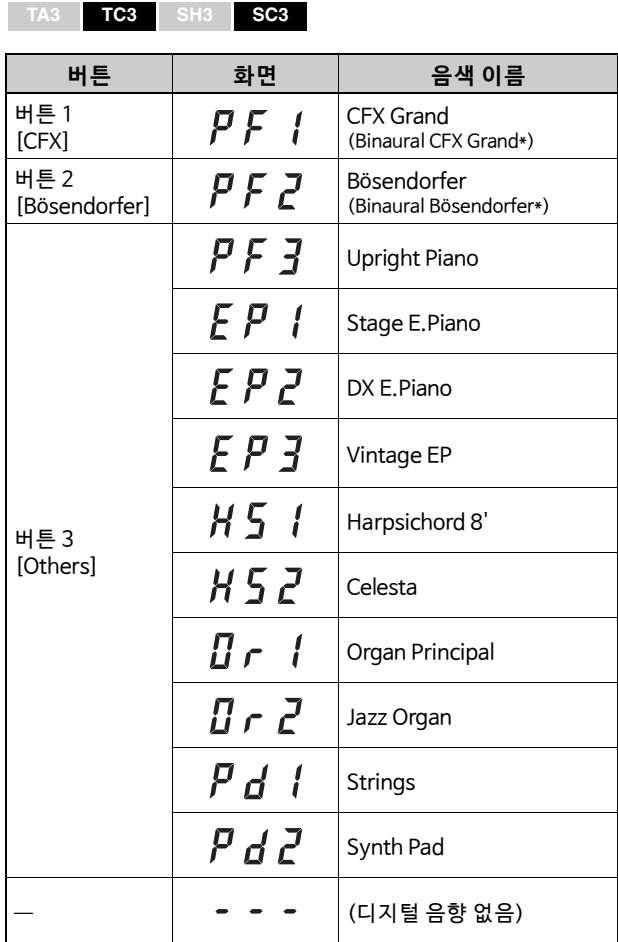

\* 기능 F4.1(바이노럴)을 켜짐으로 설정(49페이지)한 경우 헤드폰<br>- 을 연결하면 PF1(CFX Grand) 또는 PF2(Bösendorfer) 음색에 대 한 바이노럴 샘플링 음향이 자동으로 작동됩니다.

<span id="page-23-0"></span>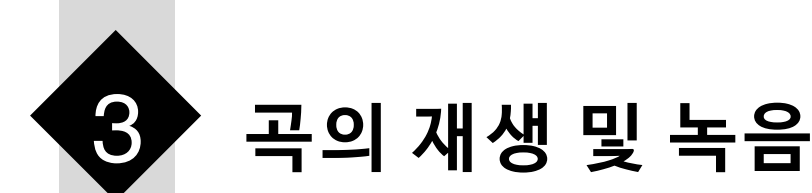

본 설명서에서 "곡"이란 내장곡, 녹음된 사용자 연주, 상용곡을 의미합니다. 본 악기를 사용하면 MIDI 곡과 오디 오 곡을 모두 연주하거나 녹음할 수 있습니다.

#### ● MIDI 곡

MIDI 곡은 건반 연주 정보로 구성된 것이지 실제 음향 자체를 녹음한 것은 아닙니다. 연주 정보란 악보에 있는 것과 같이 연주하는 건반, 시간, 강도를 의미합니다. 녹음한 연주 정보를 기준으로 톤 제너레이터가 해당 사운 드를 출력합니다. 본 악기는 SMF(표준 MIDI 파일) 형식(파일 확장자: .mid)의 MIDI 곡을 재생할 수 있습니다.

#### **오디오 곡**

오디오 곡은 연주한 음향 자체를 녹음한 것입니다. 이 데이터는 음성 녹음기 등에서 사용되는 것과 동일한 방식 으로 녹음됩니다. 스마트폰 또는 휴대용 뮤직 플레이어 등과 마찬가지로 본 악기도 WAV 형식(파일 확장자: .wav, 44.1 kHz/16비트 해상도, 스테레오)의 오디오 곡을 재생할 수 있습니다.

# <span id="page-23-2"></span><span id="page-23-1"></span>**곡 재생**

#### <span id="page-23-3"></span>**TA3 TC3 SH3 SC3**

#### <span id="page-23-4"></span>**곡 카테고리(재생할 수 있는 곡)**

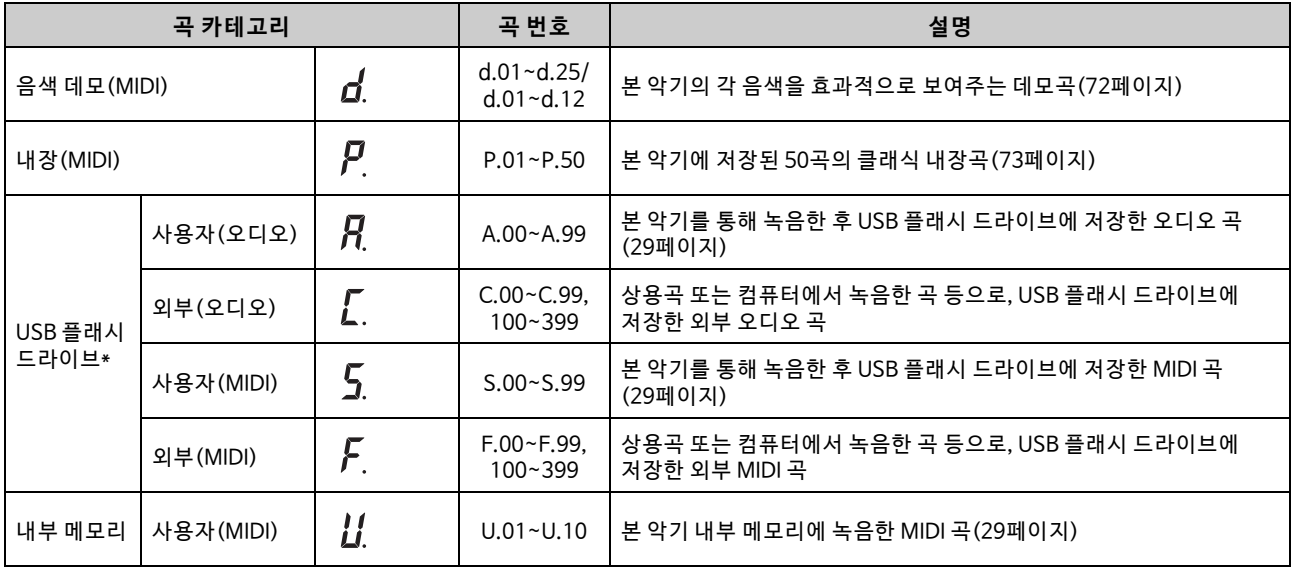

\* USB 플래시 드라이브 카테고리는 USB 플래시 드라이브가 연결된 경우에만 표시됩니다. 외부 곡 카테고리는 관련 데이터가 존재하는 경우 에만 표시됩니다.

**주**

본 악기로 녹음한 곡을 "사용자" 곡이라고 하며, 다른 방식이나 다른 악기에서 생성한 곡을 "외부 곡"이라고 합니다. USB 플래시 드라이브에 곡을 녹음하면 "USER FILES" 폴더가 자동으로 생성되어 이 폴더에 사용자 곡이 저장됩니다. "USER FILES" 폴더에 저장된 곡은 사용자 곡으 로 취급되며, "USER FILES" 폴더 이외의 다른 위치에 저장된 곡은 외부 곡으로 취급됩니다. USB 플래시 드라이브 곡의 재생 순서에 관한 내 용은 [26페이지](#page-25-0) 를 참조하 십시오.

<span id="page-24-0"></span>**(USB 플래시 드라이브의 곡을 연주하는 경우에만 해당) USB 플래시 드라이브를 [USB TO DEVICE] 단자에 연결합니다.** USB 플래시 드라이브를 사용하기 전에 55페이지에 설명된 "USB 장치 연결"을 반드시 읽어보십시오.

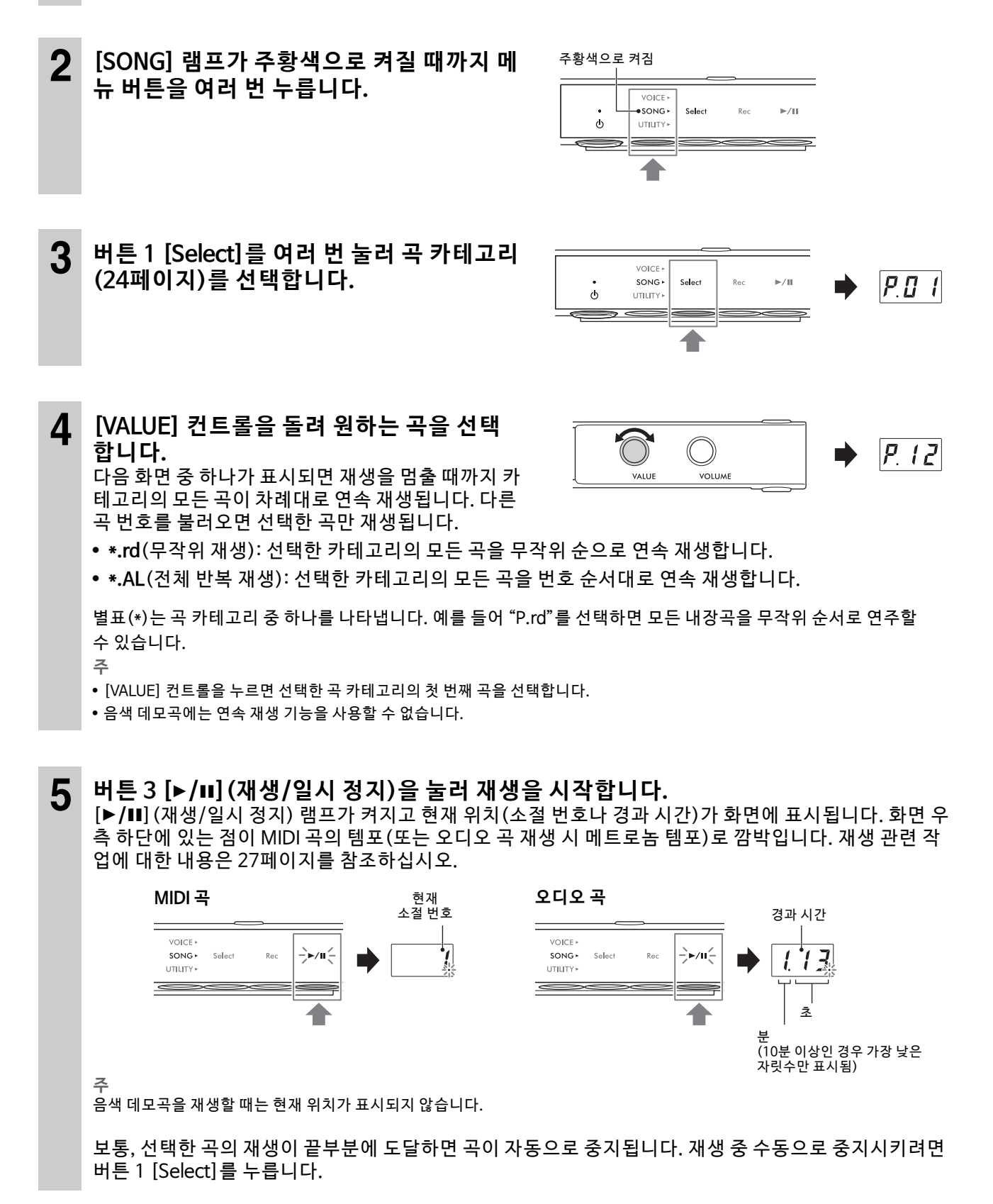

# <span id="page-25-0"></span>**USB 플래시 드라이브의 곡 재생 순서**

USB 플래시 드라이브에 저장된 곡은 아래 순서대로 분류되고 재생됩니다.

사용자 곡의 경우 다음과 같이 이름이 지정되고 "USER FILES" 폴더에 저장됩니다. 곡은 곡 번호의 오름차순 으로 재생됩니다 (\*\*).

- USERSONG\*\*.MID(MIDI 곡)
- USERAUDIO\*\*.WAV(오 디오 곡)

외부 곡은 먼저 번호 순으로 그 다음에 알파벳 순으로 연속 폴더에서 재생합니다. 루트 폴더는 일반 폴더보다 우선합니다.

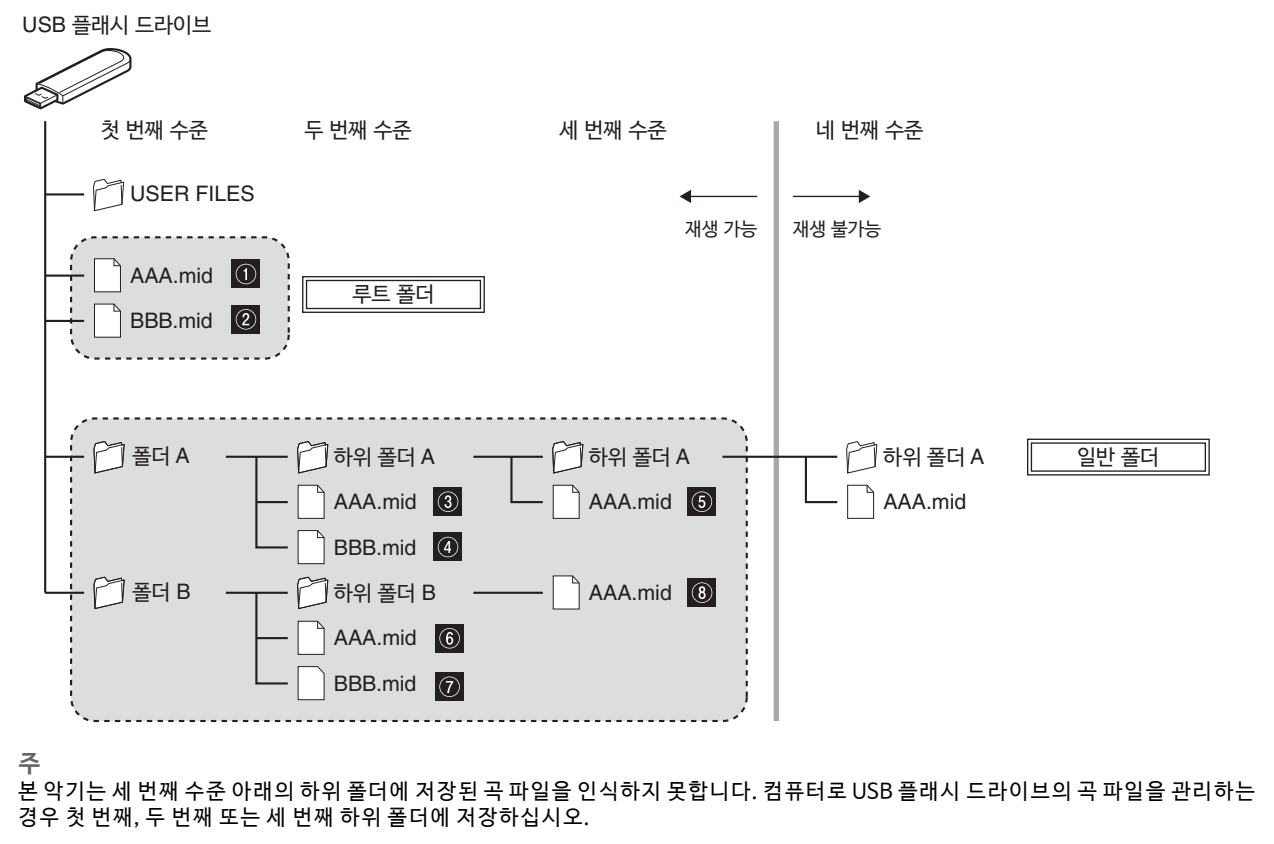

<span id="page-26-0"></span>곡 재생 중 메뉴(VOICE/SONG/UTILITY)를 변경해도 계속 재생됩니다. SONG을 선택한 경우에만 재생 중 다음 작업을 할 수 있습니다.

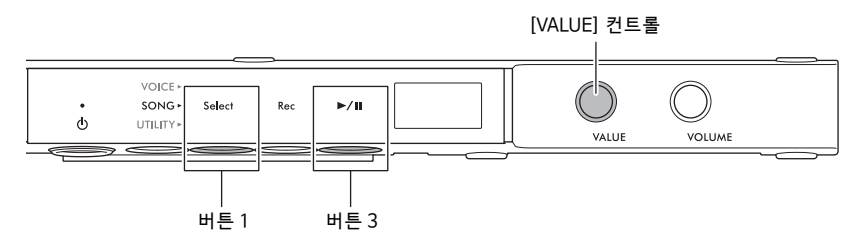

### **● 일시 정지**

버튼 3 [▶/II](재생/일시 정지)를 눌러 재생을 일시 정지합니다. 화면에 표시된 재생 위치도 일시 정지되고 [R**/**K](재 생/일 시 정지) 램프 가 깜 박입 니 다. 버 튼을 다 시 누 르면 현 재 위 치부 터 곡 재 생이 다 시 시 작됩 니 다.

### ● 정지

버튼 1 [Select]를 눌러 재생을 중지합니다. 현재 곡의 끝부분에 도달하면 재생이 자동으로 중지됩니다. 다음 번 에 버 튼 3 [R**/**K](재생/일시 정지)를 눌러 곡이 재생되면 처음부터 시작됩니다.

### **빨리 감기/뒤로 감기**

[VALUE] 컨트롤을 왼쪽으로 돌리면 뒤로, 오른쪽으로 돌리면 앞으로 이동합니다. MIDI 곡은 뒤 또는 앞으로 한 소절씩 이동하는 반면,

오디오 곡은 1초씩 이동합니다.

**주**

음색 데모곡에는 빨리 감기와 뒤로 감기 작업을 할 수 없습니다.

### ● 곡의 처음으로 돌아가기

[VALUE] 컨트롤을 눌러 곡의 처음으로 건너뜁니다.

**주**

.<br>음색 데모곡 재생 중 이 작업을 실시하면 음색 데모곡 "d.01"이 선택됩니다.

### **재생 템포 조절**

재생 중 MIDI 곡의 템포와 오디오 곡의 속도를 조절할 수 있습니다. 메트로놈 템포와 동일한 작업으로 조절할 수 있습니다. 자세한 내용은 39페이지를 참조하십시오.

### **MIDI 곡:**

템포를 분당 5~500회까지 조절할 수 있습니다. 곡이 일시 정지된 상황에서도 조절할 수 있습니다. 곡이 중지되면 기본 설정으로 복구됩니다.

#### **오디오 곡:**

워래 속도인 100%에 비해 75~125% 범위로 템포를 조절할 수 있습니다. 다른 곡을 선 택할 때까지 설정 값이 유지됩니다.

**주**

- 곡 중간에 템포가 변경되는 MIDI 곡의 경우 템포를 변경하면 전체 템포가 상대적으로 변경됩니다. 예를 들어, 처음에 곡의 템포가 100으로 설정되고 곡 중간에 120으로 변경되는 경우 처음 템포를 110(10% 빠르게)으로 변경하면 중간 템포가 132(10% 빠르게)로 변경됩니다.
- MIDI 곡의 템포가 변경되면 메트로놈의 템포도 같은 템포로 변경됩니다. 오디오 곡 속도는 메트로놈 템포에 영향을 미치지 않습니다.
- •오디오 곡이 일시 정지된 상태에서 메트로놈 재생 중 이 작업을 실시하면 메트로놈 템포만 변경되며 오디오 곡 속도는 변경되지 않습니다.

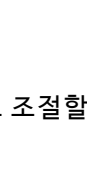

템 포

속 도(%)

80

1 T O

**3**

# <span id="page-27-0"></span>**MIDI 곡에 대한 재생 파트(오른손/왼손) 지정**

내장곡과 같은 특정 MIDI 곡에 따라 곡 데이터에는 개별적인 오른손 및 왼손 파트가 포함될 수 있습니다. 이러한 유형의 곡 데이터를 사용하면 재생 파트를 지정할 수 있으며, 한 손 파트가 재생되는 동안 다른 손 파트를 연습할 수 있습니다. **주**

• MIDI 곡은 16개의 채널로 구성되어 있으며 각 내장곡마다 오른손 파트 및 왼손 파트가 각각 채널 1과 채널 2에 할당됩니다. 본 악기에서는 채널 1 및 2만 개별적으로 음소거되며 채널 3~16은 항상 재생됩니다.

• 데이터가 채널 1 또는 2에 없는 곡이나 음색 데모곡에는 재생 파트를 지정할 수 없습니다.

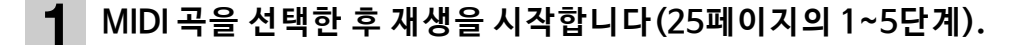

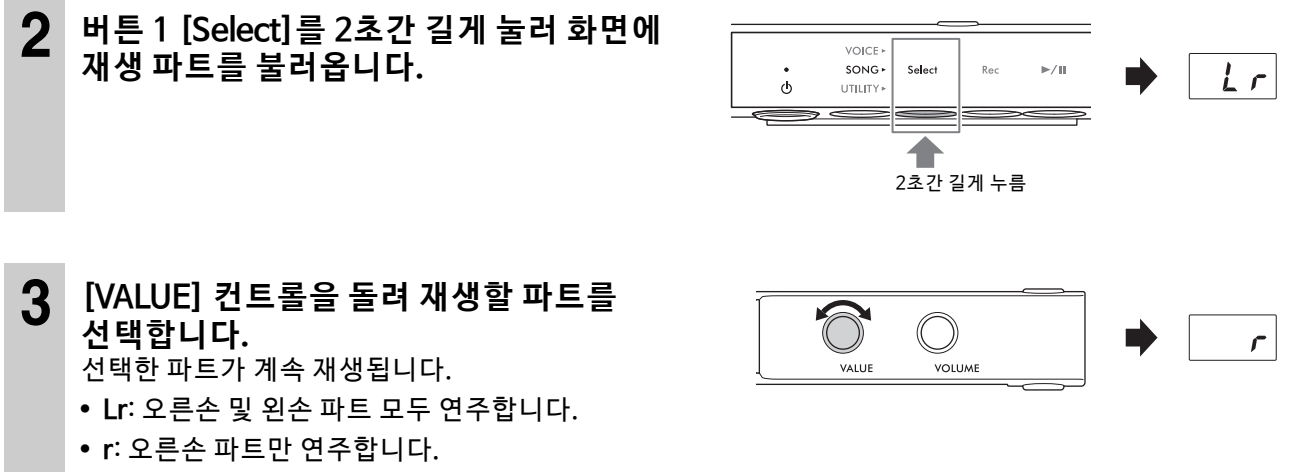

• **L**: 왼손 파트만 연주합니다.

곡이 일시 정지될 때에도 재생 파트를 지정할 수 있습니다. 재생을 중지시키면 "Lr" 설정으로 재설정됩니다.

# <span id="page-28-2"></span><span id="page-28-0"></span>**연주 녹음**

#### **TA3 TC3 SH3 SC3**

본 악기는 다음 두 가지 방법으로 연주를 녹음할 수 있습니다.

#### ● MIDI 녹음

이 방법을 사용하면 본 악기에 사용자의 연주를 MIDI 곡(SMF 형식 0)으로 녹음할 수 있습니다. 내부 메모리에 는 최대 10개, USB 플래시 드라이브에는 최대 100개(최대 500 KB/곡)의 MIDI 곡을 저장할 수 있습니다. MIDI 곡은 오디오 녹음과 비교하여 소량의 데이터 용량을 사용합니다. MIDI 녹음에서는 각 파트를 따로 녹음할 수 있습니다.

### **오디오 녹음**

이 방법을 사용하면 본 악기에 사용자의 연주를 오디오 곡(WAV)으로 녹음할 수 있습니다. USB 플래시 드라이 브에는 최대 100개(최대 80분/곡)의 오디오 곡을 저장할 수 있습니다. 연결된 외부 장치(컴퓨터, 스마트 기기 등)의 오디오 입력 음향\*도 녹음할 수 있습니다.

USB 플래시 드라이브에 곡을 녹음할 때 MIDI 곡은 "USERSONG\*\*.MID" (\*\*: 00~99), 오디오 곡은 "AUDIOSONG\*\*.WAV"로 이 름 이 지정 되 고 "USER FILES" 폴더 에 저 장됩 니 다. **주**

- 본 문서에 언급된 "오디오 입력 음향"이라는 용어는 [AUX IN] 잭, [USB TO HOST] 단자, 무선 LAN 또는 Bluetooth를 통해 컴퓨터 또는 스 마트 기기 등의 외부 장치와 악기를 연결할 때 이러한 장치에서 본 악기로 전송되는 오디오 데이터를 의미합니다. 외부 장치 연결에 대한 내 용은 5장 을 참조 하십시 오[\(55페이지](#page-54-5)).
- 곡을 재생하는 동안에는 녹음을 시작할 수 없습니다. 사전에 재생을 중지하십시오.
- 어쿠스틱 피아노 음향은 녹음할 수 없습니다. Layer 모드(21페이지)에 있을 때에는 디지털 음향만 녹음됩니다.
- 음색이 "---"으로 설정된 경우 MIDI 녹음에서는 CFX Grand 음색으로 녹음되며 오디오 녹음에서는 어떤 음향도 녹음되지 않습니다.

# <span id="page-28-3"></span><span id="page-28-1"></span>**기본 녹음 절차(MIDI 녹음/오디오 녹음)**

**1** (USB 플 래 시 드라 이 브의 곡 을 녹 음하 는 경 우에 만 해 당) **USB 플래시 드라이브를 [USB TO DEVICE] 단자에 연결합니다.** USB 플래시 드라이브를 사용하기 전에 55페이지에 설명된 "USB 장치 연결"을 반드시 읽어보십시오.

- **2 음색 선택과 같은 필요한 설정을 실시합니다[\(22페이지](#page-21-1)).**
- **3 [SONG] 램프가 주황색으로 켜질 때까지 메 뉴 버튼을 여러 번 누릅니다.**

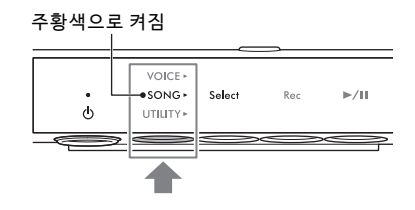

# **4 버튼 1 [Select]를 여러 번 눌러 녹음 형식(곡 카테고리)을 선택합니다.**

• 내부 메모리에 MIDI 녹음을 실시하는 경 우: U. (U.01~U.10)

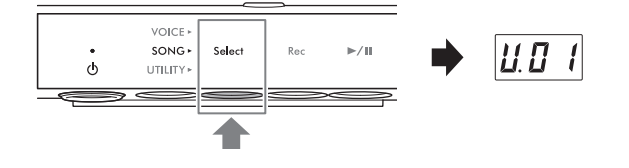

- USB 플래시 드라이브에 MIDI 녹음을 실시하는 경 우: S. (S.00~S.99)
- USB 플래시 드라이브에 오디오 녹음을 실시하는 경우: A. (A.00~A.99)

## **5 [VALUE] 컨트롤을 돌려 녹음할 곡 번호를 선택합니다.**  화면을 살펴보면 선택한 곡에 이미 녹음했던 데이터

가 포함되었는지 확인할 수 있습니다.

#### **주의사항**

**선택한 곡 번호에 데이터가 포함된 경우 새 데이터를 녹음하면 기존에 녹음했던 데이터가 덮어쓰기됩니다.**

메트로놈 음향에 맞춰 연주하려면 이때 메트로놈을 켭니 다([38페 이 지](#page-37-4)). 메 트 로놈 음 향 은 녹음 되 지 않습 니다.

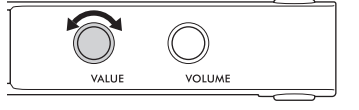

**곡에 데이터가 포 함된 경우:** អ ជ 3개의 점이 켜짐 맨 외쪽의 점만 켜짐

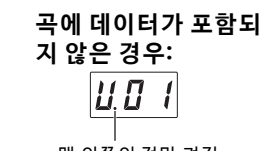

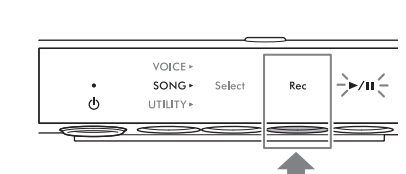

[Rec] 램프가 빨간색으로 켜지고 [▶/II] (재생/일시 정지) 램프가 깜박입니다.

**6 버튼 2 [Rec]를 눌러 녹음 대기 상태로 설정**

연주와 함께 리듬 재생을 녹음하려면 이 단계에서 리

듬을 시작합니다(41페이지). 건반을 연주할 때의 타이밍으로 재생을 시작하려면 기능 F6.5에서 동시 시 작 기능 을 켭 니다[\(50페이 지\)](#page-49-0).

#### **주의사항**

**합니다.** 

**"EnP" 또는 "FUL" 메시 지가 화 면에 나 타나면 내 부 메모 리 또는 USB 플 래시 드 라이브 의 용량이 거의 가 득 찬 것입 니다. 먼저 불 필요 한 사용 자 곡[\(35페이 지\)](#page-34-0)을 제거하 여 메모리 용량을 충 분히 확 보하는 것이 좋습 니다. "EnP"가 나 타나는 경우 녹음을 시작할 수 있지** 만 연주 데이터를 제대로 저장할 수 없거나 녹음이 자동으로 멈출 수 있습니다. "FUL"이 나타나는 경우 녹음을 시작할 수 없습니다. **주**

녹음 대기 상태를 취소하려면 버튼 2 [Rec]를 다시 누르십시오.

# **7 건반을 연주하여 녹음을 시작합니다.**

곡이 시작할 때 빈 부분을 녹음하려면 버튼 3 [▶/Ⅲ] (재생/일시 정지)를 눌러 녹음을 시작합니다.

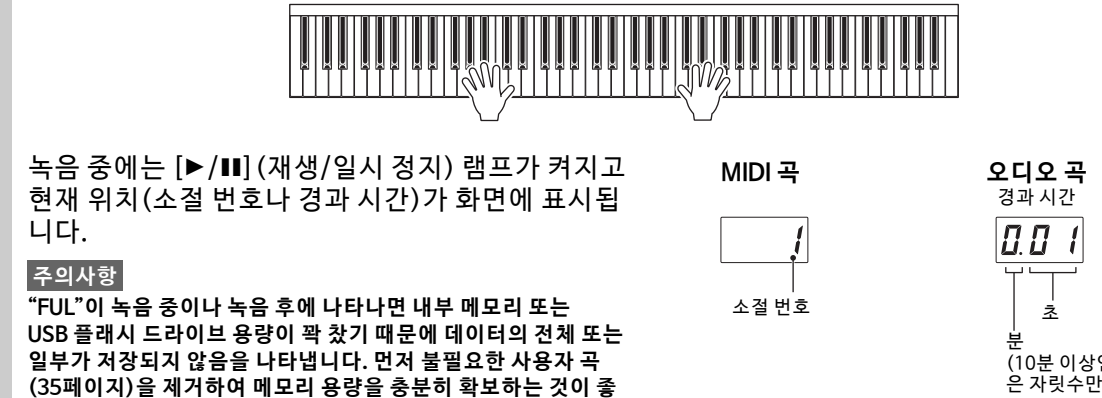

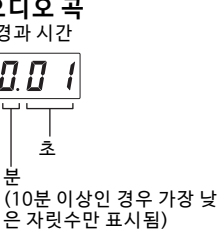

**습니다.**

### **8 연주를 완료하면 버튼 2 [Rec] 또는 버튼 3 [**R**/**K**](재생/일시 정지)를 눌러 녹음을 중 지합니다.**  화면에 대시 (-) 기호가 연달아 나타나 녹음한 데이

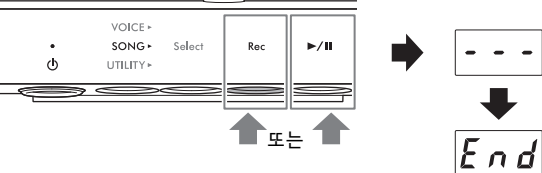

터가 저장되고 있다는 것을 알려줍니다. 데이터가 저 장되면 화면에 "End" 메시지가 나타나고 녹음된 곡

번호가 표시됩니다. 버튼 3 [▶/Ⅲ] (재생/일시 정지)를 누르면 녹음된 곡이 재생됩니다.

#### **주의사항**

화면에 대시(-) 기호가 연달아 나타날 때에는 절대로 전원을 끄지 마십시오. 데이터가 손상되거나 내부 메모리 또는 USB 플래시 드 **라이브가 손상될 수 있습니다.**

# <span id="page-30-0"></span>**개별적으로 오른손 및 왼손 파트 녹음(MIDI 녹음)**

MIDI 녹음의 경우 오른손 및 왼손 파트를 개별적으로 녹음할 수 있습니다. 예를 들어, 먼저 오른손 파트를 녹음한 후 이미 녹음한 오른손 파트를 들으면서 왼손 파트를 녹음할 수 있습니다. 그러면 양손으로 연주하지 못할 수 있 는 복잡한 곡을 생성할 수 있습니다.

### **1 첫 번째 파트를 녹음합니다. "기본 녹음 절차"[\(29페이지](#page-28-1)의 1~6단계)에 따라 녹음 대기 상태로 설정합니다.** 4단계에서 MIDI 곡 카테고리 (U.01~U.10 또는 S.00~S.99)를 선택합니다.

리듬을 녹음하려면 첫 번째 파트와 함께 녹음하십시오. 나중에는 리듬 파트를 추가할 수 없습니다.

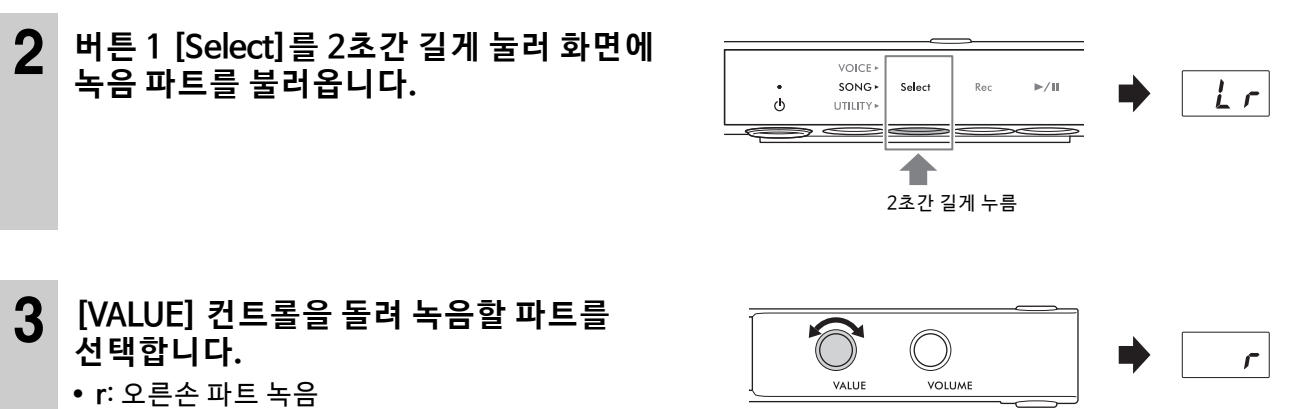

- **L**: 왼손 파트 녹음
- **주**

• "Lr"을 선택하면 오른손 및 왼손 파트를 모두 녹음할 수 있습니다("기본 녹음 절차"와 동일한 작업 사용).

• 녹음 대기 상태를 취소하려면 버튼 2 [Rec]를 다시 누르십시오.

# **4 건반을 연주하여 녹음을 시작합니다.**

곡이 시작할 때 빈 부분을 녹음하려면 버튼 3 [▶/Ⅲ](재생/일시 정지)를 눌러 녹음을 시작합니다. 녹음 중 에는 [▶/II](재생/일시 정지) 램프가 켜지고 현재 소절 번호가 화면에 표시됩니다.

#### **주의사항**

"FUL"이 녹음 중이나 녹음 후에 나타나면 내부 메모리 또는 USB 플래시 드라이브 용량이 꽉 찼기 때문에 데이터의 전체 또는 일부가 **저장되지 않음을 나타냅니다. 먼저 불필요한 사용자 곡[\(35페이지](#page-34-0))을 제거하여 메모리 용량을 충분히 확보하는 것이 좋습니다.**

# **5 연주를 완료하면 버튼 2 [Rec] 또는 버튼 3 [**R**/**K**](재생/일시 정지)를 눌러 녹음을 중 지합니다**

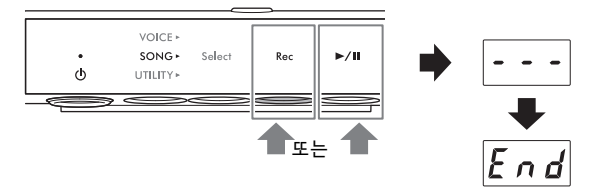

화면에 대시 (-) 기호가 연달아 나타나 녹음한 데이 터가 저장되고 있다는 것을 알려줍니다. 데이터가 저 장되면 화면에 "End" 메시지가 나타나고 녹음된 곡

번호가 표시됩니다. 버튼 3 [▶/Ⅲ] (재생/일시 정지)를 누르면 녹음된 곡이 재생됩니다.

#### **주의사항**

화면에 대시(-) 기호가 연달아 나타날 때에는 절대로 전원을 끄지 마십시오. 데이터가 손상되거나 내부 메모리 또는 USB 플래시 드 **라이브가 손상될 수 있습니다.**

#### **6 두 번째 파트를 녹음합니다. 버튼 2 [Rec]를 눌러 다시 녹음 대기 상태로 설정합니다.**  [Rec] 램프가 빨간색으로 켜지고 [▶/II](재생/일시 정지) 램프가 깜박입니다. **주**

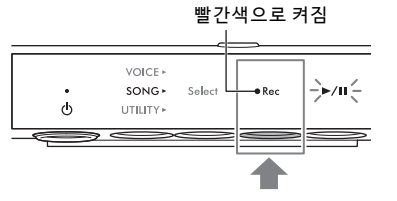

녹음 대기 상태를 취소하려면 버튼 2 [Rec]를 다시 누르십시오.

# **7 버튼 1 [Select]를 2초간 길게 눌러 화면에 녹음 파트를 불러옵니다.**

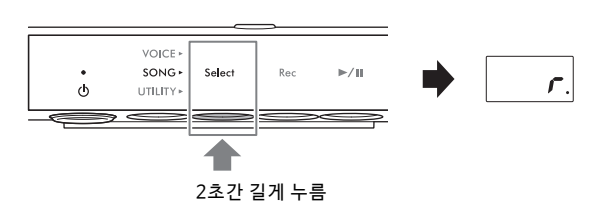

 $\overline{L}$ 

# **8 [VALUE] 컨트롤을 돌려 녹음할 파트를 선 택합니다.**  화면의 "L" 또는 "r" 오른쪽에 점이 켜집니다.

이전에 녹음한 파트의 재생을 시작하려면 버튼 3 [▶/Ⅲ] (재생/일시 정지)를 눌러 녹음을 시작합니다. 녹음 중에는 [▶/II] (재생/일시 정지) 램프가 켜지고 현재 소절 번호가 화면에 표시됩니다.

### **주의사항**

.<br>"FUL"이 녹음 중이나 녹음 후에 나타나면 내부 메모리 또는 USB 플래시 드라이브 용량이 꽉 찼기 때문에 데이터의 전체 또는 일부가 **저장되지 않음을 나타냅니다. 먼저 불필요한 사용자 곡[\(35페이지](#page-34-0))을 제거하여 메모리 용량을 충분히 확보하는 것이 좋습니다.**

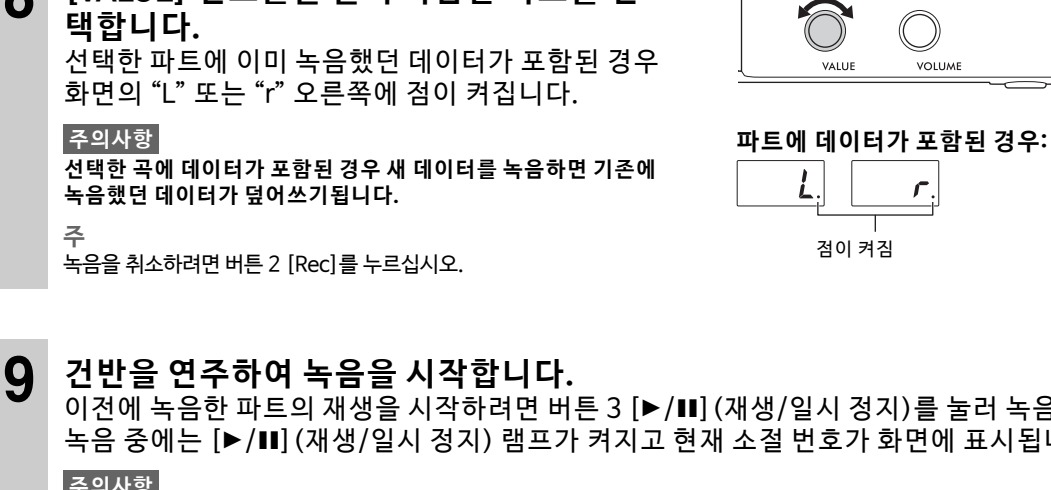

# **10 연주를 완료하면 버튼 2 [Rec] 또는 버튼 3 [**R**/**K**](재생/일시 정지)를 눌러 녹음을 중 지합니다**

VOICE » SONG > Select<br>UTILITY > Rec  $\blacktriangleright$ /II  $\overline{a}$  $\ddot{\circ}$  $\equiv$ 틔 또는 $\blacktriangleleft$  $|E \cap d|$ 

화면에 대시(-) 기호가 연달아 나타나 녹음한 데이 터가 저장되고 있다는 것을 알려줍니다. 데이터가 저장되면 화면에 "End" 메시지가 나타나고 녹음된

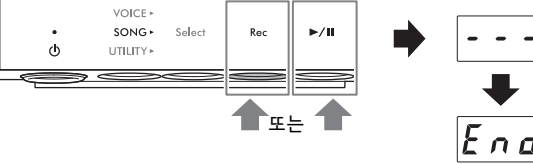

곡 번호가 표시됩니다. 버튼 3 [▶/Ⅲ] (재생/일시 정지)를 누르면 녹음된 곡이 재생됩니다.

#### **주의사항**

화면에 대시(-) 기호가 연달아 나타날 때에는 절대로 전원을 끄지 마십시오. 데이터가 손상되거나 내부 메모리 또는 USB 플래시 **드라이브가 손상될 수 있습니다.**

**주**

녹음한 파트 중 하나를 재녹음하려는 경우 이전 페이지의 6단계부터 절차를 반복하십시오. 8단계에서는 재녹음할 파트를 선택 해야 합니다.

# <span id="page-33-0"></span>**사용자 곡 파일의 처리**

#### **TA3 TC3 SH3 SC3**

내부 메모리에 저장된 사용자 곡을 USB 플래시 드라이브에 복사할 수 있습니다. 내부 메모리 또는 USB 플래시 드라이브에서 사용자 곡도 삭제할 수 있습니다. USB 플래시 드라이브를 사용하기 전에 55페이지에 설명된 "USB 장치 연결"을 반드시 읽어보십시오.

**주** 곡 녹음, 재생, 일시 정지 중에는 이 작업을 시작할 수 없습니다. 사전에 곡을 중지하십시오.

# <span id="page-33-2"></span><span id="page-33-1"></span>**내부 메모리의 사용자 곡을 USB 플래시 드라이브에 복사**

내부 메모리의 사용자 곡을 연결된 USB 플래시 드라이브에 복사할 수 있습니다. 중요한 곡 데이터를 USB 플래시 드라이브에 복사할 것을 권장합니다. 복사한 곡은 SMF 형식 0으로 USB 플래시 드라이브의 "USER FILES" 폴더 에 저장되며 해당 파일은 "USERSONG\*\*.MID" (\*\*: 숫자)라는 이름으로 자동 지정됩니다.

**주** 음색 데모곡과 내장곡은 복사할 수 없습니다.

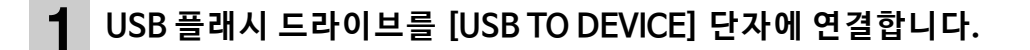

**2 [SONG] 램프가 주황색으로 켜질 때까지 메** 주황색으로 켜짐 **뉴 버튼을 여러 번 누릅니다. VOIC** SONG -Select Rec  $\geq$ /H  $\Phi$ UTILITY **3 버튼 1 [Select]를 눌러 곡 카테고리 "U"(사** VOICE **용자 곡)를 선택합니다.**   $SONG+$ ہے<br>اعم**ا**ت  $R_{\alpha\beta}$  $|H H|$  $\ddot{\circ}$ **UTILITY 4 [VALUE] 컨트롤을 돌려 복사할 곡 번호**  $\bigcirc$ **(U.01~U.10)를 선택합니다.**   $\bigcirc$ |U.O.Z VALUE **VOLUME 5 [UTILITY] 램프가 주황색으로 켜질 때까지**  주황색으로 켜짐**메뉴 버튼을 여러 번 누릅니다.**  VOICE  $SONG$  $\phi$ UTILITY\* etronome Rhythm

**6 버튼 3 [Func.]을 눌러 화면에 기능 번호를 불러옵니다.** 

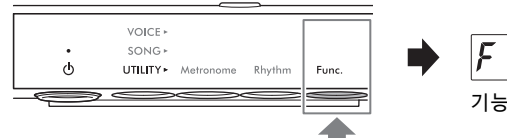

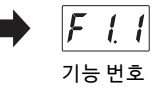

**7 [VALUE] 컨트롤을 돌려 "F5.4"(사용자 곡 복사)를 선택합니다.** 

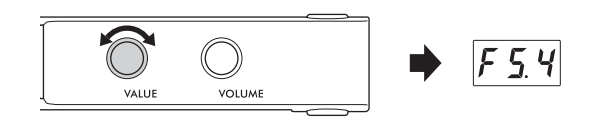

**8 버튼 3 [Func.]을 눌러 화면에 "SAv"를 불 러옵니다.** 

USB 플래시 드라이브에 데이터가 없는 가장 낮은 MIDI 곡 번 호가 복사 대상으로 자동 선택되고 화면에 번호가 나타납니다. **주**

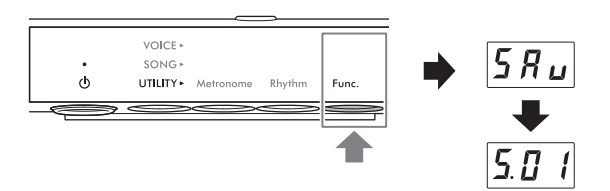

- 복사 작업을 취소하려면 곡 번호가 표시되는 동안 버튼 3을 제외한 버튼을 임의로 누르십시오.
- USB 플래시 드라이브에 빈 MIDI 곡 번호가 없는 경우 화면에 "FUL"이 나타나 복사 작업이 완료되지 않습니다. 불필요한 사용자 곡 을 삭제한 후(아래 참조) 다시 복사 작업을 실시하십시오.

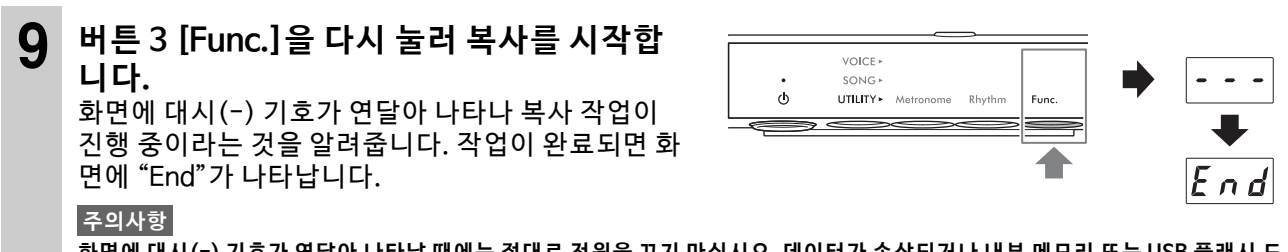

화면에 대시(-) 기호가 연달아 나타날 때에는 절대로 전원을 끄지 마십시오. 데이터가 손상되거나 내부 메모리 또는 USB 플래시 드 **라이브가 손상될 수 있습니다.**

# <span id="page-34-0"></span>**사용자 곡 삭제**

내부 메모리 또는 USB 플래시 드라이브에 저장된 사용자 곡을 삭제할 수 있습니다. **주** 사용자 곡을 제외한 다른 곡은 삭제할 수 없습니다

**1** (USB 플 래 시 드라 이 브의 곡 을 삭 제하 는 경 우에 만 해 당). **USB 플래시 드라이브를 [USB TO DEVICE] 단자에 연결합니다.**

**2 [SONG] 램프가 주황색으로 켜질 때까지 메 뉴 버튼을 여러 번 누릅니다.** 

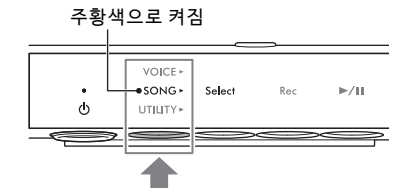

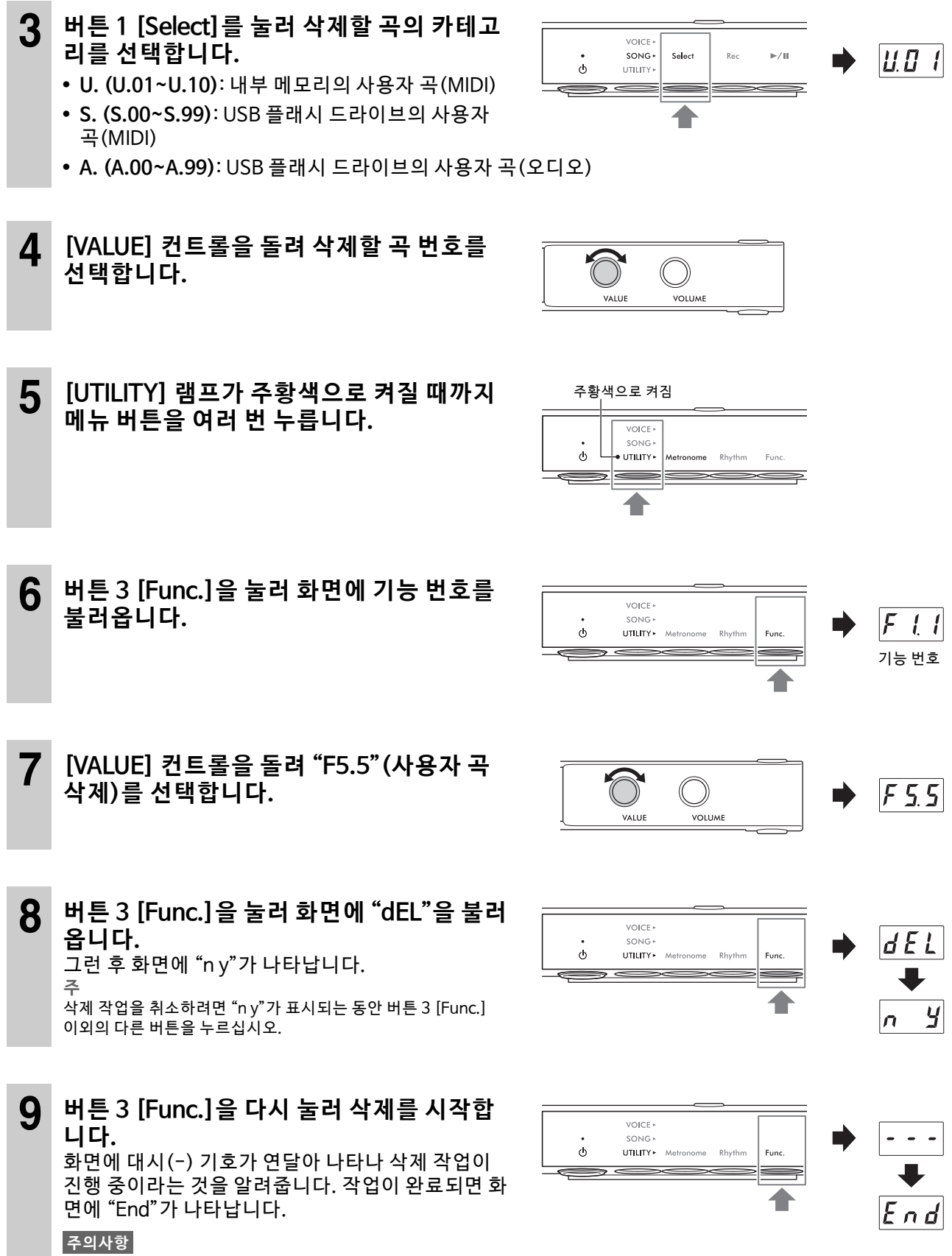

화면에 대시(-) 기호가 연달아 나타날 때에는 절대로 전원을 끄지 마십시오. 데이터가 손상되거나 내부 메모리 또는 USB 플래시 드 **라이브가 손상될 수 있습니다.**
### <span id="page-36-0"></span>**곡 파일 이름에 적절한 문자 코드 설정**

#### **TA3 T**C**3 SH3 SC3**

연결된 USB 플래시 드라이브의 곡을 불러올 수 없는 경우 다음 두 설정에서 파일/폴더 이름과 호환되는 문자 코 드를 선택해야 할 수 있습니다. 기본 설정은 "Int"입니다.

- Int (국제): 서유럽어 (움라우트 기호 또는 발음 구분 기호 포함)를 사용하는 이름의 곡을 재생하는 경우
- JA(일본어): 일본어 문자 및 알파벳(움라우트 기호 또는 발음 구분 기호 제외)을 사용하는 이름의 곡을 재생하 는 경우

#### **"JA"로 설정**

메뉴 버튼과 버튼 2를 누른 상태에서 [b](대기/켜짐) 스 위치를 눌러 전원을 켭니다. 화면에 "JA"가 나타납니다.

● "Int"로 설정

버튼 2를 누른 상태에서 [ 이 (대기/켜 짐) 스 위치를 눌러 전 원 을 켭니 다. 화면 에 "Int"가 나타 납 니다.

l,  $\lfloor \sqrt{R} \rfloor$  $\ddot{\mathbf{c}}$ 2. 누름 1. 길게 누름  $\ddot{\phantom{1}}$  $|n_k|$  $\ddot{\bullet}$  $\overline{\phantom{0}}$ 4 2. 누름 1. 길게 누 름

**주**

이 설정은 전원이 꺼져도 그대로 유지됩니다.

**3**

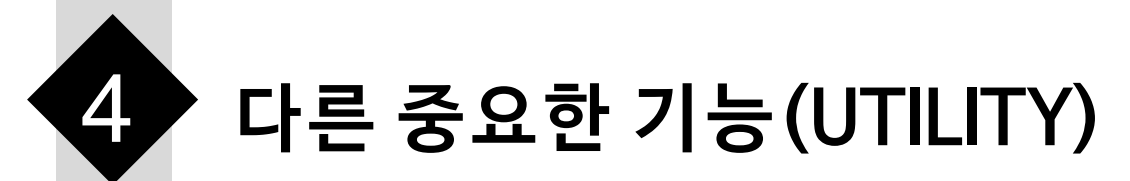

여기에 설명된 유틸리티 작업을 통해 메트로놈을 사용하고 리듬을 연주하며 악기에 다른 중요하고 편리한 설정을 실시할 수 있습니다.

# **메트로놈 사용**

#### **TA3 TC3 SH3 SC3**

메트로놈을 사용하면 정확한 템포로 연습하여 들어보면서 실제 템포를 확인할 수 있습니다.

**주** (TA3/TC3에만 해당) Layer 모드(21페이지)인 경우 음색을 "---"으로 설정하면 어쿠스틱 피아노 음향만 사용하여 메트로놈에 맞춰 연주할 수 있습니다(22페이지).

### **메트로놈 켜기/끄기**

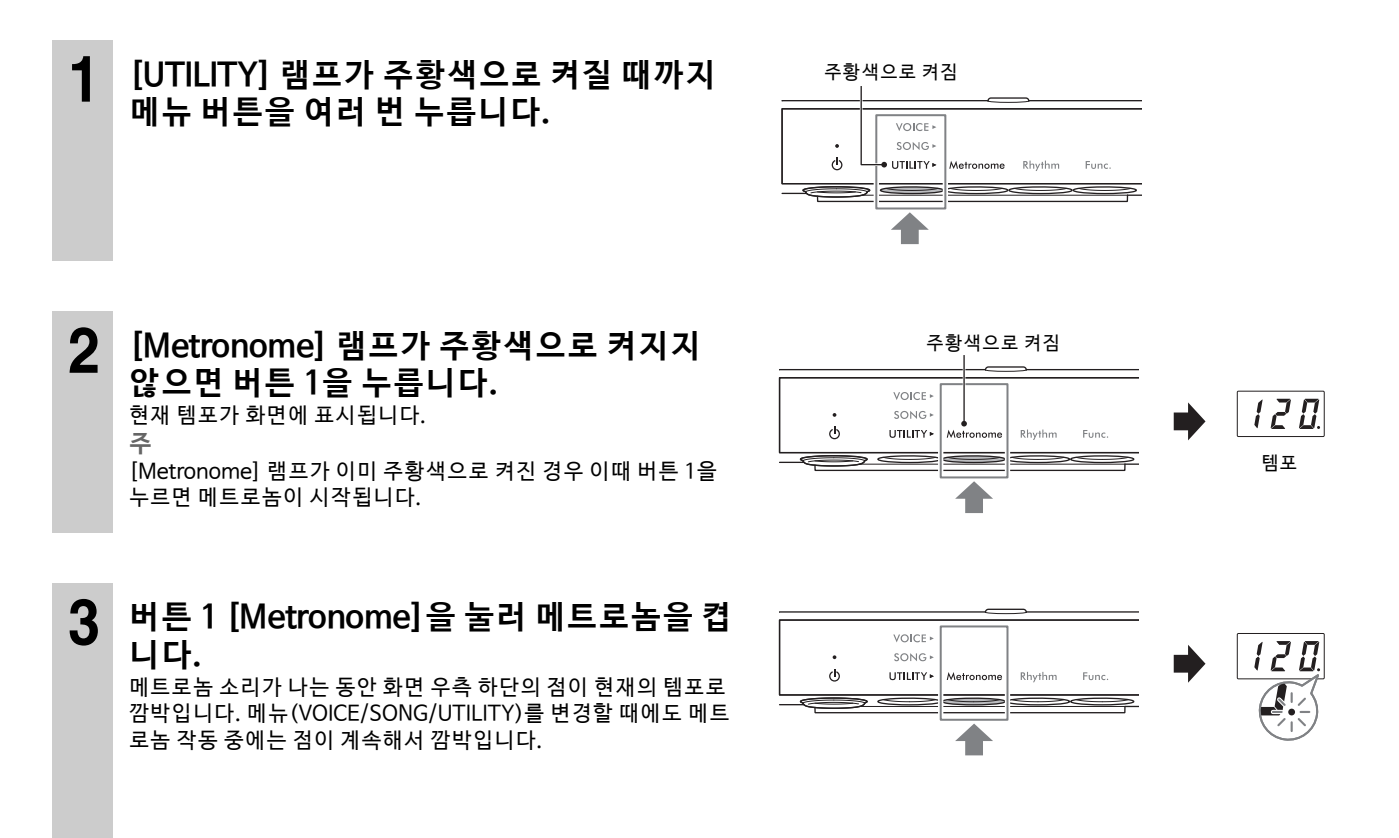

**4 메트로놈을 중지시키려면 [Metronome] 램프가 주황색으로 켜져 있을 때 버튼 1 [Metronome]을 누릅니다.** 

### **템포 조절**

메트로놈 템포를 5~500회/분으로 설정할 수 있습니다. 아래 설명된 작업을 사용하면 곡 재생(27페이지) 중 MIDI 곡 템포나 오디오 곡 속도 를 조절할 수 있습니다. **주**

- MIDI 곡 재생 중에는 곡의 템포 및 박자로 메트로놈이 재생됩니다.
- 이 작업은 오디오 곡 재생 중에는 곡의 재생 속도만 변경합니다. 메트로놈 템포는 변경되지 않습니다.

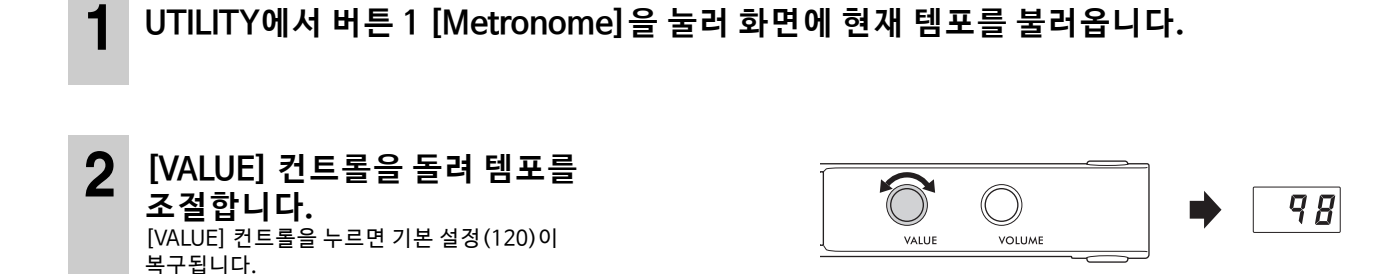

### **박자 기호(박자) 선택**

**1 램프가 주황색으로 켜지도록 UTILITY에서 버튼 1 [Metronome]을 누릅니다.**

**2 버튼 1 [Metronome]을 3초간 눌러 화면에 박자 설정 값을 표시합니다.** 

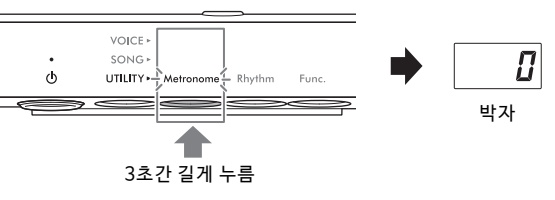

**3 [VALUE] 컨트롤을 돌려 박자를 선택합니다.**  0 및 2~6 중에서 박자를 선택할 수 있습니다. 0 이외의 다른 값으 로 설정되면 첫 박자만 벨 음향으로 강세가 적용되어 소절 시작을 나타냅 니다. [VALUE] 컨트 롤을 누르 면 기본 설정(0, 첫 박자 강 세 없음)이 복구됩니다. 버튼 1 [Metronome] 을 누르면 템포 값이 표시됩니다.

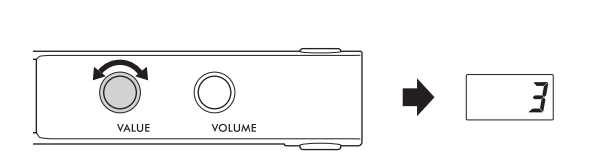

#### **주**

본 악기 에서는 1박자 가 4분음표 와 동일 합니다. 4분음표 가 아닌 단 위로 작 곡된 곡을 연주할 때는 그에 따라 설정 을 변경 하십시 오(예: 3/2박 자 곡을 연주할 때는 6으로 박자 설정).

### <span id="page-39-0"></span>**메트로놈 음량 조절**

**주** 메트로놈 음량을 변경해도 리듬 음량이 변경됩니다(43페이지). 기능 F6.1에서도 음량을 설정할 수 있습니다(50페이지).

**1 램프가 주황색으로 켜지도록 UTILITY에서 버튼 1 [Metronome]을 누릅니다.**

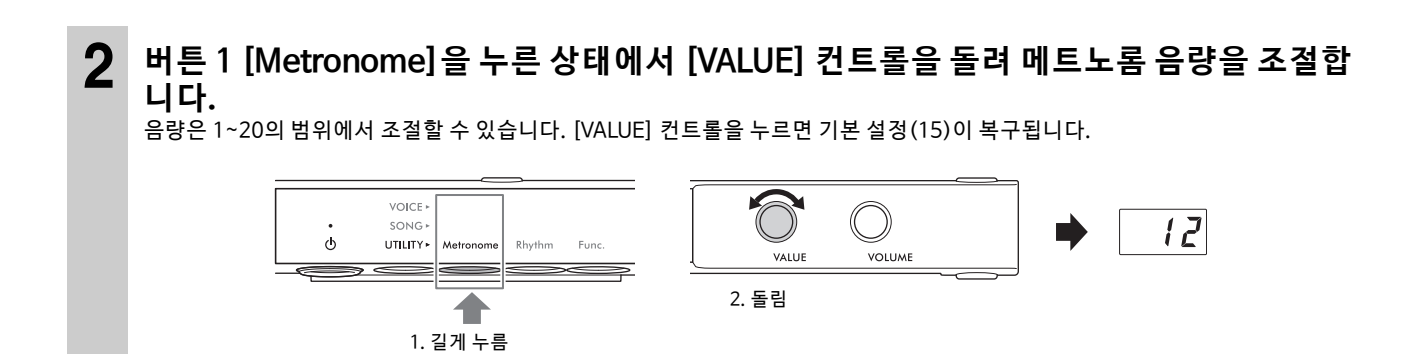

# **리듬 재생에 맞춰 피아노 연주**

#### **TA3 TC3 SH3 SC3**

본 악기에는 다양한 음악 장르의 리듬 패턴(드럼 및 베이스 반주 결합)이 내장되어 있어 역동감 넘치는 리듬 재생에 맞춰 연주할 수 있습니다. 사 용 가능한 음색에 대한 내용은 42페이지의 "리듬 목록"을 참조하십시오.

### **리듬 재생**

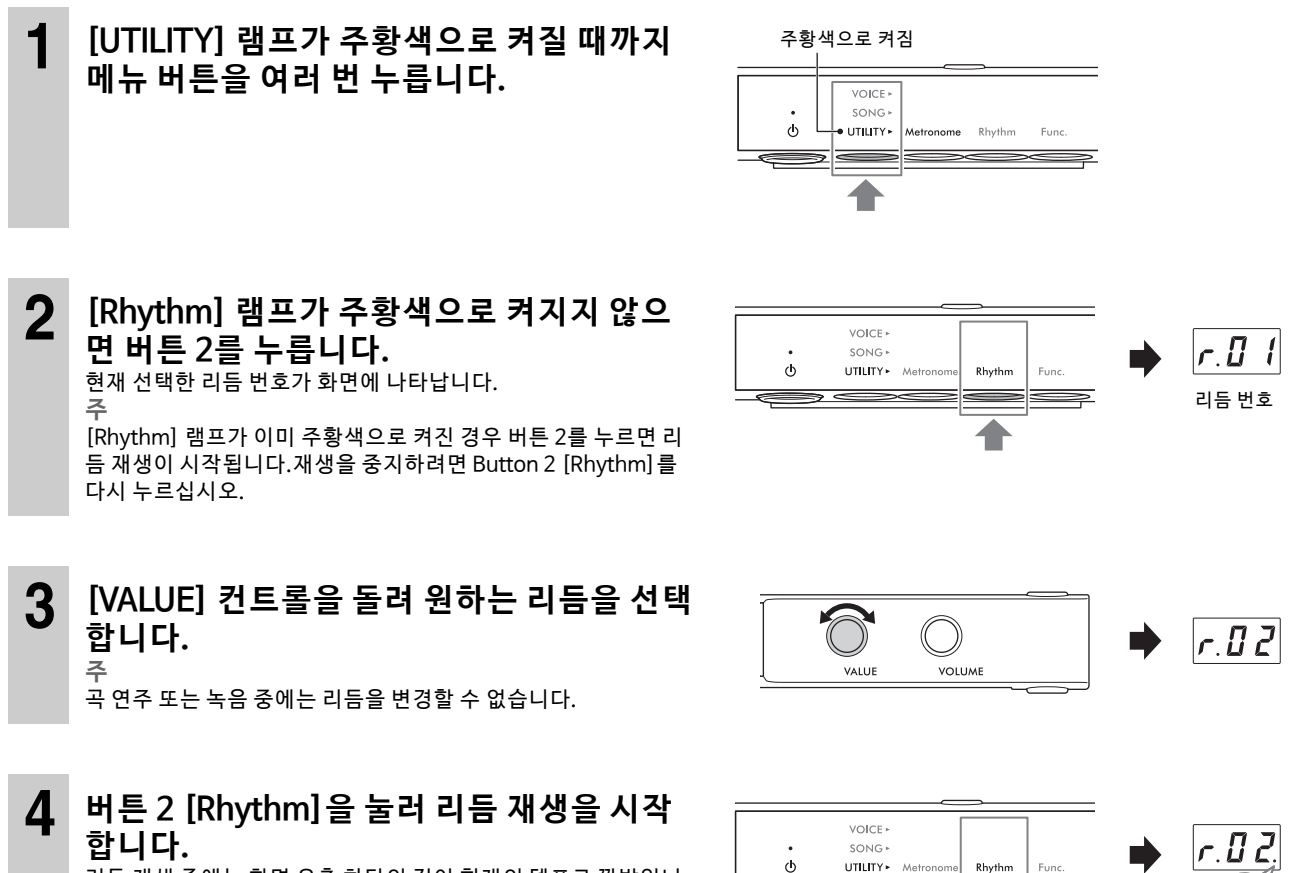

<span id="page-40-0"></span>리듬 재생 중에는 화면 우측 하단의 점이 현재의 템포로 깜박입니 다. 메 뉴(VOICE/SONG/UTILITY)를 변 경할 때에 도 리듬 연주 중 에는 점이 계속해서 깜박입니다. **주**

- UTILITY\* Me **Rhythn** ⋾⋿⋑
- 인트로 및 엔딩 섹션은 리듬 재생 시작 및 끝부분에 재생되므로 다양하게 반주를 편곡할 수 있습니다. 기능 F6.2 또는 F6.3에서 각 각 켜 거나 끌 수 있습니 다([50페이지](#page-49-1)).
- 동시 시작 기능이 켜짐으로 설정되면 [Rhythm] 램프가 깜박여 리듬 재생이 대기 상태임을 나타냅니다. 아무 키나 누르면 리듬이 재생되기 시작합니다. 기능 F6.5에서 동시 시작 기능을 켜고 끌 수 있습니다(50페이지).

### **5 리듬 재생에 맞춰 건반을 연주합니다.**

본 악기는 사용자가 곡을 연주하는 동안 연주하는 코드에 맞춰 자동으로 알맞은 베이스 반주 패턴을 만들어 냅니다. 베이스 반주 음향이 필요하지 않으면 F6.4에서 끌 수 있습니다(원할 경우에는 켜도 됨) ([50페 이지](#page-49-3)).

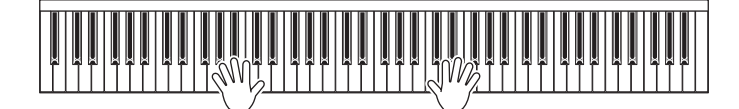

**주**

.<br>일부 편곡은 이 기능과 함께 사용하는 데 적합하지 않을 수도 있습니다.

### **6 리듬 재생을 중지시키려면 [Rhythm] 램프가 주황색으로 켜져 있을 때 버튼 2 [Rhythm] 을 누릅니다.**

# <span id="page-41-0"></span>**리듬 목록**

#### **TA3 TC3 SH3 SC3**

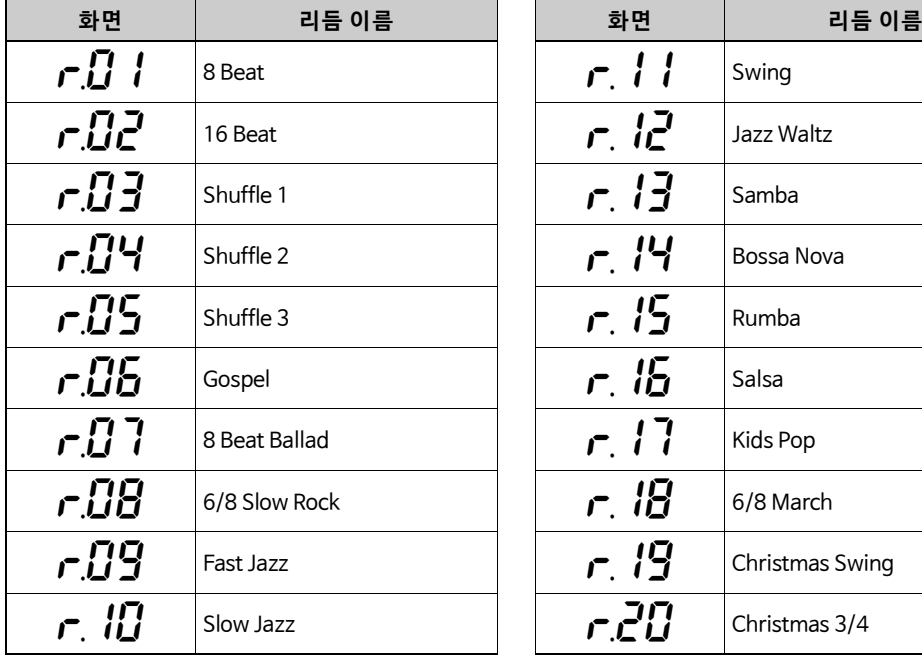

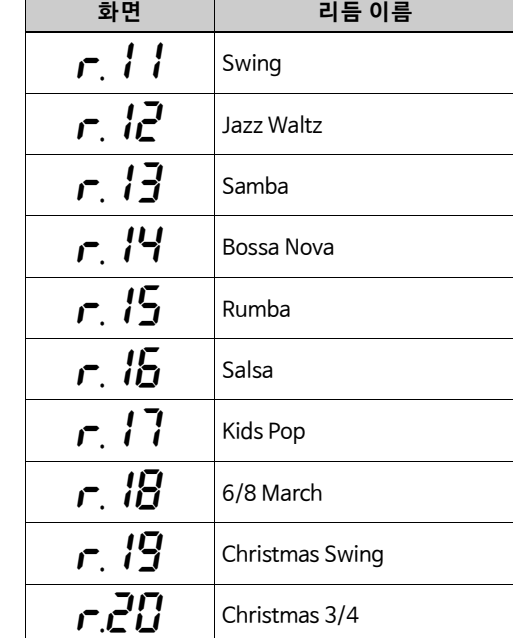

### <span id="page-42-0"></span>**리듬 음량 조절**

**주** 리듬 음량을 변경해도 메트로놈 음량이 변경됩니다(40페이지). 기능 F6.1에서도 음량을 설정할 수 있습니다(50페이지).

### **1 램프가 주황색으로 켜지도록 UTILITY에서 버튼 2 [Rhythm]을 누릅니다.**

1. 길 게 누 름

**2 버튼 2 [Rhythm]을 누른 상태에서 [VALUE] 컨트롤을 돌려 메트로놈 음량을 조절합니다.** 음량은 1~20의 범위 에서 조절 할 수 있 습니다. [VALUE] 컨트롤 을 누르 면 기본 설 정(15)이 복 구됩니 다.  $\overline{\bigcirc}$ VOICE »<br>SONG »  $\bigcirc$  $\overline{12}$  $\ddot{\circ}$ UTILITY\* Metr Rhythm Eune VALUE **VOLUME** 2. 돌림◀

# **여러 다양한 파라미터를 사용하여 맞춤 설정**

#### **TA3 TC3 SH3 SC3**

악기 조율, 메트로놈 음량 조절 등 폭넓은 범위의 다른 편리한 기능 파라미터 설정을 통해 개인/연주 취향에 맞게 악기를 맞춤 설정할 수 있습 니다. 사용 가 능한 기 능에 대한 내용은 [45페이 지](#page-44-0)의 "기 능 목록"을 참 조하십 시오.

### **기본 기능 설정 작업**

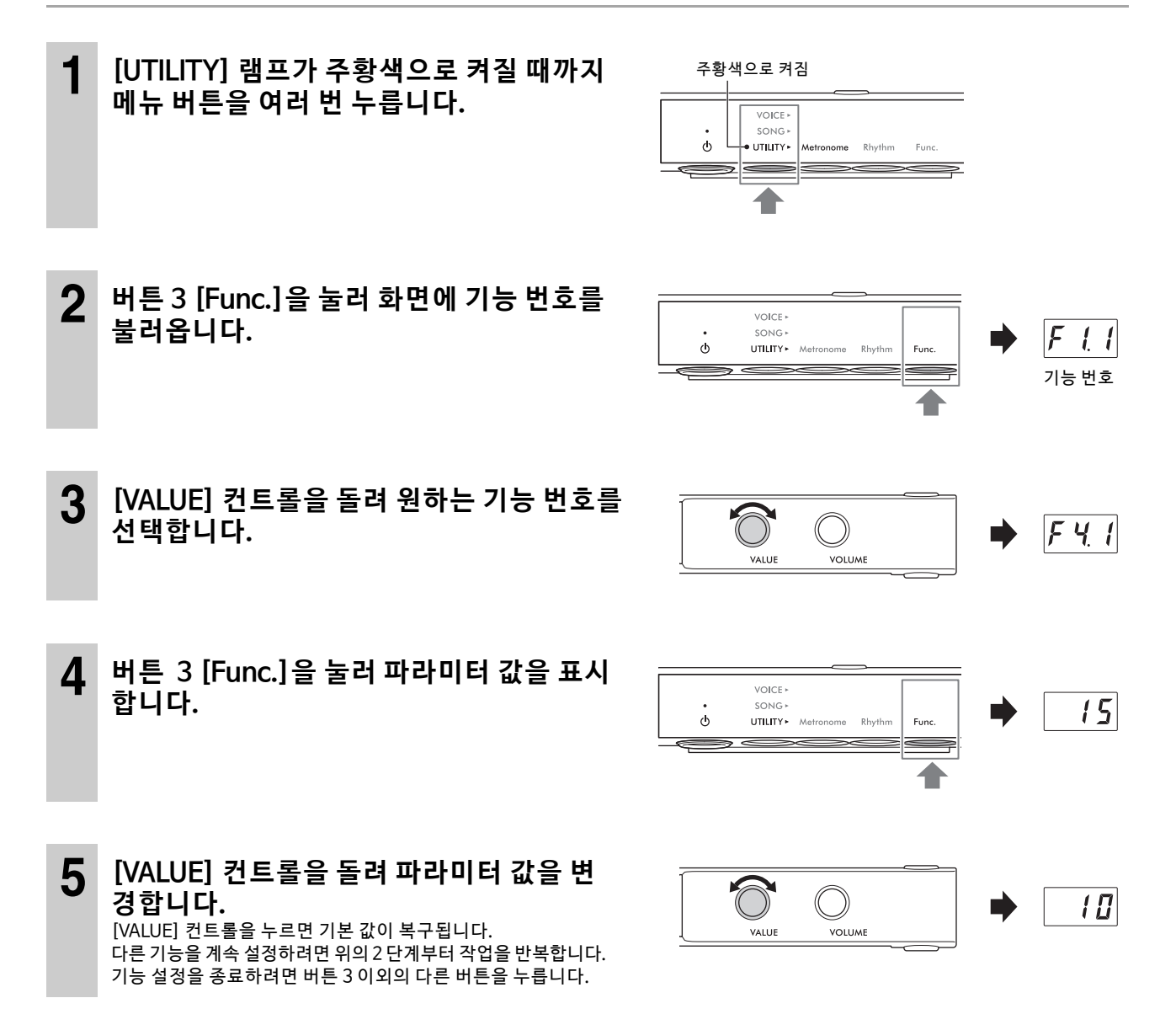

# <span id="page-44-0"></span>**기능 목록**

기능은 다음과 같이 분류됩니다.

- **리버브 설정**: F1.1~F1.3(아래 참 조)
- **음색 이펙트 설정**: F2.1~F2.9[\(46페이 지\)](#page-45-0)
- **연주 설정**: F3.1~F3.6[\(47페 이 지\)](#page-46-0)
- **음향 설정**: F4.1~F4.9[\(49페 이 지\)](#page-48-0)
- **곡 설정**: F5.1~F5.6[\(50페 이 지\)](#page-49-4)
- **메트로놈/리듬 설정**: F6.1~F6.5[\(50페 이 지](#page-49-5))
- **전체 설정**: F7.1~F8.5[\(51페 이 지\)](#page-50-0)
- 리버브 설정

<span id="page-44-1"></span>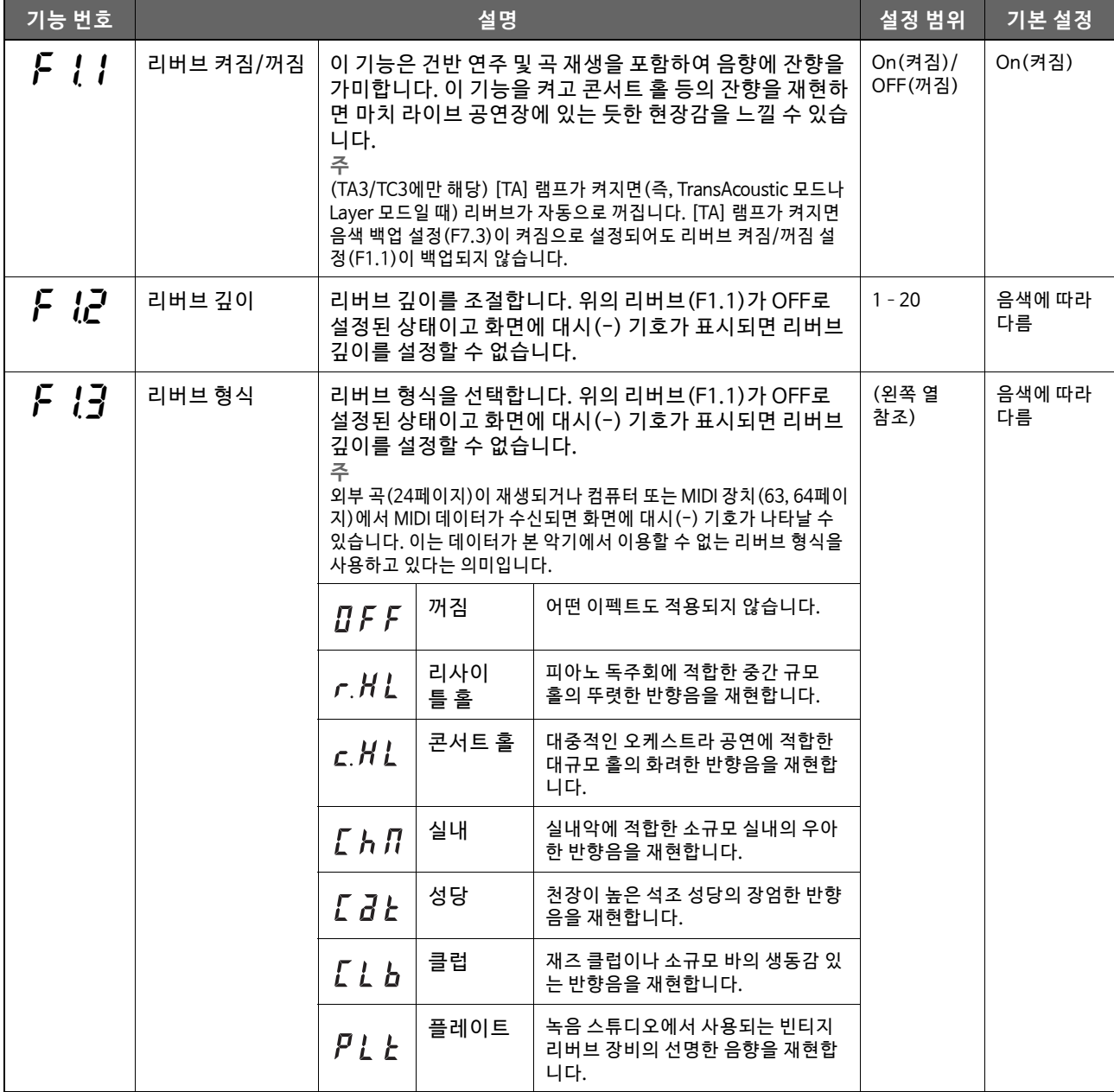

### <span id="page-45-0"></span>**음색 이펙트 설정**

별표(\*)로 표시된 용어는 53페이지의 "용어 설명"에 설명되어 있습니다.

**주**

TA3 및 TC3의 경우 이펙트 F2.1~F2.6은 헤드폰이 연결되어 있을 때에만 유효합니다.

<span id="page-45-2"></span><span id="page-45-1"></span>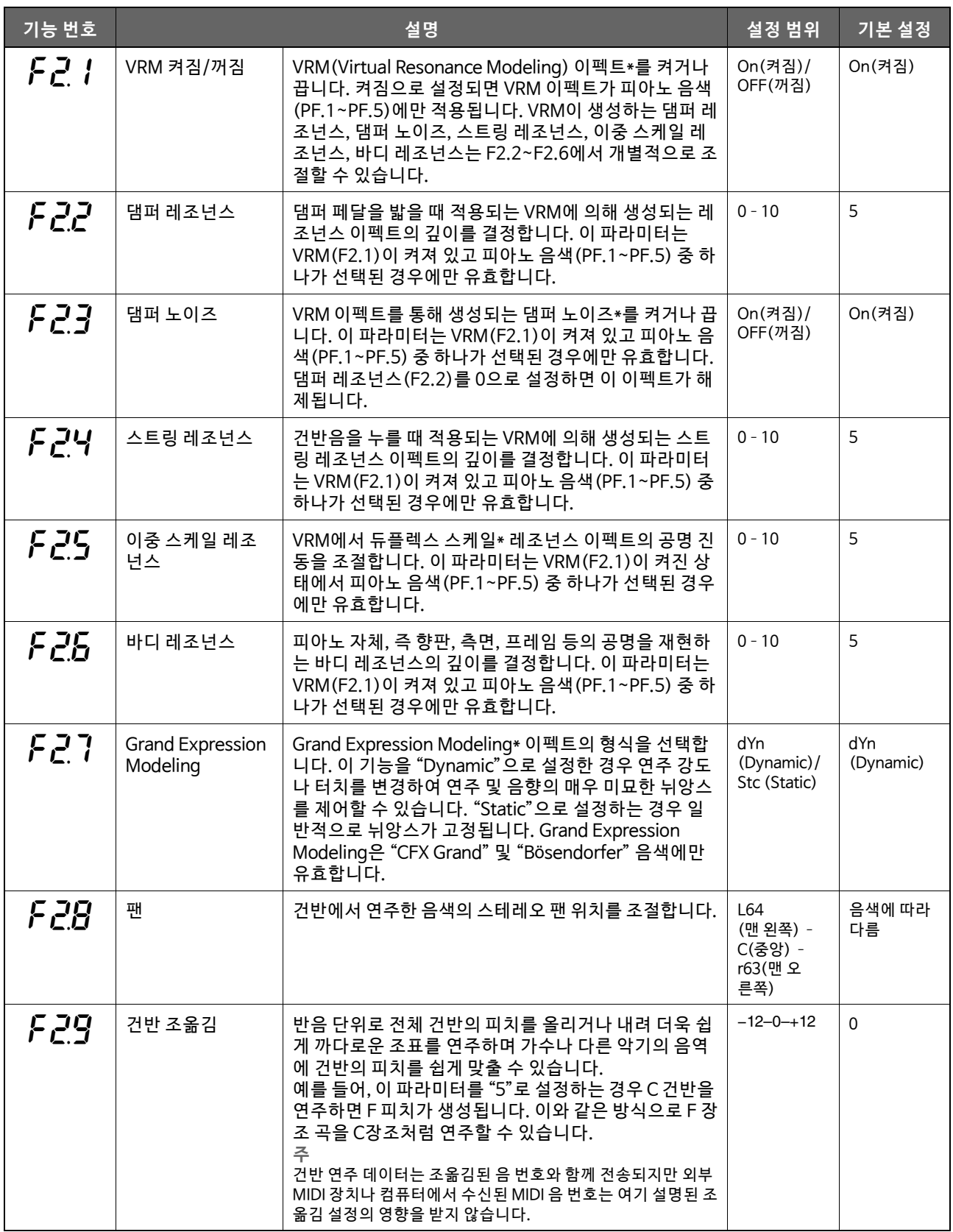

### <span id="page-46-0"></span>■ 연주 설정

<span id="page-46-1"></span>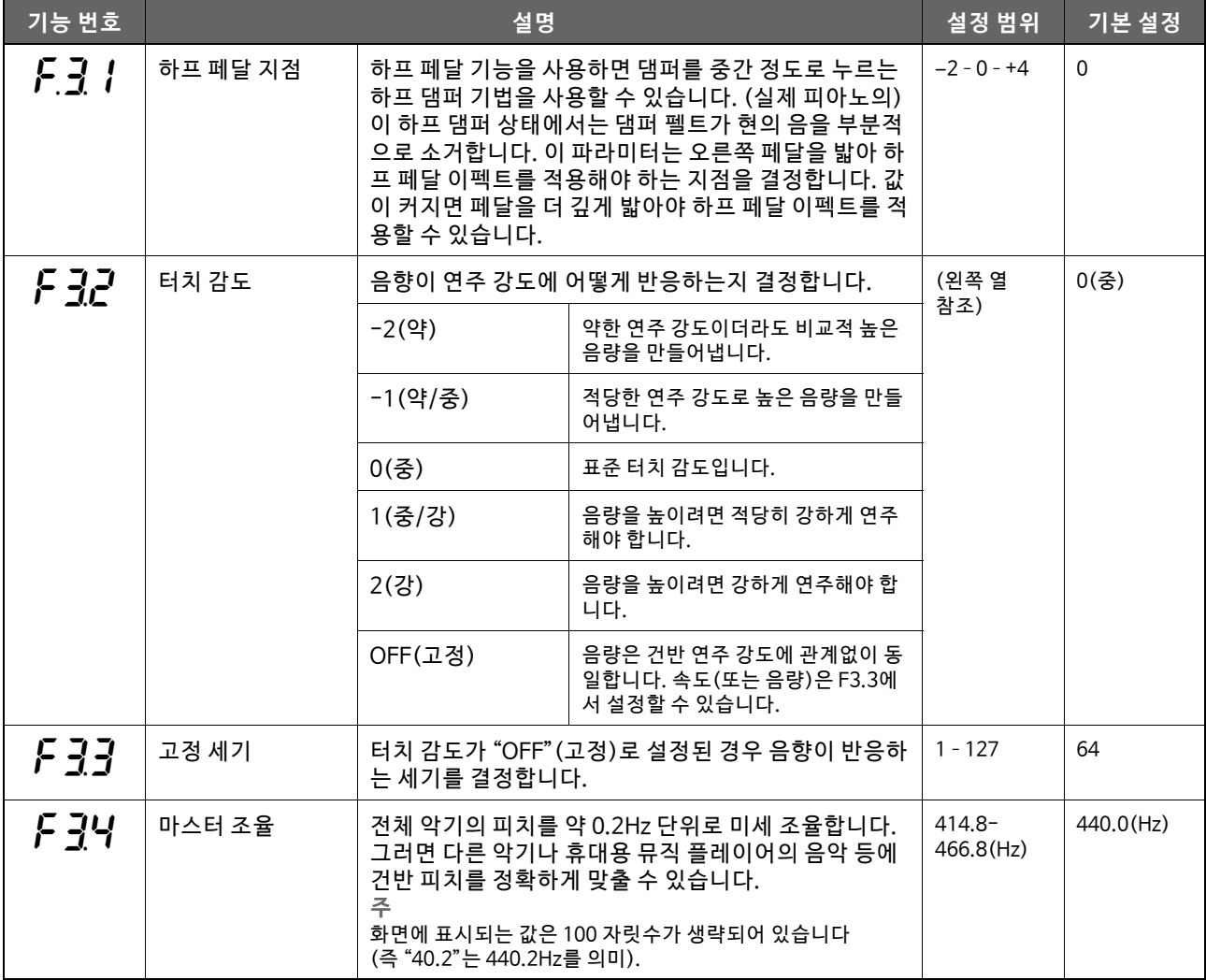

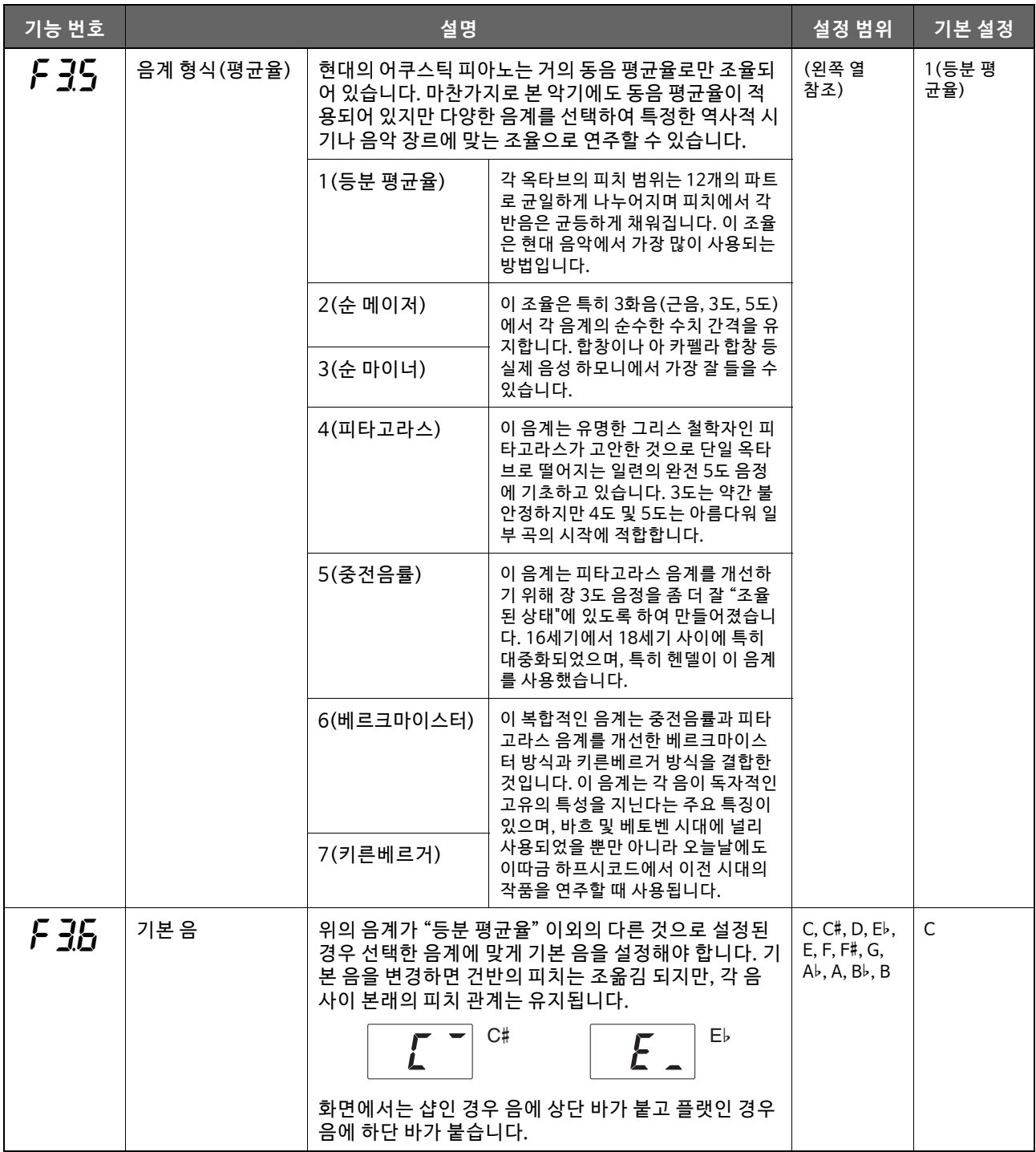

### <span id="page-48-0"></span>**음향 설정**

<span id="page-48-1"></span>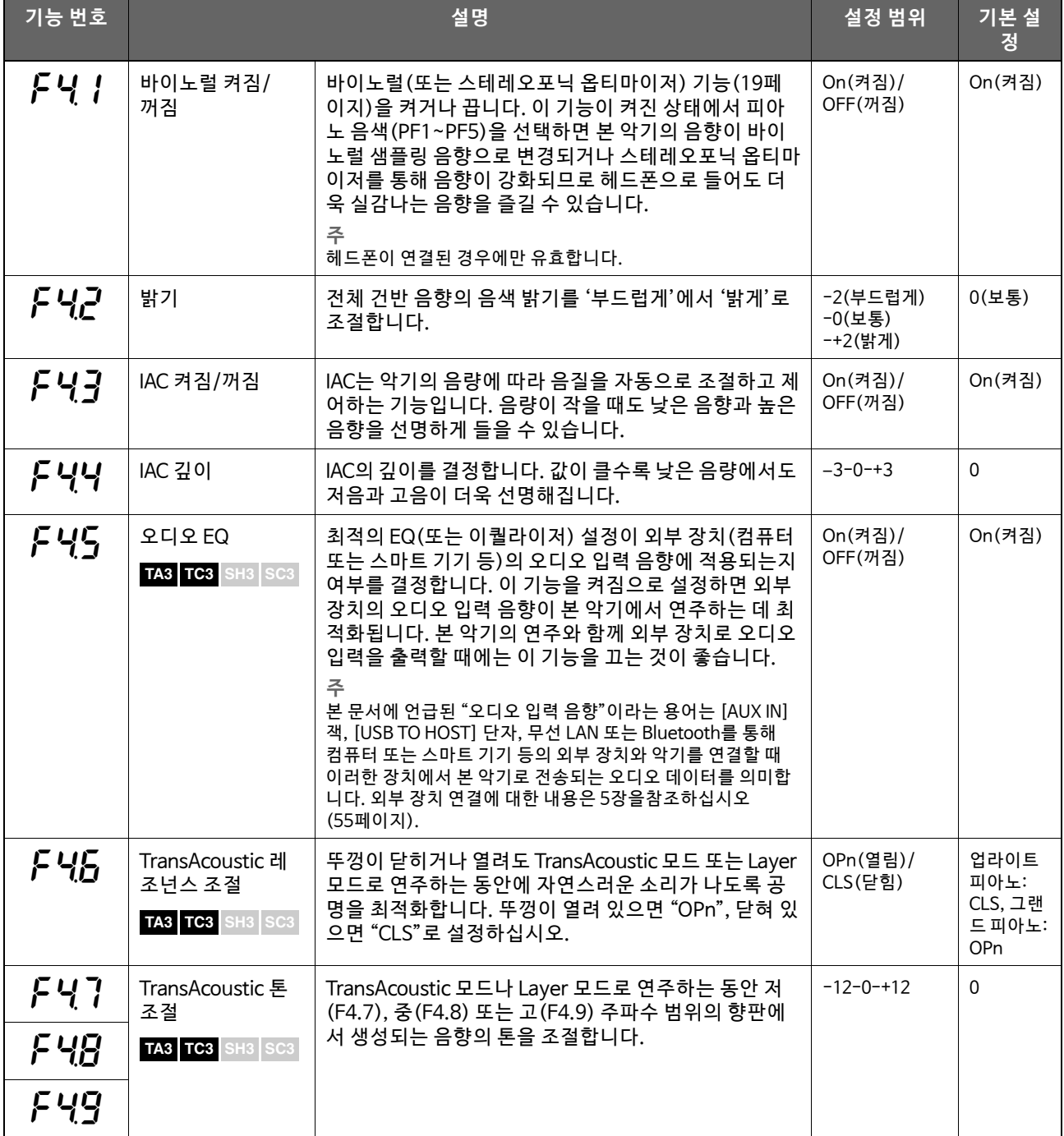

### <span id="page-49-4"></span>**곡 설정**

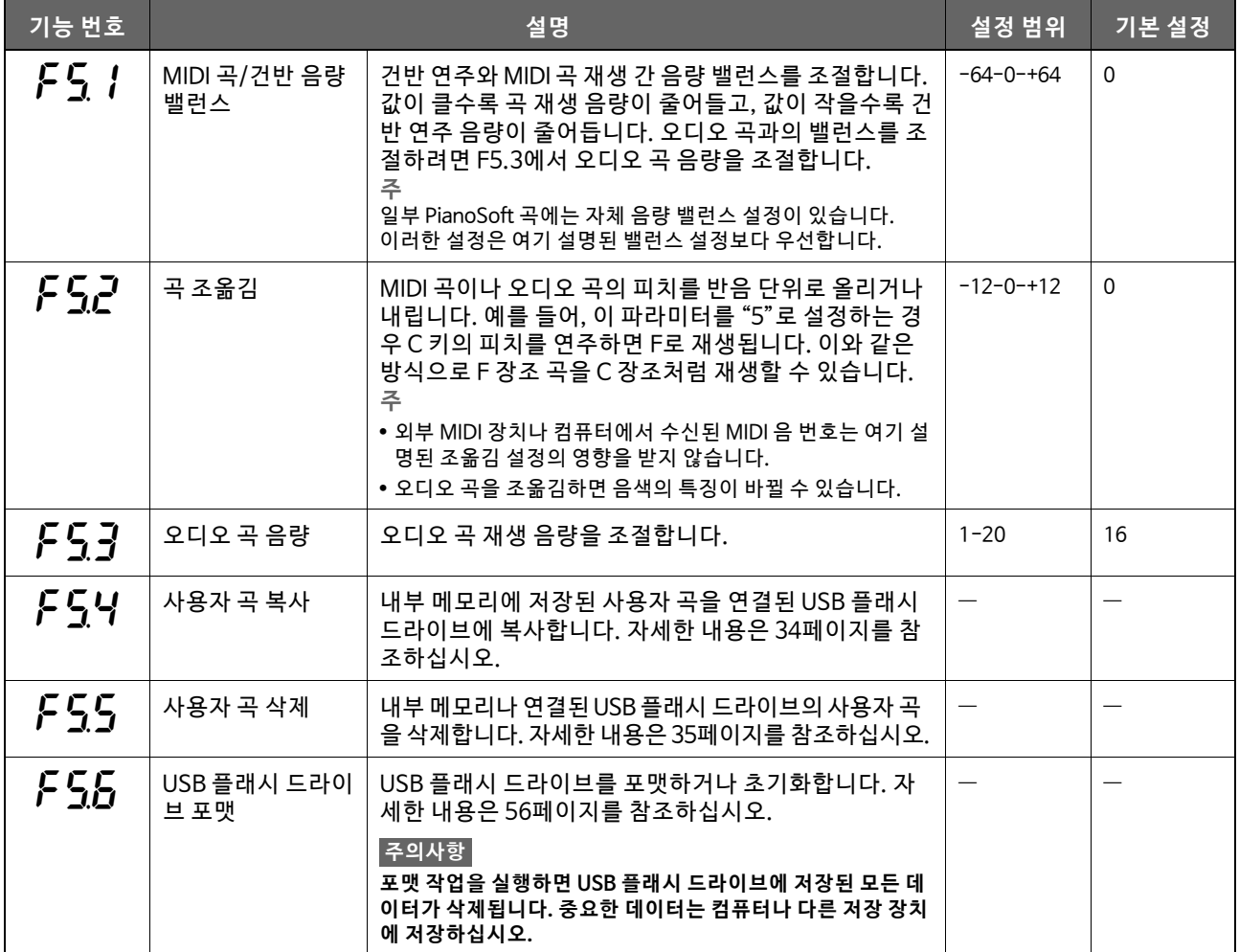

### <span id="page-49-5"></span>■ 메트로놈/리듬 설정

<span id="page-49-6"></span><span id="page-49-3"></span><span id="page-49-2"></span><span id="page-49-1"></span><span id="page-49-0"></span>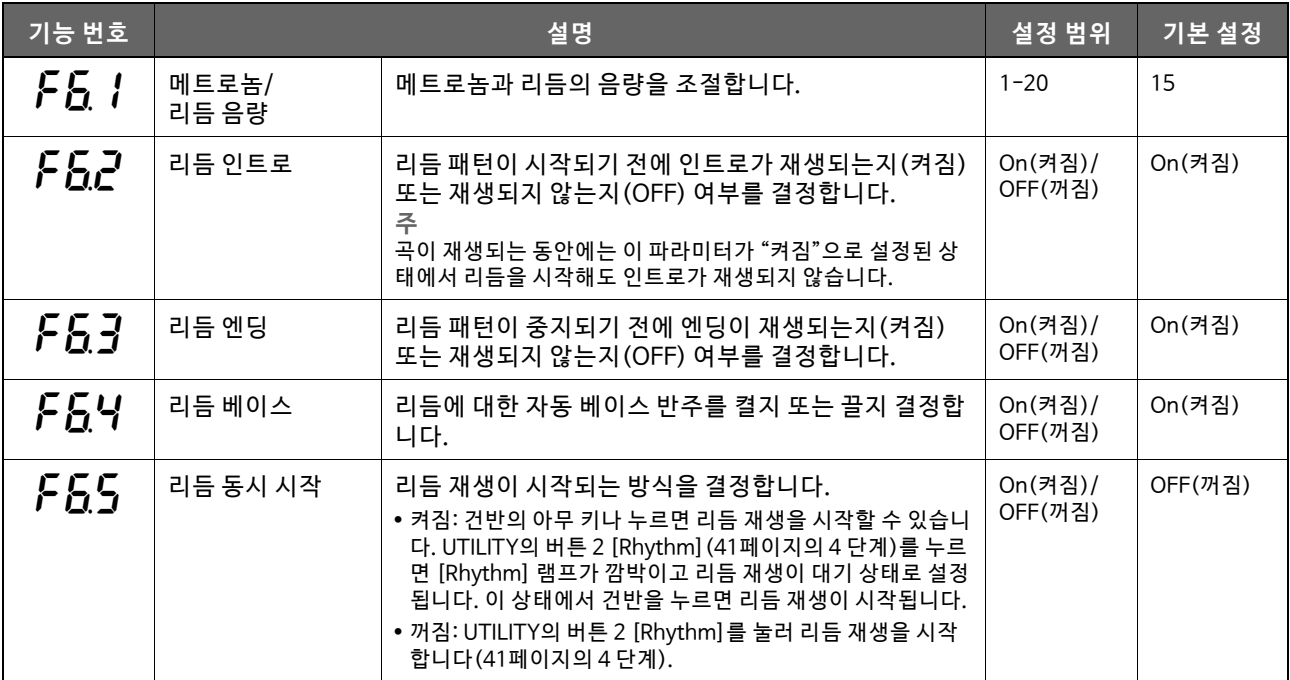

### <span id="page-50-4"></span><span id="page-50-0"></span>■ 전체 설정

<span id="page-50-3"></span><span id="page-50-2"></span><span id="page-50-1"></span>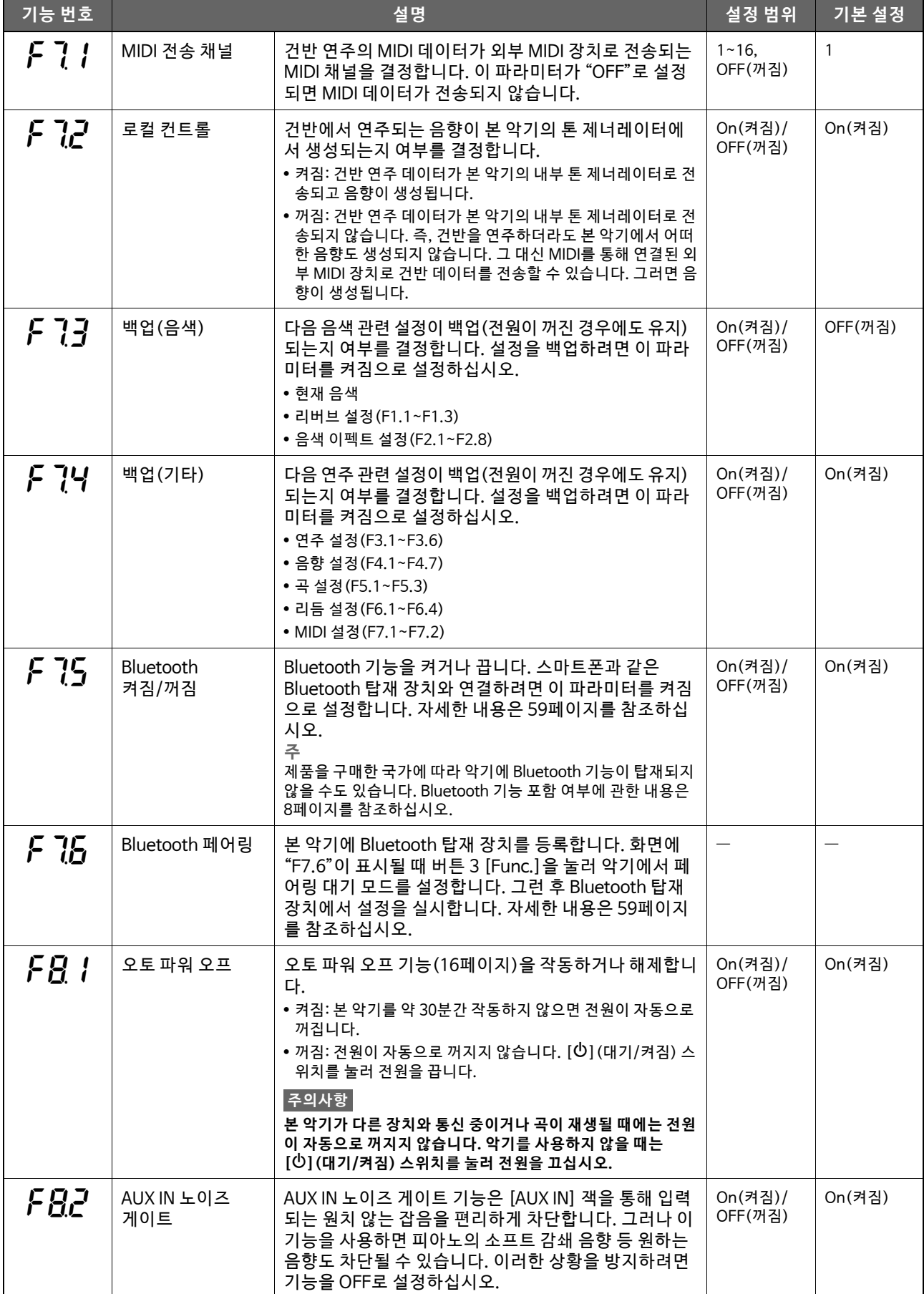

<span id="page-51-0"></span>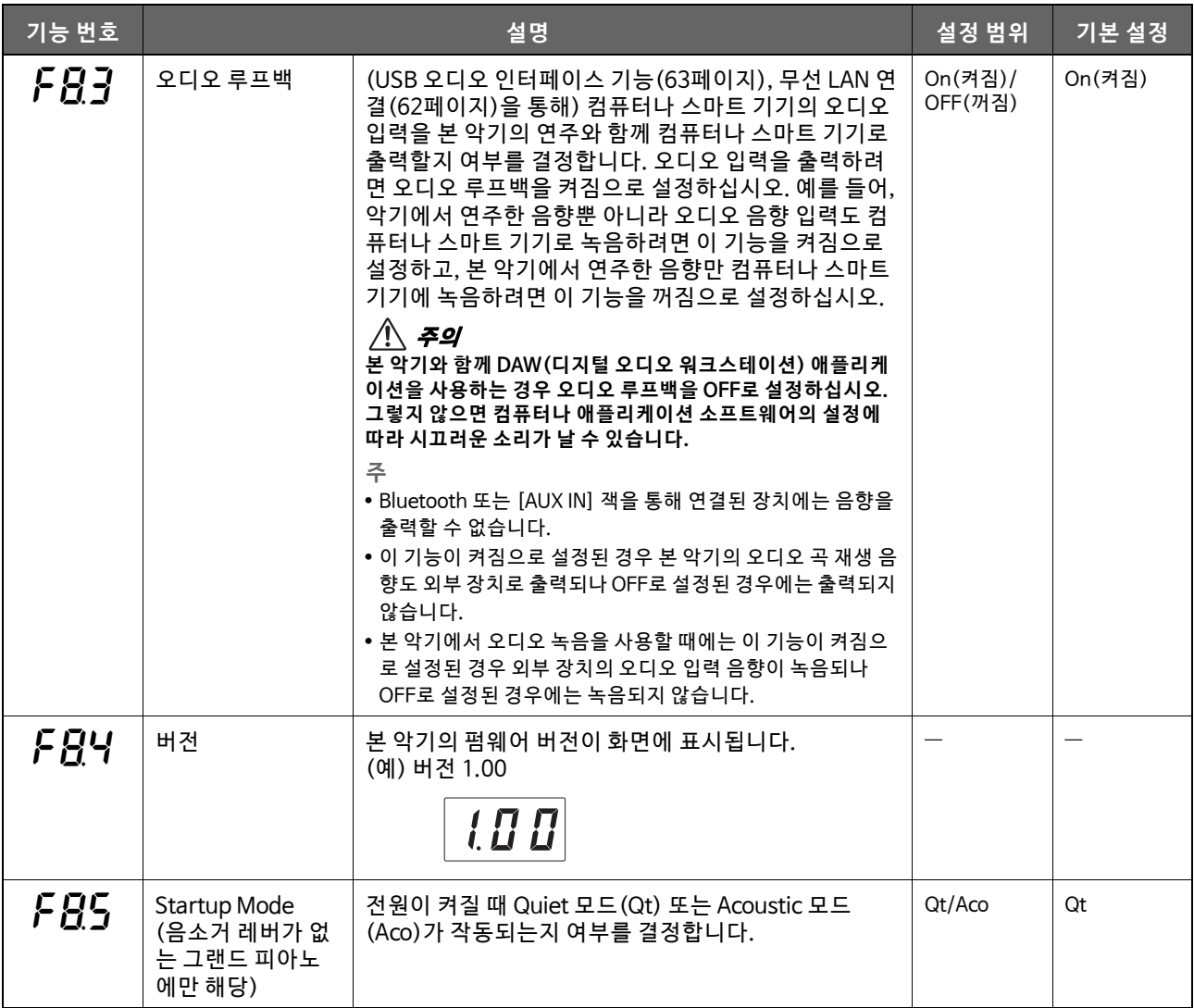

<span id="page-52-2"></span><span id="page-52-1"></span><span id="page-52-0"></span>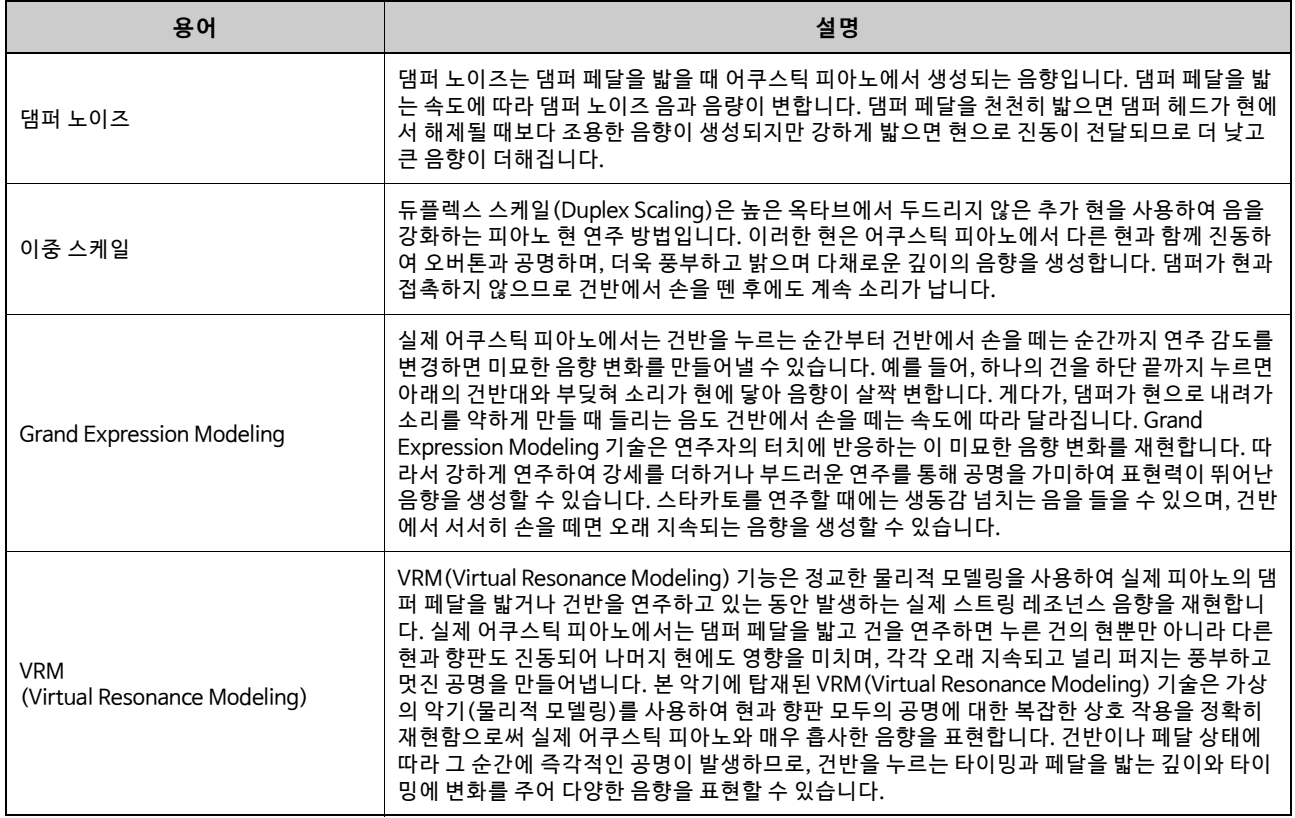

# <span id="page-53-0"></span>**악기 초기화(백업 데이터 지우기)**

#### **TA3 TC3 SH3 SC3**

가장 높은 키(C7)를 누른 상태에서 [①] (대기/켜짐) 스위치를 눌러 전원을 켭니다. "CLr"이 화면에 나타나고 백업 데이터(아래 참조)가 초 기화됩니다. 곡 파일, Bluetooth 페어링 정보 및 사용자 곡에 대한 문자 코드는 삭제되지 않습니다.

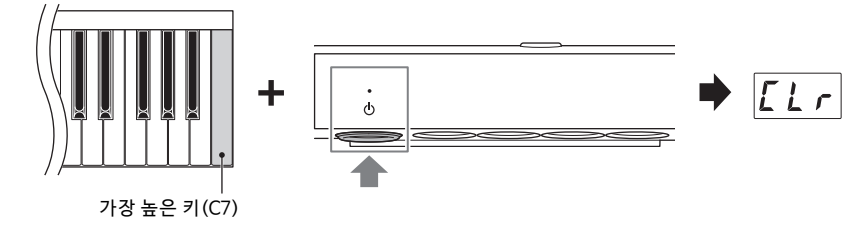

#### **주의사항**

**"CLr"이 화면에 나타나면 절대 전원을 끄지 마십시오. 그러면 사용자 곡이 삭제되거나 내부 메모리가 손상될 수 있습니다. 주**

본 악기가 작동하지 않거나 오작동하는 경우 악기 전원을 끈 후 초기화 절차를 실행하십시오. 그러면 문제가 해결될 수 있습니다.

#### **백업 데이터**

백업 데이터로 불리는 다음과 같은 설정은 본 악기의 내부 메모리에 저장됩니다. 내부 메모리에 저장된 백업 데이터와 사용자 곡은 전원 을 꺼도 그대로 유지됩니다.

- Bluetooth 켜짐/꺼짐 (기능 F7.5)
- 오토 파워 오프 설정 (기능 F8.1)
- 전원을 켤 때 그랜드 피아노 모드 설정 (기능 F8.5)
- 백업 (음색/기타) 설정 (기능 F7.3~F7.4)
- 곡 파일의 문자 코드(37페이지)
- Bluetooth 페어링 정보(59페이지)
- (기능 F7.3이 켜져 있을 때에만 백업) 음색 설정 \*자세한 내용은 F7.3 설명 참조
- (기능 F7.4가 켜져 있을 때에만 백업) 연주 설정 \*자세한 내용은 F7.4 설명 참조

<span id="page-54-0"></span>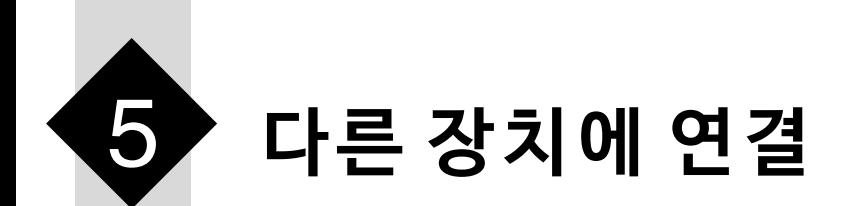

#### 주의

본 악기를 다른 전자 기기에 연결하기 전에 모든 장치의 전원을 끄십시오. 또한 모든 장치 전원을 켜거나 끄기 전에 음량을 모두 최소(0)로 **설정하 십시오. 그렇 지 않으 면 장치 손 상, 감전 또는 영구적 인 청력 손 실이 발 생할 수 있 습니다.**

# <span id="page-54-1"></span>**USB 장치 연결([USB TO DEVICE] 단자)**

#### **TA3 TC3 SH3 SC3**

USB 플래시 드라이브 또는 USB 무선 LAN 어댑터 (별도 판매)를 [USB TO DEVICE] 단자에 연결할 수 있습니다. USB 플래시 드라이브에 데이터를 저장하거나 USB 플래시 드라이브에서 데이터를 불러오거나(24페이지), 무 선 LAN을 통해 악기를 스마트 기기에 연결할 수 있습니다(62페이지).

### **[USB TO DEVICE] 단 자 사 용 시 주의 사 항**

본 악기에는 내장형 [USB TO DEVICE] 단자가 있습니다. USB 장치를 단자에 연결할 때 주의를 기울여 USB 장치를 취급하십시오. 아래 중요한 주의사항을 따르십시오.

**주** USB 장치 취급에 대한 자세한 내용은 USB 장치의 사용설명서를 참조하십 시오.

#### ■ 호환되는 USB 장치

- USB 플래시 드라이브
- USB 무선 LAN 어댑터 UD-WL01(별도 판매, 일부 지역 에서 제공되지 않을 수 있음)

USB 허브, 컴퓨터 키보드 또는 마우스와 같은 다른 USB 장 치는 사용할 수 없습니다.

본 악기는 일부 상용 USB 장치를 지원하지 않습니다. Yamaha는 고객이 구입한 USB 장치의 작동을 보장할 수 없습니다. 본 악기에서 사용하기 위한 USB 장치를 구매하 기 전에 아래 웹 페이지를 참조하십시오. <https://download.yamaha.com/>

USB 장치 2.0 또는 3.0을 본 악기에 사용할 수 있으나, USB 장치에 저장하거나 USB 장치에서 불러오는 데 소요 되는 시간은 데이터의 형식 또는 악기의 상태에 따라 다를 수 있습니다.

#### **주의사항**

**[USB TO DEVICE] 단 자의 정 격은 최 대 5V/500mA입 니다. 이를 초 과하 는 정 격 의 USB 장치 는 연결 하 지 마십 시 오. 악 기 자 체 가 손 상 될 수 있 습 니다.** 

#### ■ USB 장치 연결

[USB TO DEVICE] 단자에 USB 장치를 연결할 때는 장치 의 커넥터가 적합한지, 알맞은 방향으로 연결되었는지 확인 하십시오.

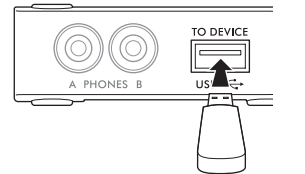

#### **주의사항**

- 재생/녹음, 파일 관리 작업(예: 복사, 삭제, 포맷) 또는 USB 장치 액세스 중 에는 USB 장치를 연결 또는 분리하지 않도록 하십시오. 그렇지 않을 경우,<br>악기의 작동이 "멈추거나" USB 장치 및 데이터가 손상될 수 있습니다.
- USB 장치를 연결한 후 분리(또는 그 반대)하는 경우에는 각 작업마다 몇<br>- 초 간격을 두십시오.
- USB 장치를 연결할 때는 확장 케이블을 사용하지 마십시오.

### **USB 플래시 드라이브 사용**

USB 플래시 드라이브에 [USB TO DEVICE] 단자를 연결하 면 본 악기의 연주(어쿠스틱 피아노 음향 제외)를 USB 플 래시 드라이브에 녹음([29페이지](#page-28-0))하고 USB 플래시 드라이 브에 저장된 데이터를 재생([24페이지](#page-23-1))할 수 있습니다.

#### ■ 사용할 수 있는 USB 플래시 드라이브의 수

1개의 USB 플래시 드라이브만 [USB TO DEVICE] 단자에 연결할 수 있습니다.

#### ■ USB 플래시 드라이브 포맷

USB 플래시 드라이브는 본 악기로만 포맷해야 합니다 ([56페이지](#page-55-1)). 다른 장치에서 포맷한 USB 플래시 드라이브 는 제대로 작동하지 않을 수 있습니다.

#### **주의사항**

\_\_\_\_\_\_\_\_<br>포맷 작업을 실시하면 기존 데이터가 모두 덮어쓰기됩니다. 포맷할 USB 플 **래시 드라이브에 중요한 데이터가 없는지 반드시 확인하십시오.**

#### ■ 데이터 보호(쓰기 방지)

부주의로 중요한 데이터가 삭제되는 것을 방지하려면 각 USB 플래시 드라이브에 제공되는 쓰기 방지 기능을 적용 하십시오. USB 플래시 드라이브에 데이터를 저장하는 경 우 반드시 쓰기 방지 기능을 해제하십시오.

#### ■ 악기 끄기

악기를 끌 때는 재생/녹음 또는 파일 관리 작업(예: 복사, 삭제, 포맷)을 위해 악기가 USB 플래시 드라이브에 액세 스하고 있지는 않은지 반드시 확인하십시오. 그렇지 않으 면 USB 플래시 드라이브와 데이터가 손상될 수 있습니다.

### <span id="page-55-1"></span><span id="page-55-0"></span>**USB 플래시 드라이브 포맷**

#### **TA3 TC3 SH3 SC3**

화면에 "UnF" 메시지가 나타나 USB 플래시 드라이브가 포맷되지 않았다고 표시하면 아래에 설명된 작업을 실 시하여 포맷하십시오.

 **주의사항**

-<br>포맷 작업을 실행하면 USB 플래시 드라이브에 저장된 모든 데이터가 삭제됩니다. 중요한 데이터는 컴퓨터나 다른 저장 장치에 저장하 **십시오.**

**1 USB 플래시 드라이브를 [USB TO DEVICE] 단자에 연결합니다.**

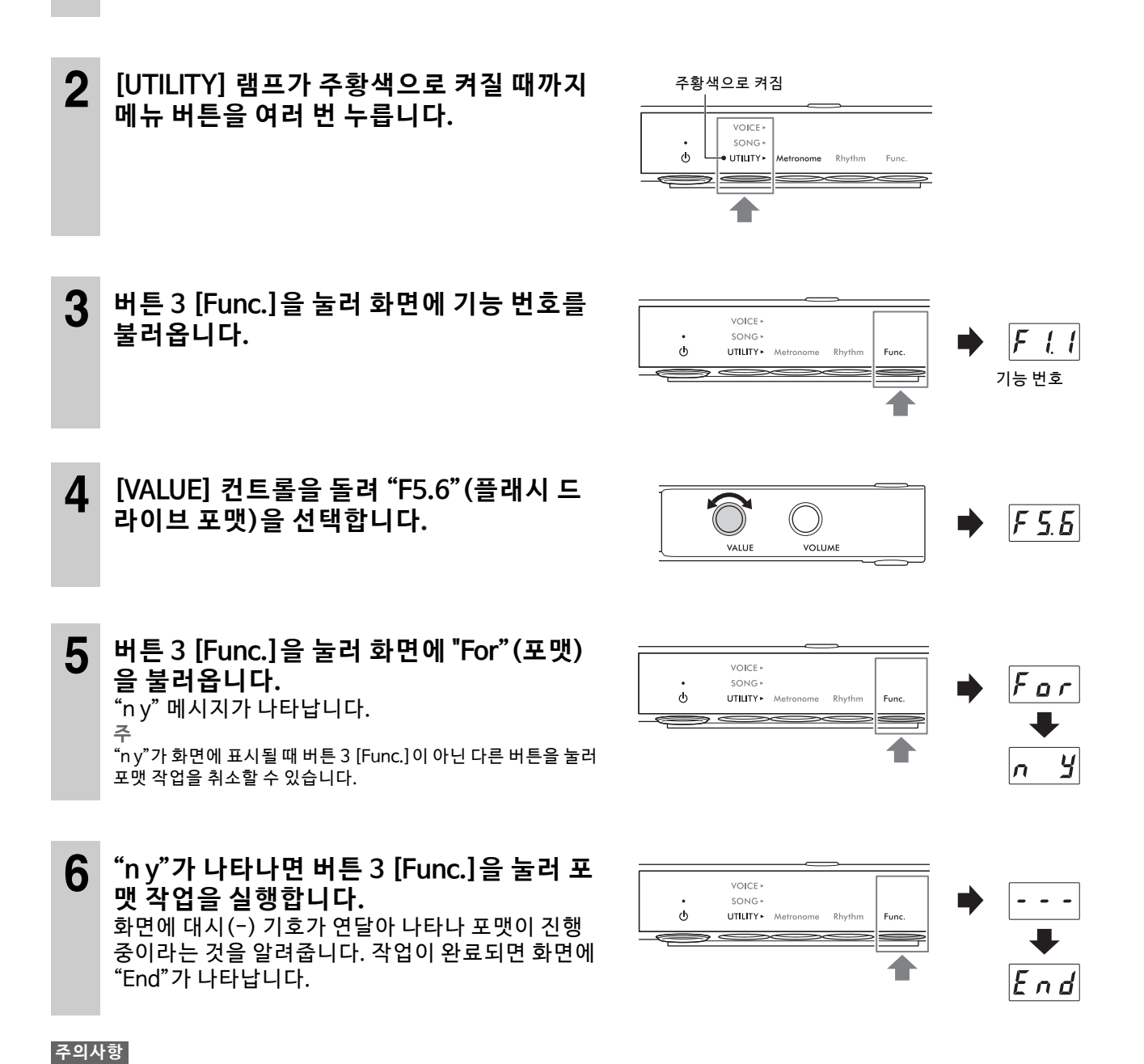

**화면에 대 시(-) 기호 가 연달아 나타 날 때에는 절 대로 전원을 끄 거나 USB 플래시 드라 이브를 분 리하지 마 십시오. USB 플 래시 드라 이브의 데 이터가 손상될 수 있고 포맷 작업이 제대로 실행되지 않습니다.**

### **외부 장치로 악기의 디지털 음향 출력(AUX OUT 잭)**

#### **TA3 TC3 SH3 SC3**

오디오 케이블을 통해 AUX OUT [R] / [L/L+R] 잭에 독립 전원 스피커나 스테레오 시스템을 연결하면 본 악기의 연주(디지털 음향)를 외부 스피커를 통해 들을 수 있습니다. 또한, IC 녹음기와 같은 오디오 녹음기를 연결하는 경우 본 악기의 연주도 녹음할 수 있습니다.

#### **주의사항**

**손상 발생 가능성을 방지하기 위해 먼저 악기 전원을 켠 다음 외부 장치를 켜십시오. 전원을 끌 때는 먼저 외부 장치의 전원을 끈 다음 악기 전 원을 끄십시오.**

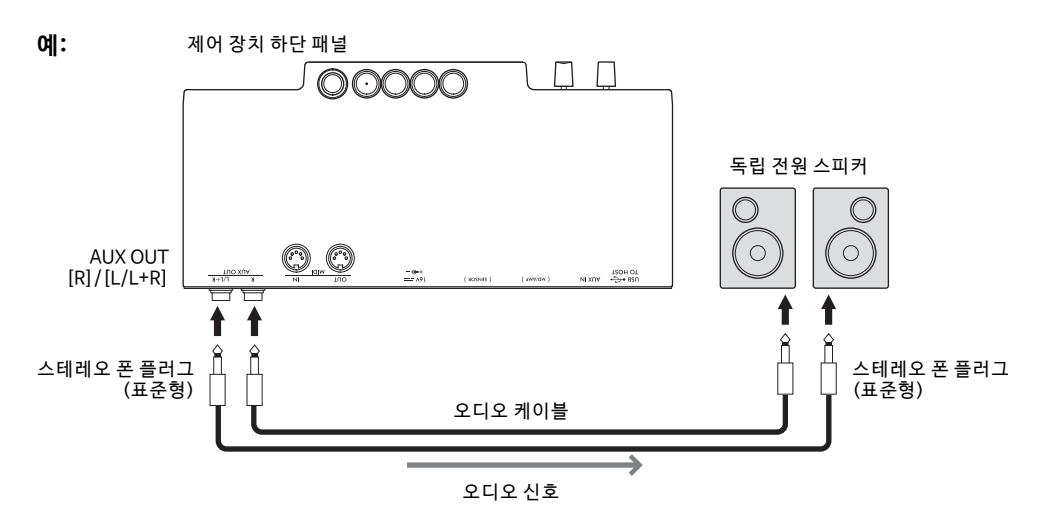

**주**

- 본 악기의 [VOLUME] 컨트롤을 사용하여 AUX OUT 잭에서 출력되는 음량을 조절할 수 있습니다.
- 어쿠스틱 피아노 음향은 AUX OUT 잭에서 출력되지 않습니다.
- 모노럴 장치와 연결하는 경우에는 [L/L+R] 잭만 사용하십시오.
- 본 악기에 연결된 헤드폰에서 AUX OUT 잭을 통해 외부 장치로 출력되는 디지털 음향을 들을 때에는 바이노럴 샘플링 기능을 꺼짐으로 설 정하는 것이 좋습니다. 켜짐/꺼짐 설정은 기능 F4.1에서 변경할 수 있습니다(49페이지).

#### **TA3 TC3 SH3 SC3**

스마트폰 또는 휴대용 뮤직 플레이어와 같은 오디오 플레이어를 오디오 케이블을 통해 [AUX IN] 잭에 연결하면 연결된 오디오 플레이어에서 연주한 음향을 본 악기를 통해 들을 수 있습니다. Quiet 모드(18페이지)에서는 [AUX IN] 잭에 입력된 음향을 헤드폰을 통해 들을 수 있지만, TransAcoustic 모드(20페이지) 또는 Layer 모드 [\(21페 이 지\)](#page-20-0)에서 는 향 판에 서 음 향이 출 력 됩니 다.

#### **주의사항**

- 장치 손상을 방지하려면 먼저 외부 장치의 전원을 켠 다음 악기의 전원을 켜십시오. 전원을 끌 때는 먼저 악기의 전원을 끈 다음 외부 장치의 전원을 끄십시오.
- 출력이 AUX OUT 잭에서 AUX IN 잭으로 라우팅되도록 하지 마십시오. 이렇게 연결할 경우 [AUX IN] 잭의 신호 입력이 AUX OUT 잭에서 출력됩니다. 이러한 방<br>- 식으로 연결하면 피드백 순환이 발생해 정상적인 연주가 불가능해질 수 있고, 장비가 손상될 수도 있습니다.

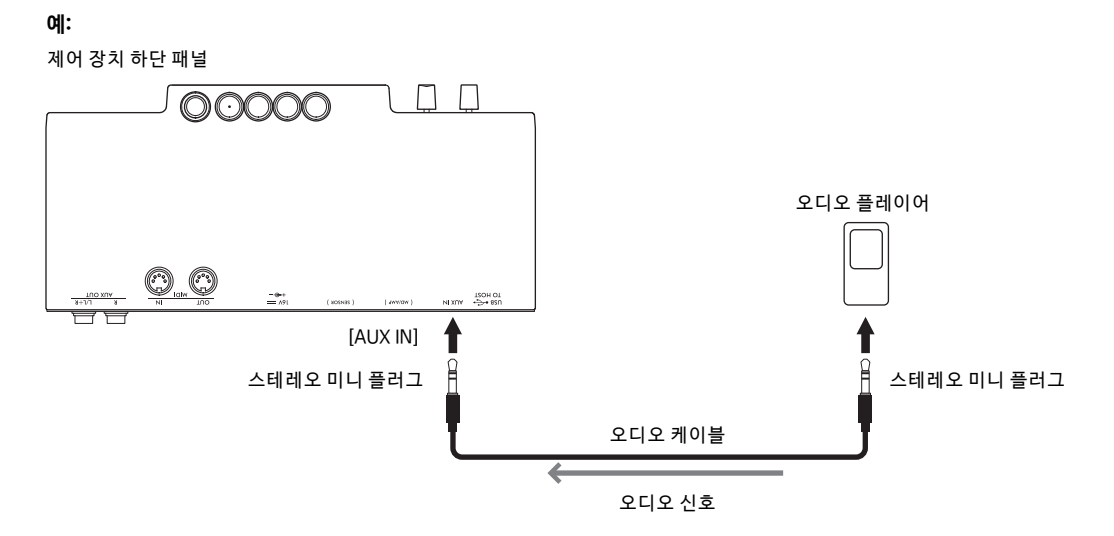

**주**

- 저항이 없는(제로 저항) 오디오 케이블과 어댑터 플러그를 사용하십시오.
- 본 악기는 [AUX IN] 잭을 통해 입력 음향에서 원치 않는 잡음을 차단합니다. 그러나 이 기능을 사용하면 피아노의 소프트 감쇄 음향 등 원하 는 음향도 차단될 수 있습니다. 이를 방지하려면 기능 F8.2에서 AUX IN 노이즈 게이트 기능을 꺼짐으로 설정하십시오([51페이지\)](#page-50-1).

### <span id="page-58-1"></span><span id="page-58-0"></span>**본 악기를 사용하여 Bluetooth 탑재 장치를 통해 연주한 오디오 데이 터 듣기(Bluetooth 오디오 기능)**

Bluetooth 오디오 기능을 사용하면 스마트 기기(스마트폰 또는 태블릿) 또는 휴대용 오디오 플레이어와 같은 Bluetooth 탑재 장치에서 연주한 오디오 데이터를 본 악기를 통해 들을 수 있습니다. Quiet 모드[\(18페이지](#page-17-0))에서 는 헤드폰을 통해 음향을 들을 수 있지만, TransAcoustic 모드(20페이지) 또는 Layer 모드(21페이지)에서는 향 판에서 음향이 출력됩니다.

Bluetooth 기능을 사용하기 건에 8페이지의 "Bluetooth 정보"를 반드시 읽어보십시오. 제품을 구매한 국가에 따 라 악기에 Bluetooth 기능이 탑재되지 않을 수도 있습니다.

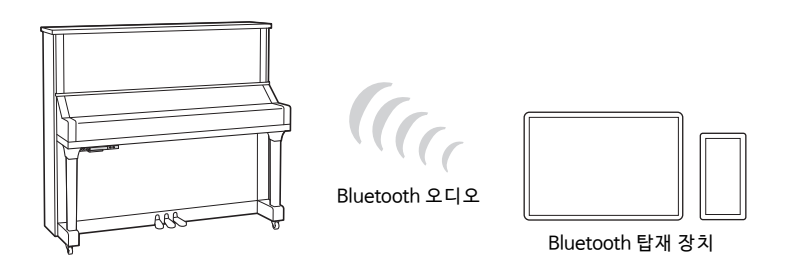

**주**

본 설명서에서 "Bluetooth 탑재 장치"는 Bluetooth 기능을 사용하여 무선 통신을 통해 악기에 오디오 데이터를 전송할 수 있는 장치를 의미 합니다. 올바르게 작동하려면 장치가 A2DP(Advanced Audio Distribution Profile)와 호환되어야 합니다. Bluetooth 오디오 기능은 이러한 Bluetooth 탑재 장치의 예로 스마트 기기를 사용하여 여기에 설명되어 있습니다.

본 악기는 Bluetooth를 통해 Bluetooth 탑재 장치로 오디오 데이터를 전송할 수 없습니다. 그러므로 Bluetooth 헤드폰 및 Bluetooth 스피커 를 연결할 수 없습니다.

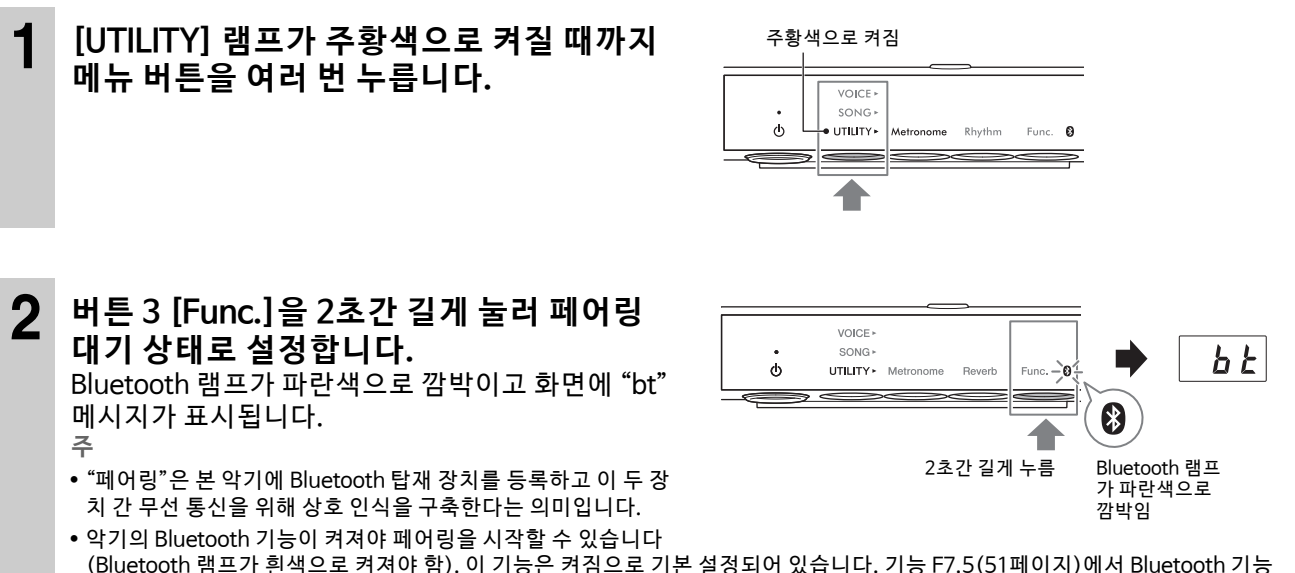

(Bluetooth 램프가 흰색으로 켜져야 함). 이 기능은 켜짐으로 기본 설정되어 있습니다. 기능 F7.5([51페이지](#page-50-2))에서 Bluetooth 기능 을 켜 거나 끌 수 있습니 다. UTILITY를 선택 하면 Bluetooth 램 프가 켜지 지만 VOICE 또 는 SONG을 선택하면 꺼집니다.

- (본 악기에 최대 8개의 Bluetooth 탑재 장치를 페어링할 수 있지만) 한 번에 하나씩만 연결할 수 있습니다. 9번째 Bluetooth 탑재 장치가 성공적으로 페어링된 경우 연결 날짜가 가장 오래된 장치의 페어링 데이터가 삭제됩니다.
- 기능 F7.6(51페이지)을 통해 페어링 작업을 실시할 수 있습니다. 페어링을 활성화한 후에는 3 단계로 계속 진행하십시오.
- 페어링을 취소하려면 "bt" 가 화면에 표시될 때 버튼 3 [Func.]을 누르십시오.

### **3 Bluetooth 탑재 장치에서 Bluetooth 기능을 켜짐으로 설정하고 연결 목록에서 "YAMAHA \*\*\* AUDIO"(\*\*\*는 모델명을 의미함)를 선택합니다.**

자세한 내용은 Bluetooth 탑재 장치의 사용설명서를 참조하십시오. 페어링이 완료되면 Bluetooth 램프가 파란색으로 켜지고 "bt" 메시지가 사라집니다. **주**

• 5분 안에 Bluetooth 탑재 장치의 설정을 완료해야 합니다. 5분이 경과하면 페어링 대기 상태가 자동으로 취소됩니다.

• 암호 키를 입력해야 하는 경우 숫자 "0000"을 입력하십시오.

**4 Bluetooth 탑재 장치의 오디오 데이터를 재생하여 본 악기에서 음향이 출력되는지 확인 합니다.**

다음 번에 악기 전원을 켤 때 Bluetooth 탑재 장치의 Bluetooth 기능이 켜짐으로 설정되어 있으면 이 장치 가 본 악기에 자동으로 연결됩니다. 자동으로 연결되지 않으면 장치의 연결 목록에서 악기의 모델명을 선 택합니다.

**주**

본 악기의 [VOLUME] 컨트롤을 사용하면 Bluetooth를 통해 입력된 음향의 음량을 조절할 수 있습니다. Bluetooth를 통해 입력된 음 향과 건반 연주 간 음량 밸런스를 조절할 수 있도록 Bluetooth 탑재 장치의 음량을 조절하십시오.

### <span id="page-60-0"></span>**스마트 기기 앱 "Smart Pianist"와 연결**

#### **TA3 TC3 SH3 SC3**

스마트폰 또는 태블릿과 같은 스마트 기기를 연결하고 Smart Pianist 앱을 사용하면 스마트 기기에서 내장곡 악 보를 보고 스마트 기기에 연주를 녹음하며 다른 편리한 작업을 실시할 수 있습니다. 직관적인 시각적 인터페이스 는 악기의 현재 설정을 확인하는 데 도움을 줍니다.

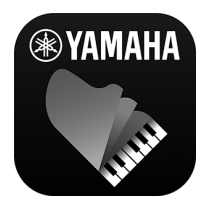

앱 및 호환 장치에 관한 자세한 내용은 아래의 웹사이트를 참조하거나 웹 검색 엔진에서 "Yamaha Smart Pianist"를 검 색 하십 시 오. <https://www.yamaha.com/kbdapps/>

스마트 기기에 Smart Pianist 앱을 설치한 후 USB 케이블, Bluetooth 또는 Wi-Fi를 통해 장 치에 본 악기를 연결하십시오.

 **주의사항**

• 악기가 Smart Pianist에 연결되면 악기의 모든 설정이 Smart Pianist의 설정으로 대체됩니다.

• 불안정한 위치에 스마트 기기를 놓지 마십시오. 기기가 떨어져 손상될 수 있습니다.

### **USB 케이블을 통해 연결**

USB 케이블을 사용하면 [USB TO HOST] 단자에 스마트 기기를 연결할 수 있습니다. 연결에 대한 자세한 내용은 웹사이트의 "Smart Pianist 사용자 가이드"를 참조하십시오(11페이지).

#### **주의사항**

3미터 미만의 AB형 USB 케이블을 사용하십시오. USB 3.0 케이블은 사용할 수 없습니다.

### **Bluetooth를 통해 연결**

Bluetooth 기능을 사용하기 전에 8페이지의 "Bluetooth 정보"를 반드시 읽어보십시오. 제품을 구매한 국가에 따 라 악기에 Bluetooth 기능이 탑재되지 않을 수도 있습니다. **주**

- Bluetooth를 통해 연결하려면 Bluetooth 기능이 켜져 있는지 확인하십시오(Bluetooth 램프 켜짐). 이 기능은 켜짐으로 기본 설정되어 있 습니다. Bluetooth 켜짐/꺼짐 설정은 기능 F7.5에서 변경할 수 있습니다(51페이지).
- 본 악기는 Bluetooth를 통해 스마트 기기로 오디오 데이터를 전송할 수 없습니다. 따라서 장치가 Bluetooth를 통해 연결되어 있다면 Smart Pianist를 사용하여 오디오 형식으로 녹음할 수 없습니다. Bluetooth 연결 상태에서 녹음하려는 경우에는 MIDI 형식으로 녹음하십시오. Bluetooth 이외의 다른 방법으로 악기를 스마트 기기에 연결하면 오디오 형식으로 녹음할 수 있습니다.
- **1 오디오 데이터를 수신할 수 있도록 본 악기에서 Bluetooth 기능 설정을 실시합니다 ([59페이지\)](#page-58-1).**
- **2 Smart Pianist를 사용하여 Bluetooth MIDI를 통해 스마트 기기와 연결합니다.** 연결에 대한 자세한 내용은 웹사이트의 "Smart Pianist 사용자 가이드"를 참조하십시오(11페이지). 성공 적으로 연결된 경우 본 악기와 스마트 기기 사이에서 MIDI 데이터를 전송/수신할 수 있습니다.

### <span id="page-61-1"></span><span id="page-61-0"></span>**Wi-Fi(무선 LAN)를 통해 연결**

Wi-Fi 연결의 경우 별도 판매되는 USB 무선 LAN 어댑터(UD-WL01)가 필요합니다. UD-WL01은 지역에 따라 제공되지 않을 수도 있습니다. USB 무선 LAN 어댑터를 연결하기 전에 55페이지에 설명된 "USB 장치 연결"을 반 드시 읽어보십시오.

#### **주의사항**

**주**

.<br>본 악기를 공용 Wi-Fi 및/또는 인터넷 서비스에 직접 연결하지 마십시오. 강력한 암호로 보호되는 라우터를 통해서만 본 악기를 인터넷에 연 **결하십시오. 최적의 보안 실천에 관한 내용은 라우터 제조업체에 문의하십시오.**

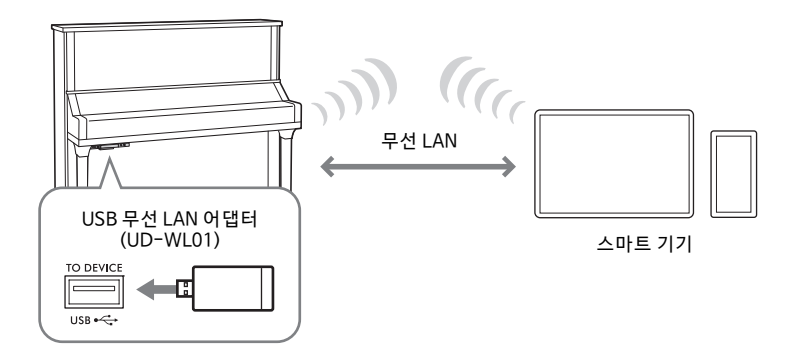

아래에 설명된 대로 Wi-Fi를 통한 연결 방식은 2가지가 있습니다. 연결에 대한 자세한 내용은 웹사이트의  $"S$ mart Pianist 사용자 가이드"를 참조하십시오(11페이지).

#### **Access Point 모드로 연결**

Access Point 모드를 통해 액세스 포인트 없이도 USB 무선 LAN 어댑터와 스마트 기기를 직접 연결할 수 있습니 다. 악기에 연결하는 데 이용할 수 있는 액세스 포인트가 없거나, 스마트 기기가 악기에 연결된 동안 다른 네트워 크에 연 결 할 필요 가 없 을 때 이 모드 를 사 용할 수 있 습 니다. 이 모드 를 통 해 연결 된 경 우에 는 스 마트 기 기 에서 인 터넷 액세스가 해제되므로 일부 Smart Pianist 기능을 사용할 수 없습니다.

Infrastructure 모드에서 Access Point 모드로 전환하는 경우 연결하기 전에 악기를 초기화하십시오(54페이지).

#### <span id="page-61-2"></span>**Infrastructure 모드로 연결(WPS에 의한 자동 설정)**

Infrastructure 모드는 USB 무선 LAN 어댑터와 네트워크 간 데이터 통신에 액세스 포인트를 사용합니다. 스마트 기기가 악기에 연결된 상태에서 다른 네트워크에 연결할 때 이 모드를 사용할 수 있습니다. 연결 절차 중 우측에 표시된 메시지가 본 악기 화면에 나타나면 액세스 포인트에서 2분 안에 WPS 버튼을 누릅니다.

 $\overline{5}$ 

"액세스 포인트"는 USB 무선 LAN 어댑터를 통해 데이터를 송수신 할 때 기지국 역할을 수행하는 장치입니다. 라우터 또는 모뎀 기능이 통합 된 액세스 포인트도 있습니다.

#### <span id="page-62-0"></span>**TA3 TC3 SH3 SC3**

USB 케이블로 [USB TO HOST] 단자에 컴퓨터를 연결하면 악기와 컴퓨터 사이에서 MIDI 데이터 또는 오디오 데이터를 전송할 수 있습니다. 본 악기와 컴퓨터를 함께 사용하는 것에 대한 자세한 내용은 웹사이트의 "Computer-related Operations (컴퓨터 관련 작업)"를 참조하십시오 (11페이지).

#### ∕ ↑ 주의

본 악기와 함께 DAW(디지털 오디오 워크스테이션) 애플리케이션을 사용하는 경우 오디오 루프백(64페이지)을 꺼짐으로 설정하십시오. 그 **렇지 않으면 컴퓨터나 애플리케이션 소프트웨어의 설정에 따라 시끄러운 소리가 날 수 있습니다.**

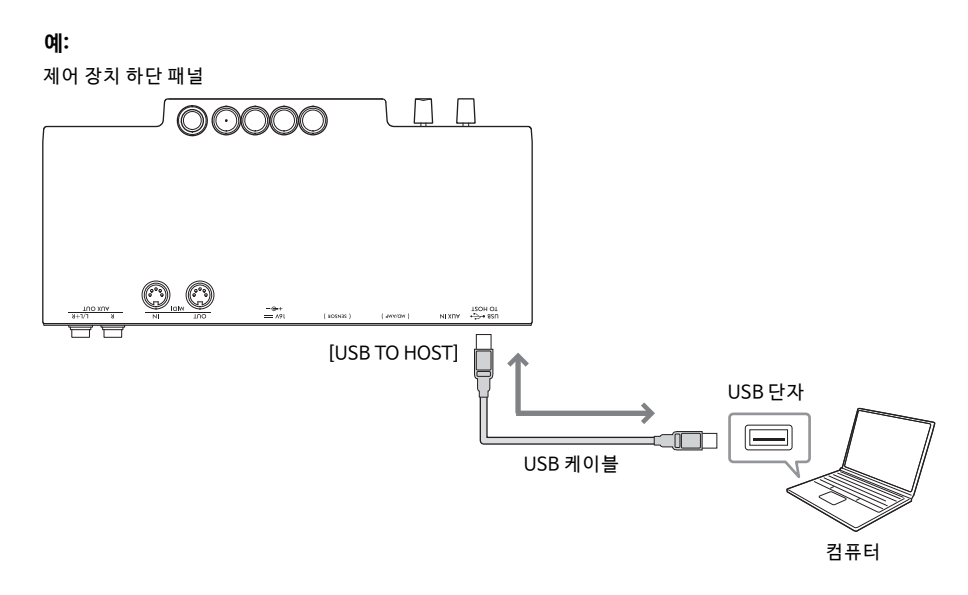

#### **주의사항**

• 3미터 미만의 AB형 USB 케이블을 사용하십시오. USB 3.0 케이블은 사용할 수 없습니다.

- 불안정한 위치에 컴퓨터를 놓지 마십시오. 기기가 떨어져 손상될 수 있습니다. **주**
- USB 케이블을 사용하여 악기를 컴퓨터에 연결하는 경우 USB 허브를 거치지 않고 직접 연결하도록 하십시오.
- 컴퓨터가 연결되고 조금 후에 악기가 전송을 시작합니다.
- 컴퓨터 및/또는 소프트웨어 설정에 대한 내용은 관련 문서를 참조하십시오.
- 컴퓨터에서 Grand Expression Modeling 기능[\(53페이지\)](#page-52-1) 관련 MIDI 데이터를 편집하는 경우 예상치 못한 음향이 들릴 수 있습니다.

### <span id="page-62-2"></span><span id="page-62-1"></span>**오디오 데이터 전송/수신(USB 오디오 인터페이스)**

USB 케이블을 통해 컴퓨터나 스마트 기기를 [USB TO HOST] 단자에 연결하면 디지털 오디오 데이터를 전송/수 신할 수 있습니다. 이 USB 오디오 인터페이스 기능은 다음과 같은 이점을 제공합니다.

#### **컴퓨터에서 입력된 오디오 데이터를 고음질로 본 악기에서 재생**

이 기능은 직접적이고 선명한 음향을 제공하기 때문에 [AUX IN] 잭을 사용할 때보다 잡음과 음질 저하 문제가 덜 발생합니다.

### **컴퓨터에서 녹음 소프트웨어나 음악 제작 소프트웨어를 사용하여 오디오 데이터로 본 악 기에서 연주한 디지털 음향 녹음**

녹음한 오디오 데이터를 컴퓨터나 스마트 기기에서 재생할 수 있습니다.

**주**

• Windows로 구동되는 컴퓨터를 사용하여 오디오 신호를 전송하거나 수신할 때에는 Yamaha Steinberg USB Driver를 컴퓨터에 설치해야 합니다. 자세한 내용은 웹사이트의 "Computer-related Operations(컴퓨터 관련 작업)"를 참조하십시오(11페이지).

• 오디오 음향 입력의 음량을 컴퓨터나 스마트 기기를 통해 조절할 수 있습니다.

### <span id="page-63-1"></span>**오디오 루프백 켜기/끄기**

오디오 루프백 기능을 사용하면 컴퓨터나 스마트 기기에서 입력된 오디오가 USB 오디오 인터페이스 기능([63페](#page-62-2) [이지\)](#page-62-2) 또는 Wi-Fi로 연결된 Smart Pianist (62페이지)를 통해 악기 연주와 함께 컴퓨터나 스마트 기기로 출력될 지 여부를 설정할 수 있습니다. 오디오 입력을 출력하려면 오디오 루프 백을 켜짐으로 설정하십시오. 예를 들어, 연결된 컴퓨터나 스마트 기기를 사용하여 오디오 입력 음향과 악기 연주 음향을 녹음하려는 경우에는 이 기능을 켜짐으로 설정하고, 컴퓨터나 스마트 기기를 사용하여 악기에서 연주한 음향만 녹음하려는 경우에는 꺼짐으로 설정합니다. 이 기능은 켜짐으로 기본 설정되어 있습니다. 켜짐/꺼짐 설정은 기능 F8.3에서 변경할 수 있습니다 [\(52페 이 지\)](#page-51-0).

### <span id="page-63-0"></span>**MIDI 장치(MIDI 단자)에 연결**

#### **TA3 TC3 SH3 SC3**

MIDI 장치를 연결하면 본 악기에서 외부 MIDI 장치를 제어하거나 외부 MIDI 장치에서 본 악기를 제어할 수 있습 니다. MIDI 단자와 표준 MIDI 케이블을 사용하여 외부 MIDI 장치(키보드, 신디사이저, 시퀀서 등)를 연결합니다.

- MIDI [IN]: 다른 MIDI 장치에서 MIDI 메시지를 수신합니다.
- MIDI [OUT]: 이 악기에서 생성된 MIDI 메시지를 다른 MIDI 장치로 전송합니다.

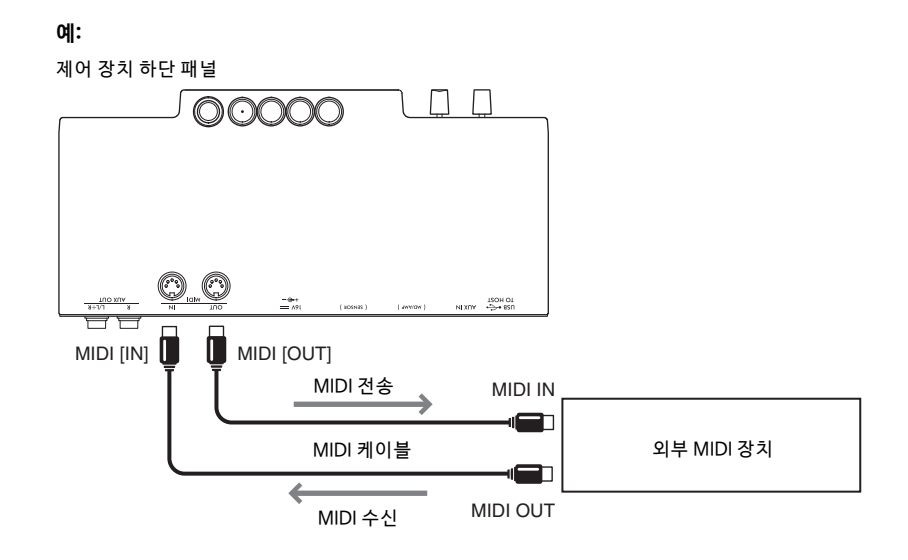

**주**

- MIDI에 관한 자세한 내 용은 웹 사이트 에서 다 운로드 할 수 있는 "MIDI Basics" 문서 를 참조하 십시오([11페이지](#page-10-0)).
- 전송 또는 수신할 수 있는 MIDI 데이터는 MIDI 장치 유형에 따라 다르므로 웹사이트의 "MIDI Reference(MIDI 참고 설명서)"(11페이지)를 참조하여 해당 장치에서 전송 또는 수신 가능한 MIDI 데이터 및 명령을 확인하십시오.
- 음색 데모곡 데이터와 내장곡 데이터는 전송할 수 없습니다.
- 악기를 Smart Pianist에 연결하면 MIDI [OUT] 단자에서 MIDI 메시지를 출력할 수 없습니다.
- 본 악 기에서 외부 MIDI 장치로 MIDI 데이 터를 전 송할 때 Grand Expression Modeling 기능[\(53페 이지\)](#page-52-1) 관련 데 이터 때문 에 예상 치 못한 음 향이 들릴 수 있습니다.

# **부록**

# <span id="page-64-0"></span>**메시지 목록**

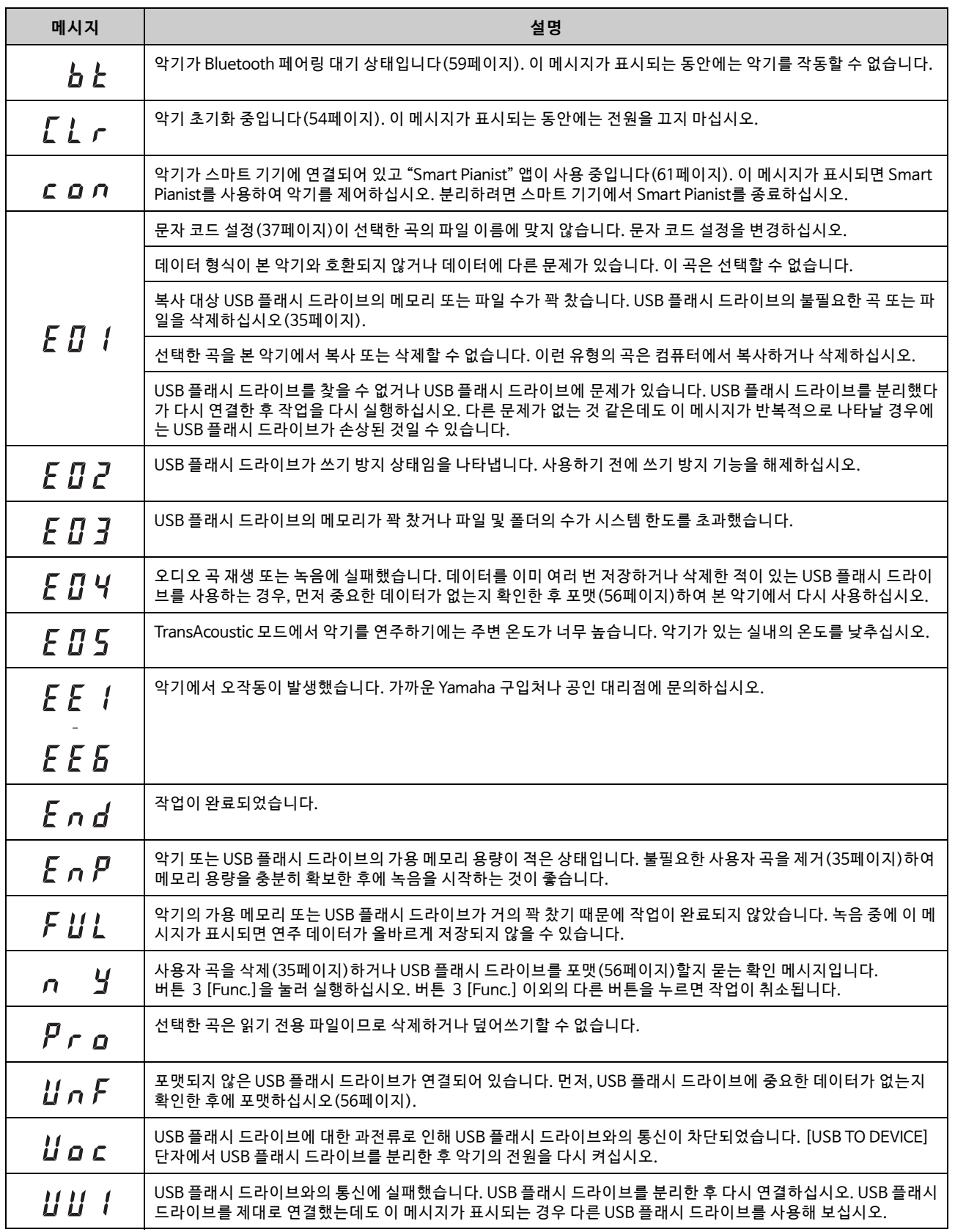

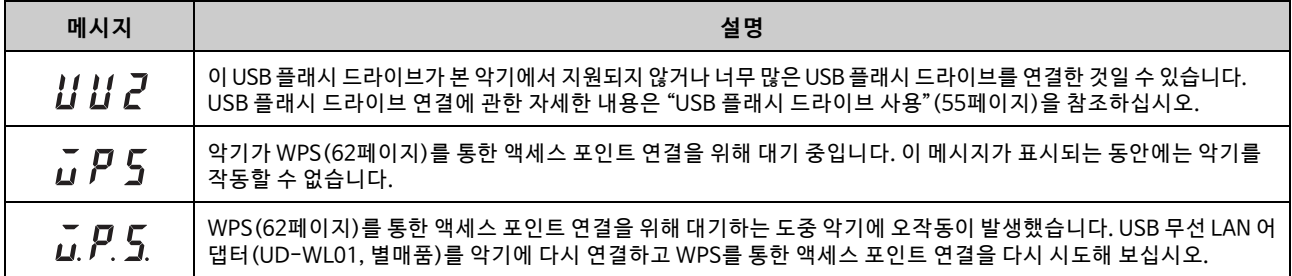

\* 저장 또는 데이터 전송과 같은 작업 중인 경우에는 화면에 대시(-) 기호가 깜박이면서 표시됩니다.

\* 아무 버튼이나 누르면 이 메시지 화면이 종료됩니다.

# **문제 해결**

악기에 문제가 있을 경우 다음의 문제 해결 도움말을 참조하십시오. 스스로 문제를 해결할 수 없는 경우에는 Yamaha 피아노 대리점에 문의하십시오. 악기를 직접 수리하려고 시도하면 절대로 안 됩니다. 화면에 메시지가 표시되면 65페이지의 메시지 목록을 확인하십시오.

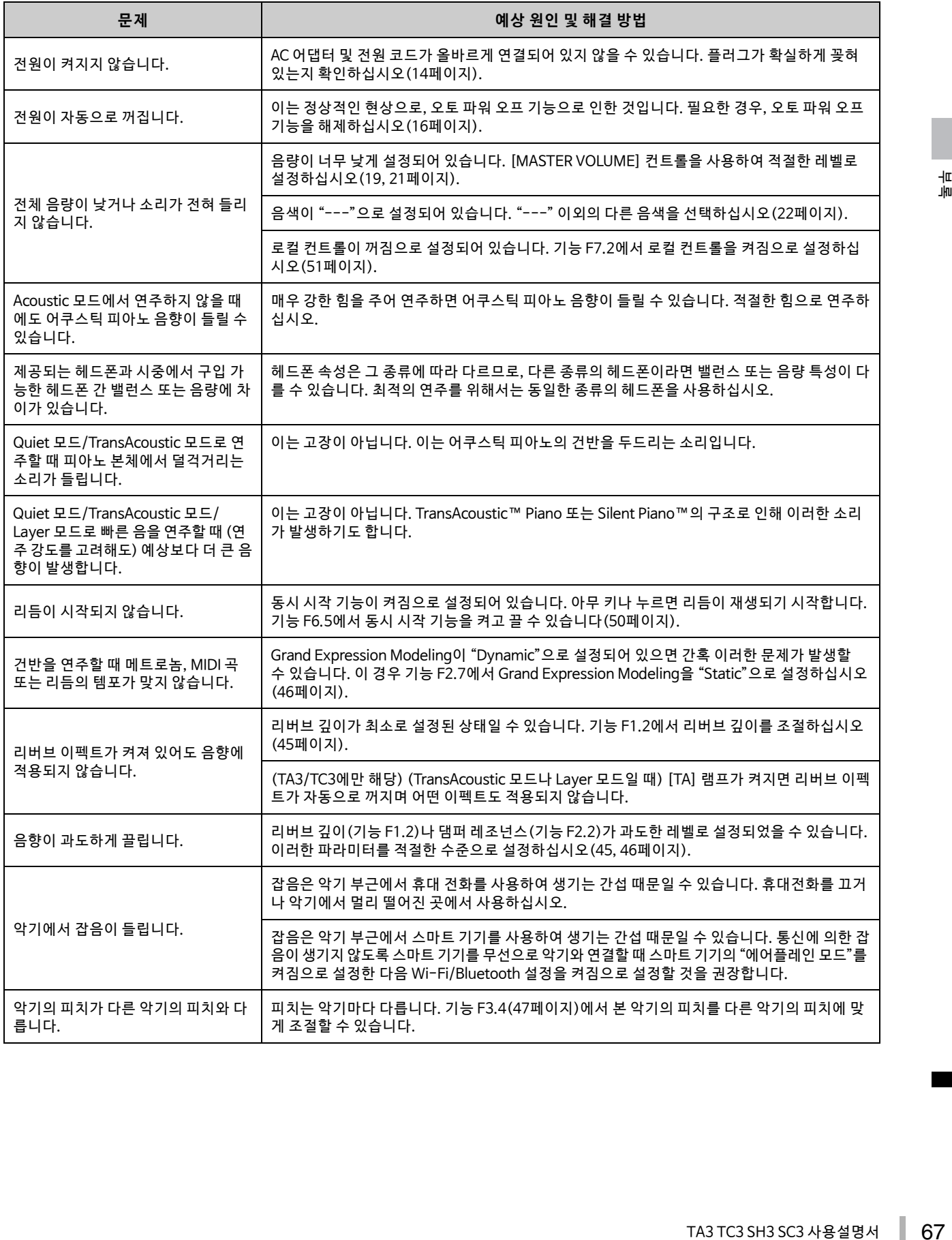

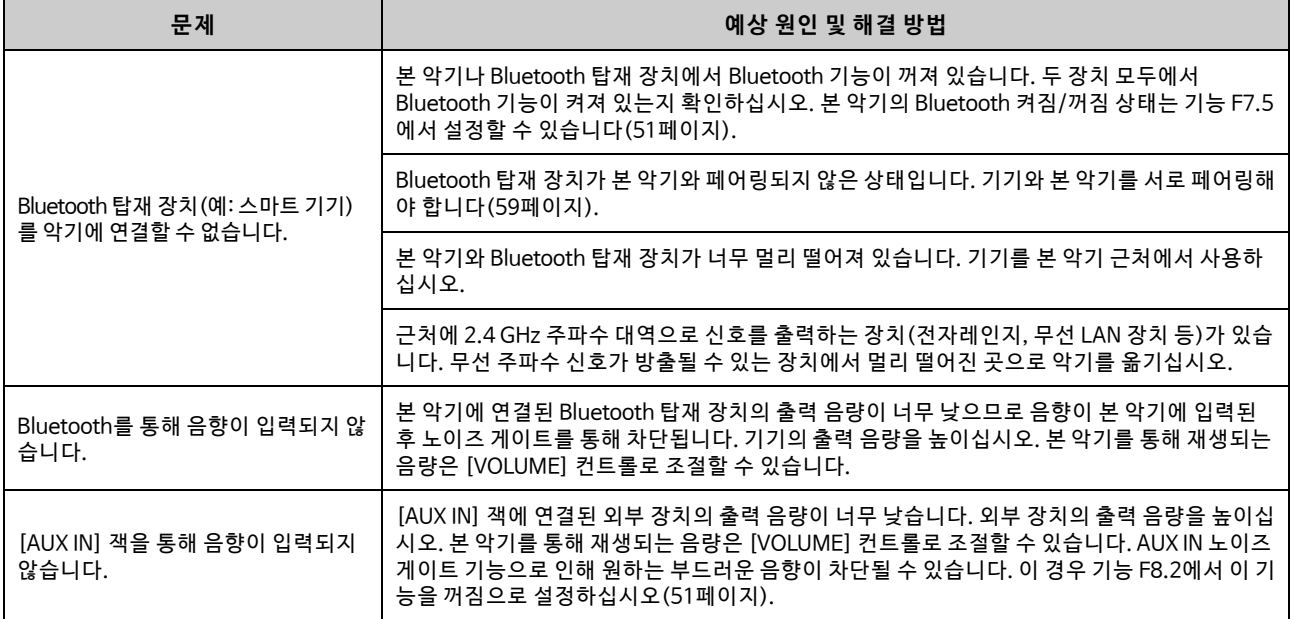

### **음색 목록**

"√"로 표시된 셀은 음색에 제공되는 특징(아래 설명)을 나타냅니다.

• **스테레오 샘플링**: 스테레오 샘플링이 음색에 사용됩니다.

• **터치 감도**: 음량이 연주 강도에 따라 달라집니다.

• **키 오프 샘플링**: 키 오프 음향(건반에서 손을 뗄 때 나타나는 미묘한 음향) 샘플링이 음색에 사용됩니다. **주**

• VRM은 "피아노" 카테고리의 음색에 유효합니다. VRM에 대한 자세한 내용은 [53페이지](#page-52-2)를 참조하십시오.

• Grand Expression Modeling은 "CFX Grand" 및 "Bösendorfer" 음색에 유효합니다. Grand Expression Modeling에 관한 자세한 내용은 [53페이지](#page-52-1)를 참조하십시오.

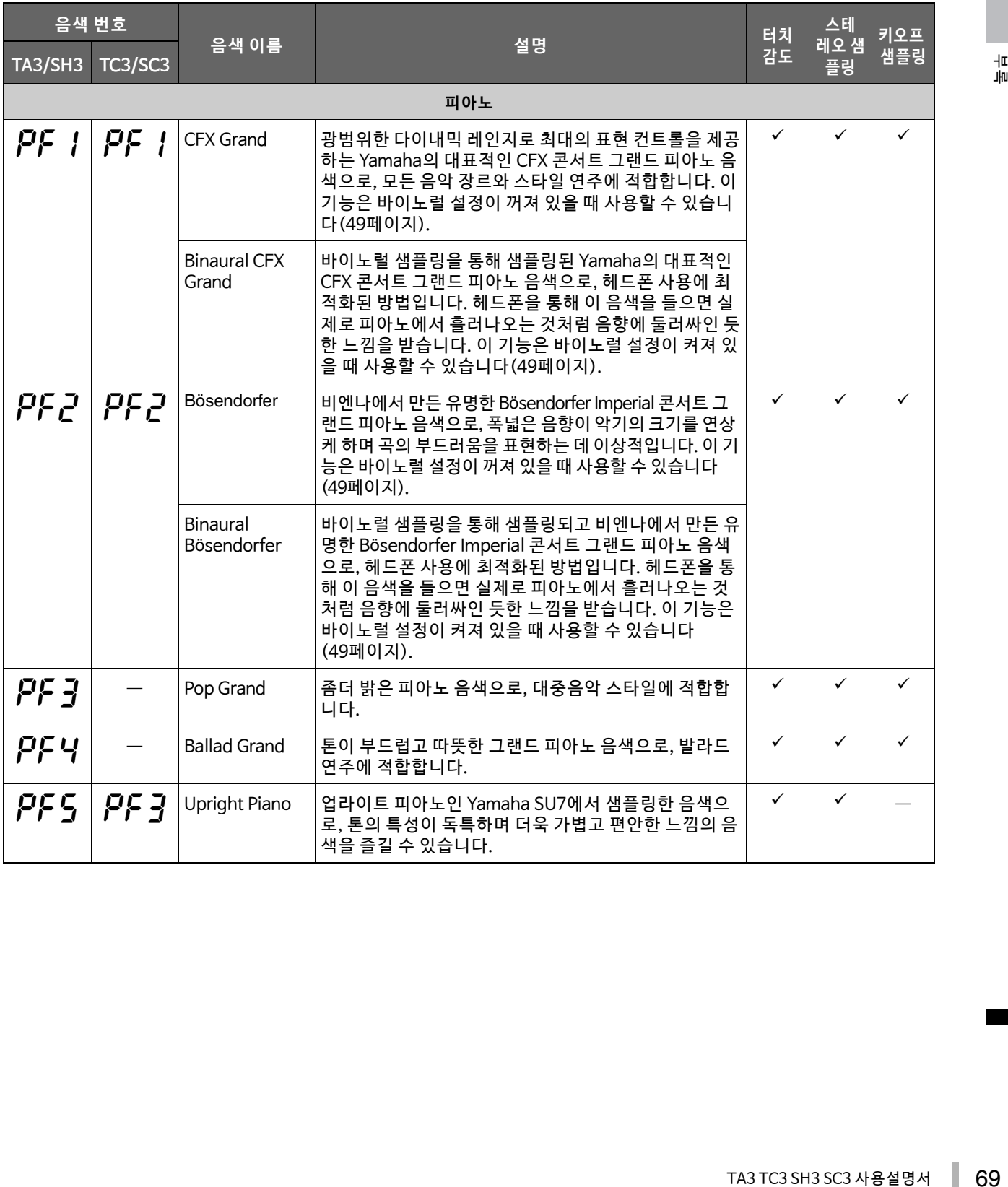

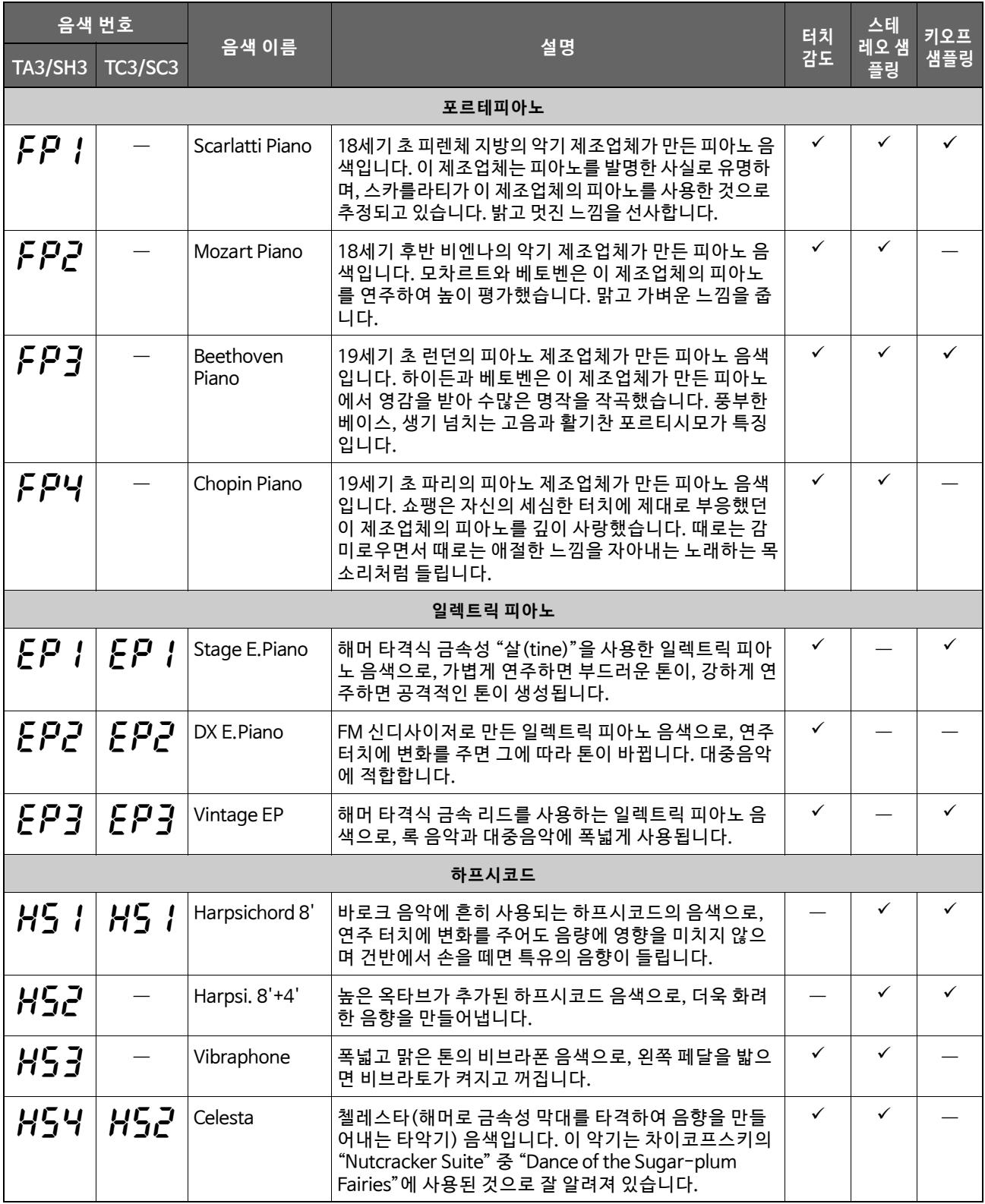

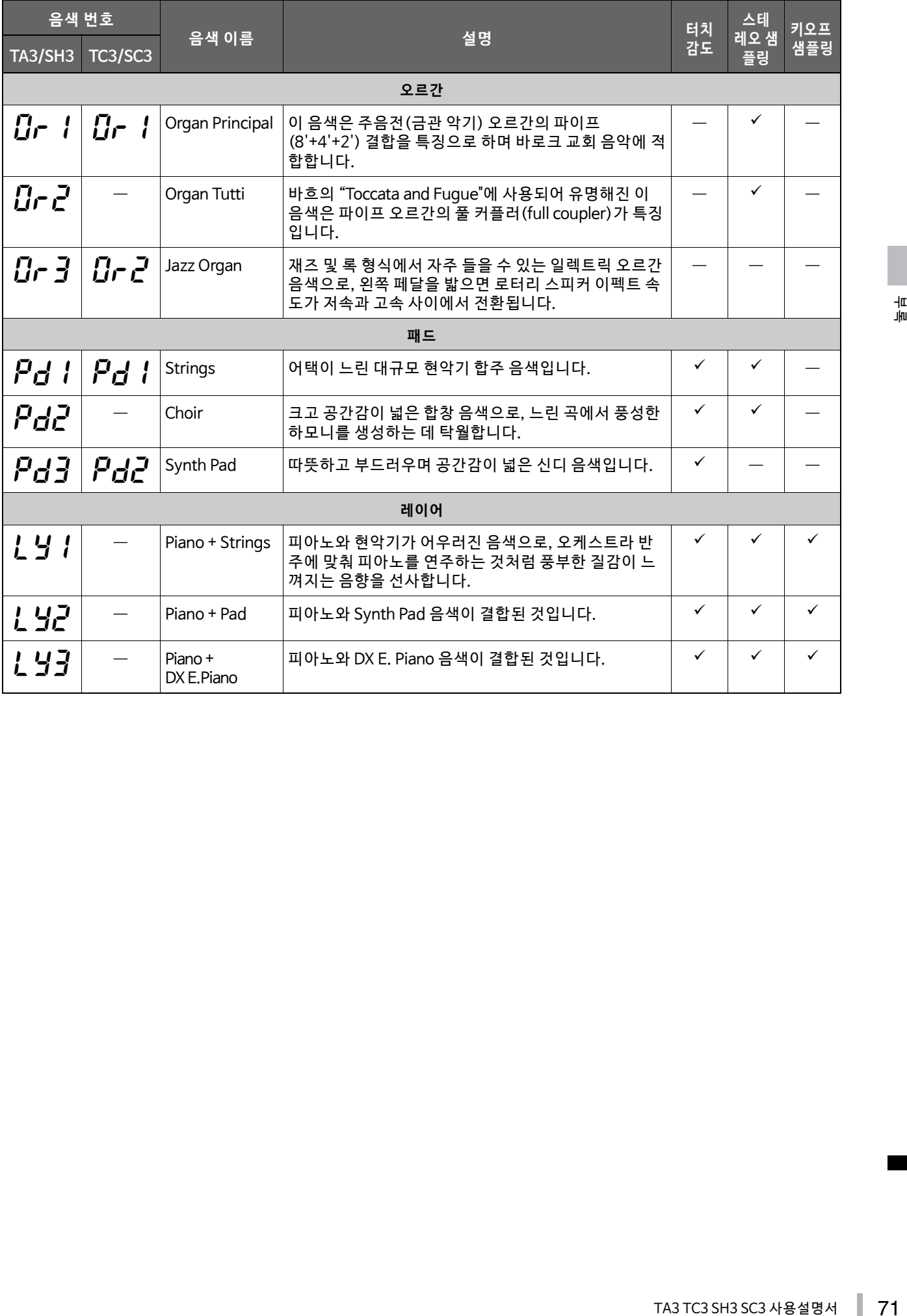

# **음색 데모곡**

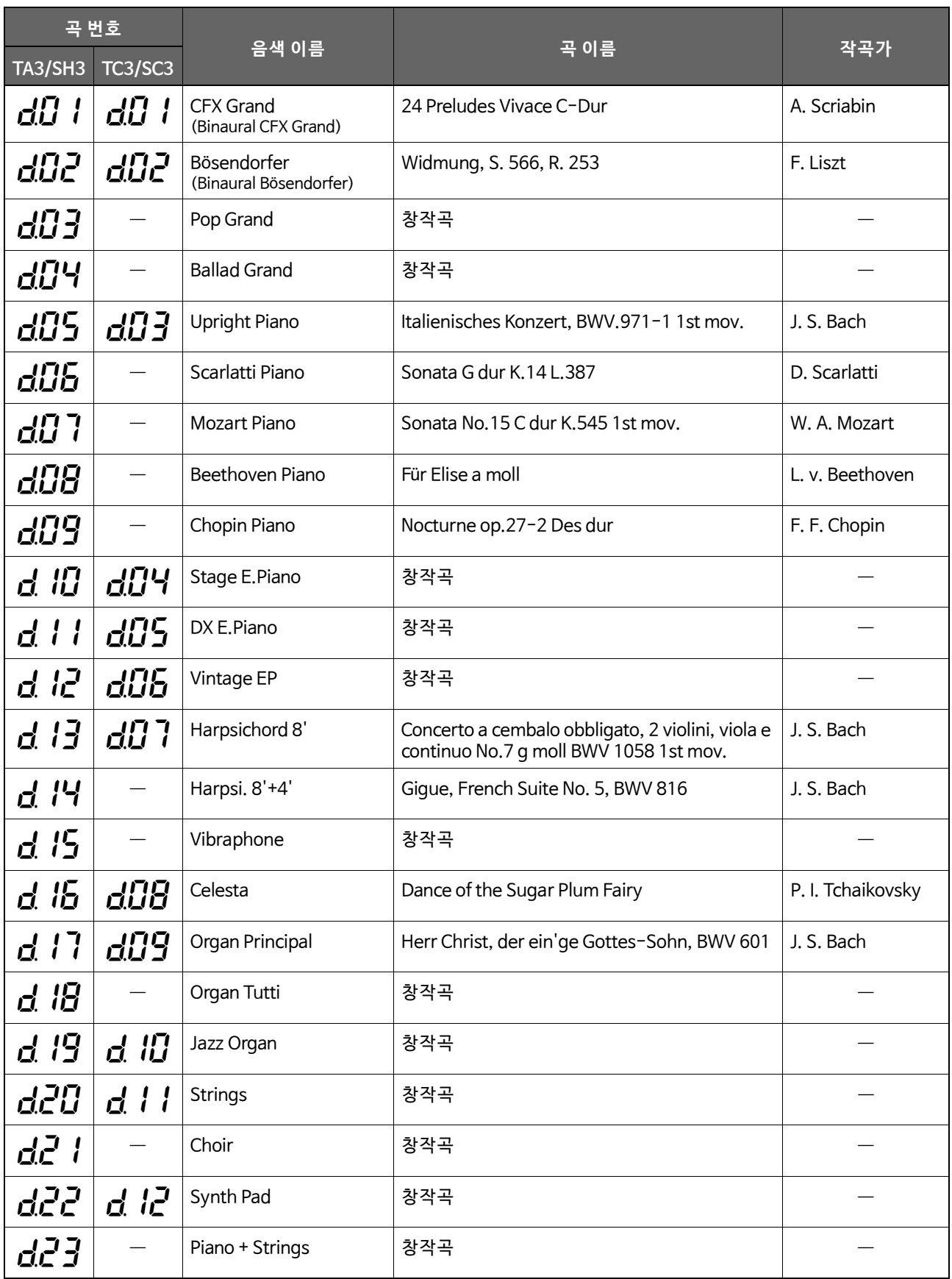
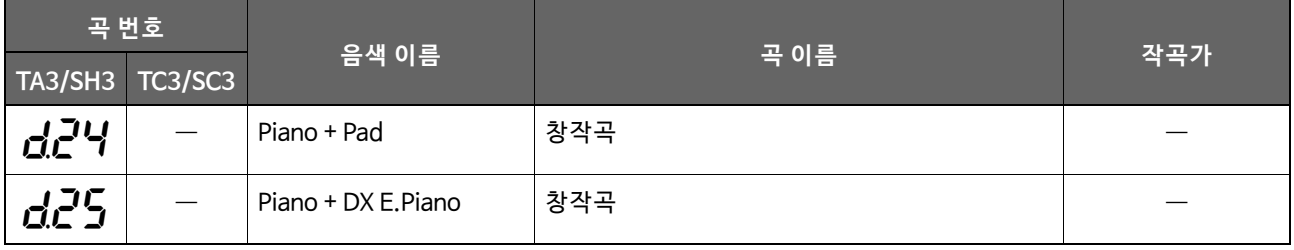

창작곡을 제외한 데모곡은 원곡에서 발췌하여 짧게 편곡한 곡입니다. "창작곡"인 데모곡 은 Yamaha 원곡입니다(© Yamaha Corporation).

# <span id="page-72-0"></span>**내장곡**

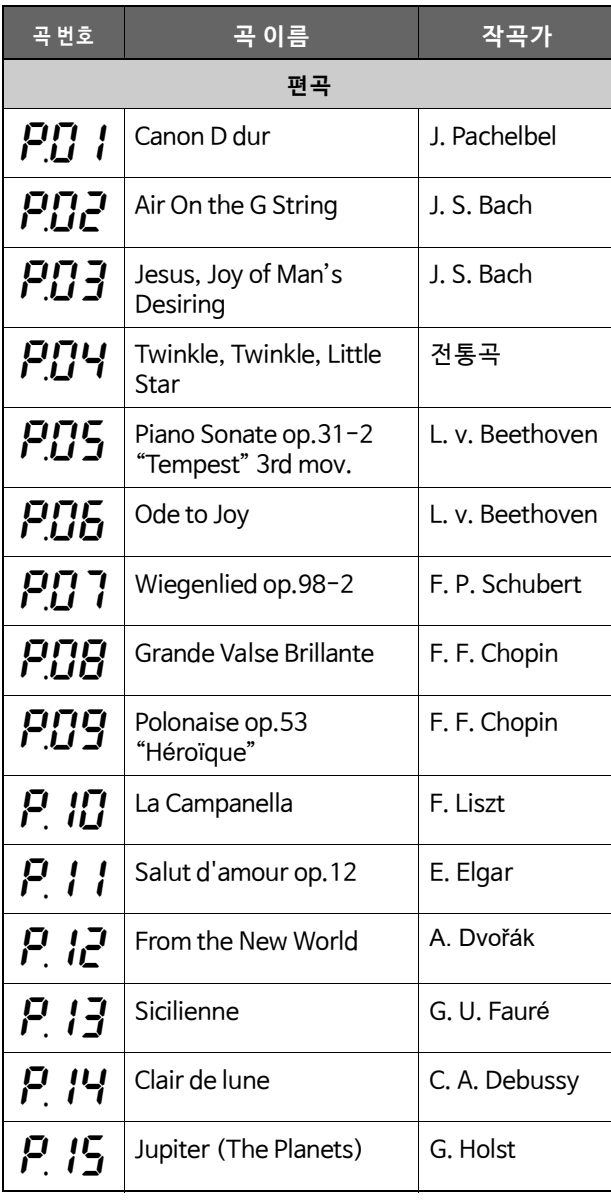

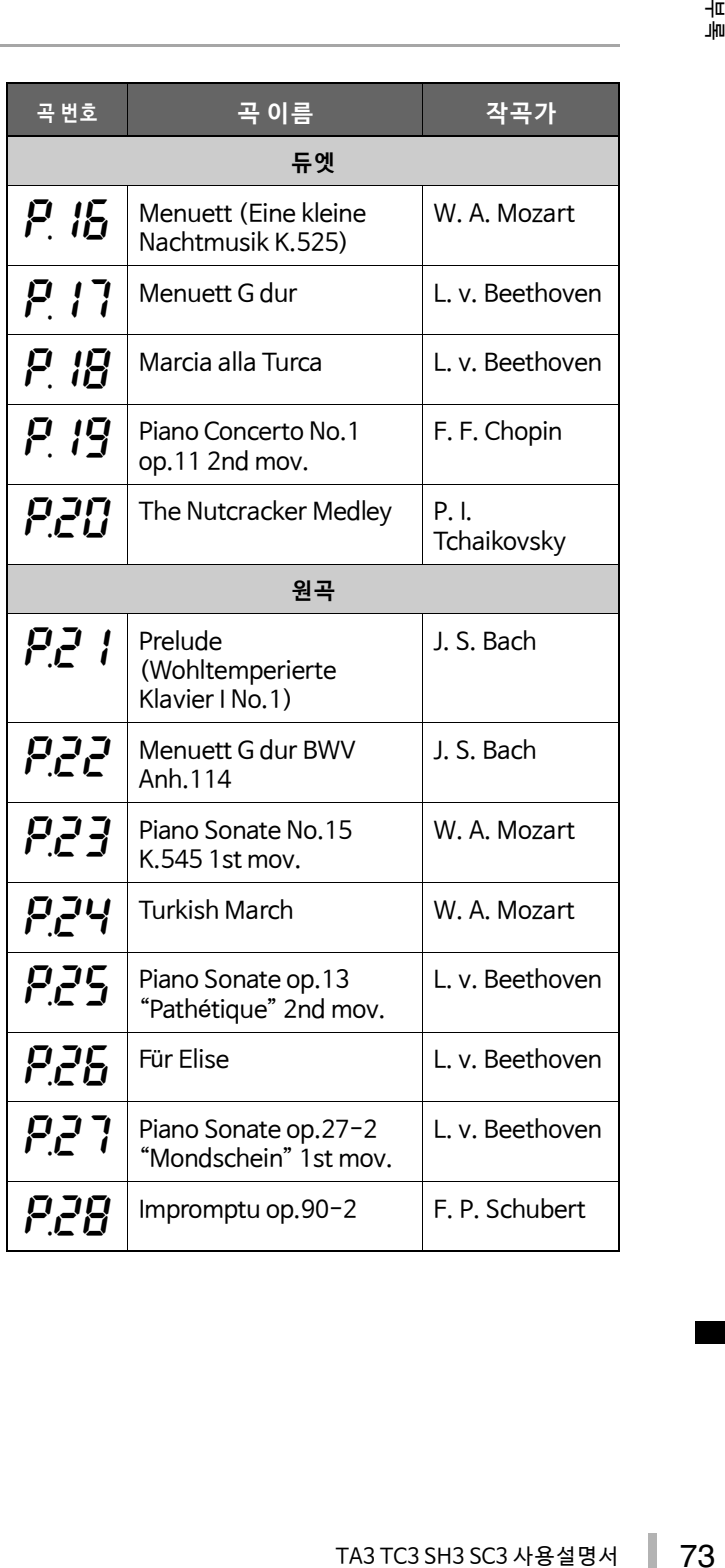

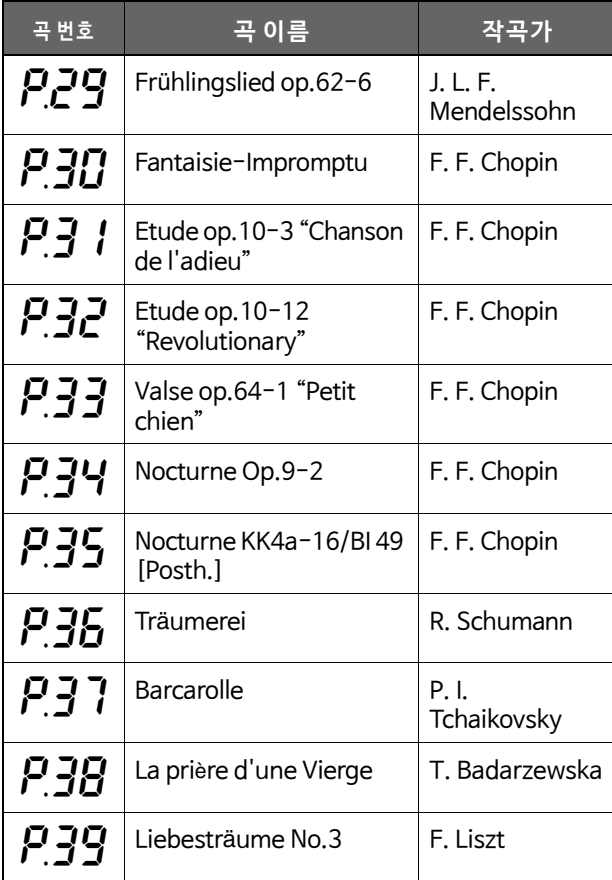

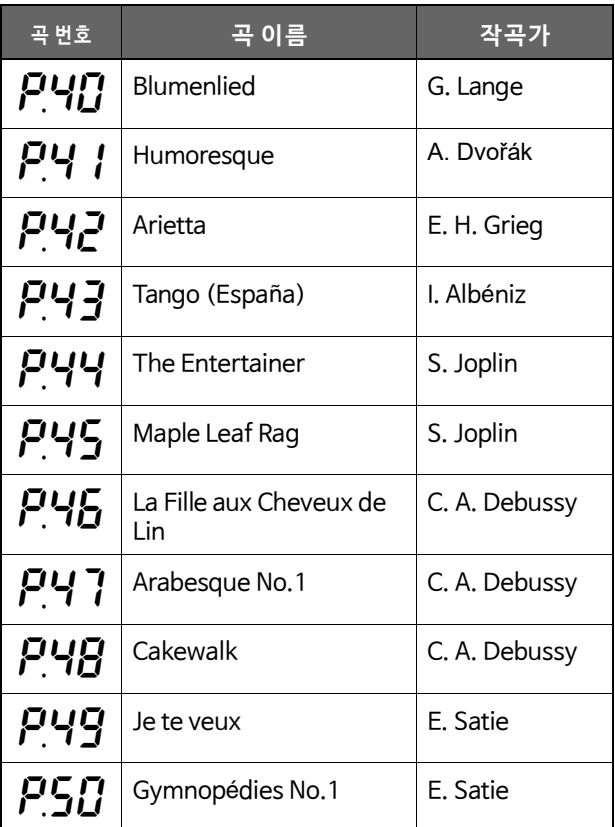

<span id="page-74-0"></span>(\*) 별표가 있는 항목은 소스테누토 페달이 장착된 모델에 해당됩니다.

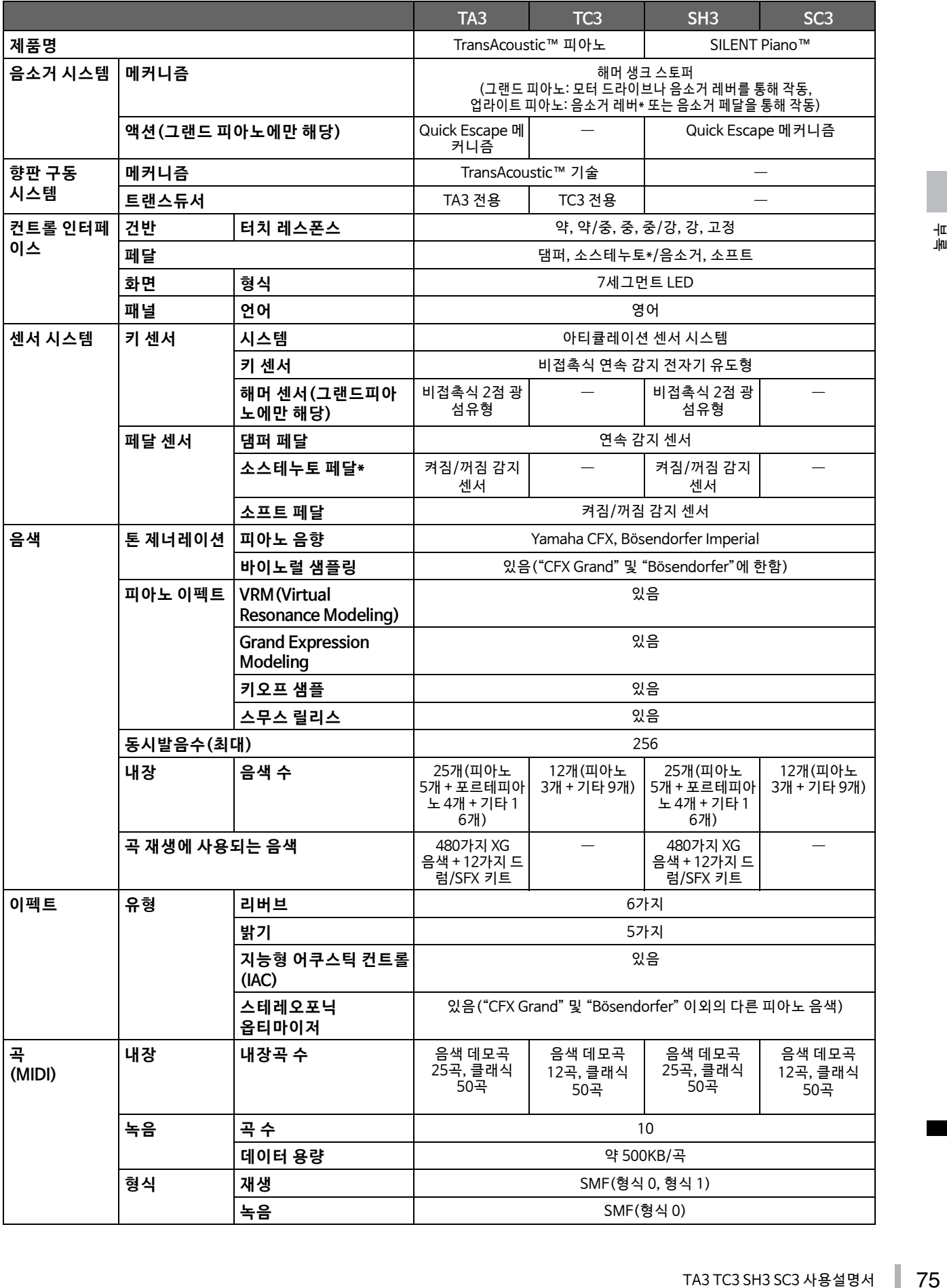

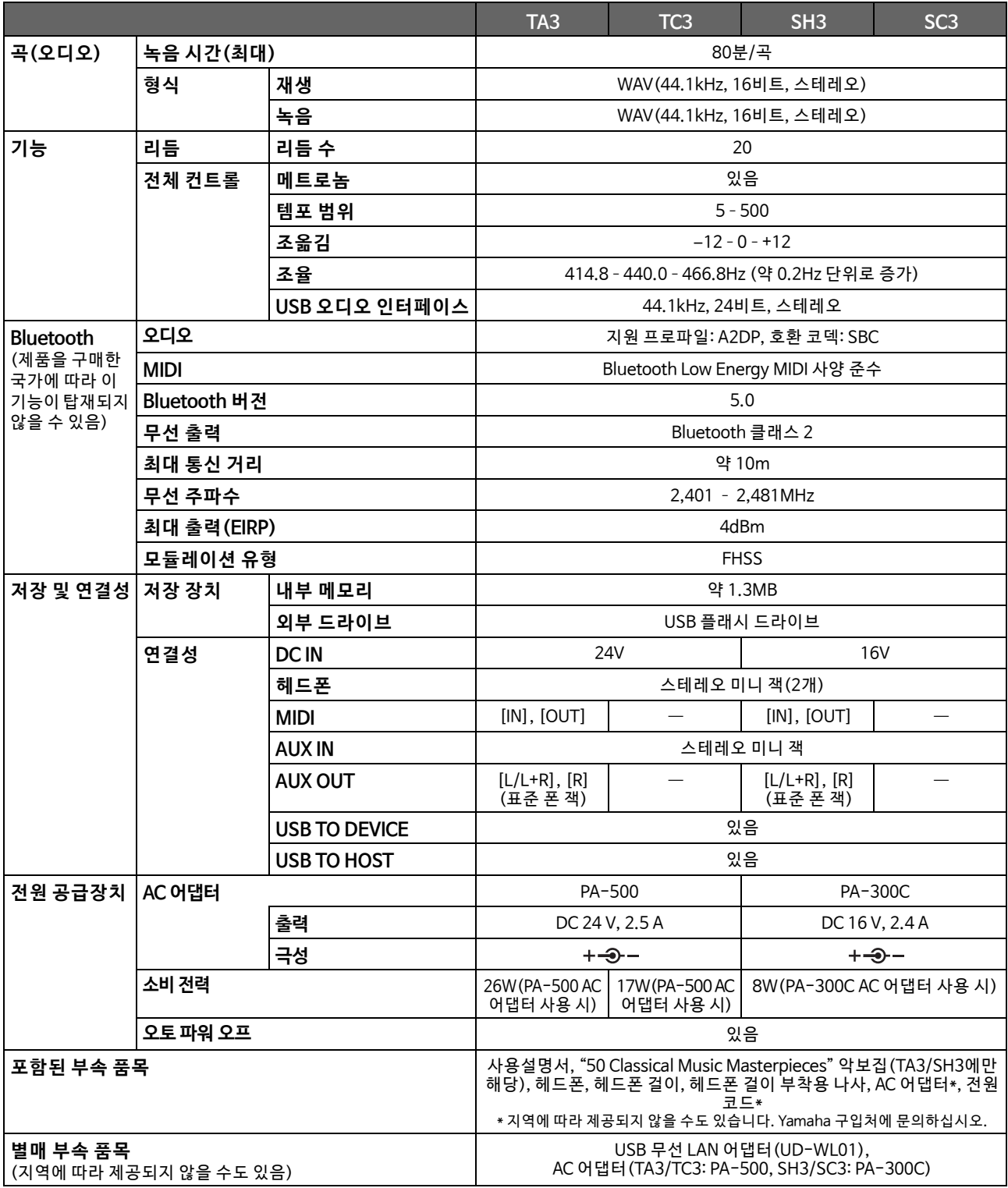

본 설명서의 내용은 발행일 현재 최신 사양을 기준으로 하고 있습니다. 최신 설명서를 가져오려면 Yamaha 웹사이트에 접속 후 해당 설명서 파일을 다운로드받으십시오. 제품 사양, 장비 또는 별도로 판매되는 선택 품목은 지역에 따라 변경될 수 있으므로, 해당 지역의 Yamaha 구입 처에 문의하시기 바랍니다.

## 기호

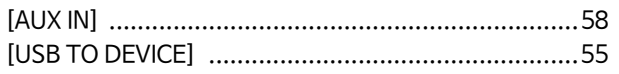

## $\overline{\phantom{a}}$

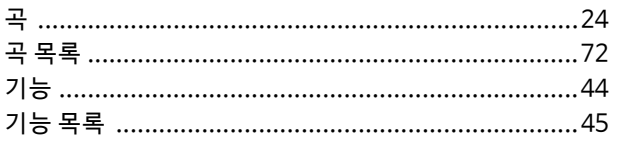

## $\mathsf{L}$

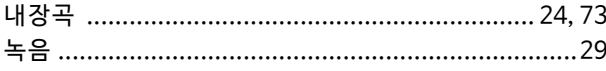

## $\blacksquare$

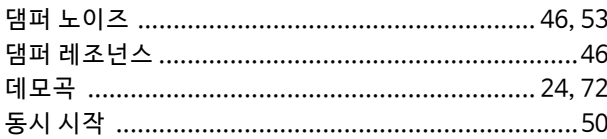

## $\equiv$

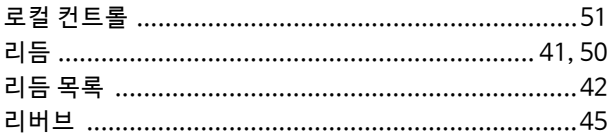

### $\blacksquare$

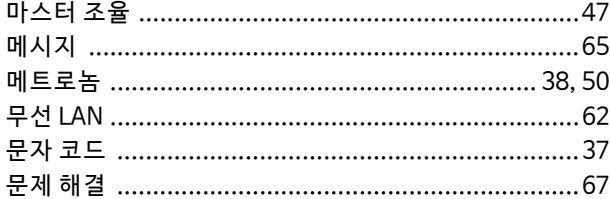

#### $\blacksquare$

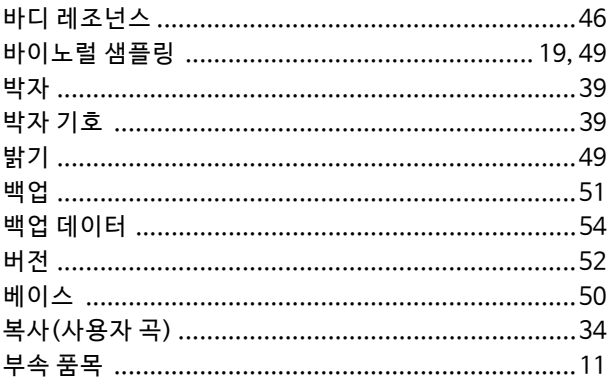

### 人

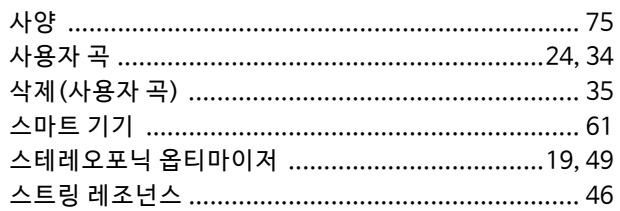

### $\circ$

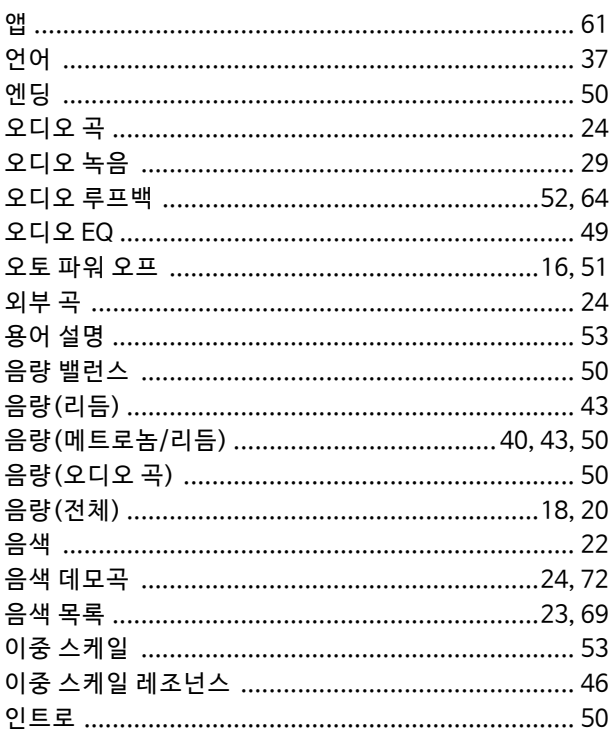

## $\overline{\mathbf{z}}$

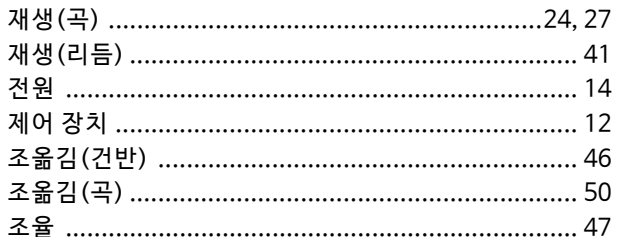

## ぇ

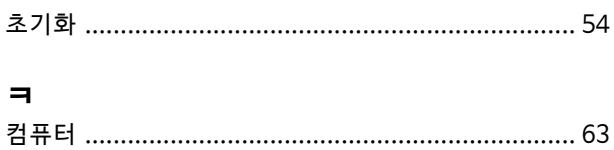

### $\equiv$

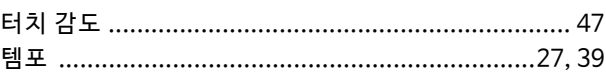

### $\overline{\mathbf{u}}$

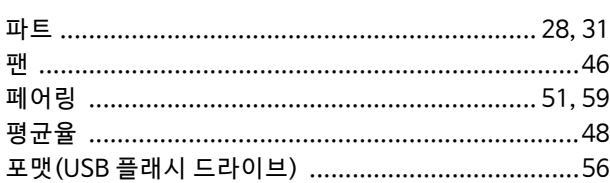

## $\ddot{\sigma}$

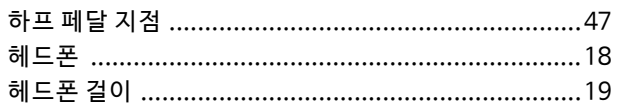

## $\overline{A}$

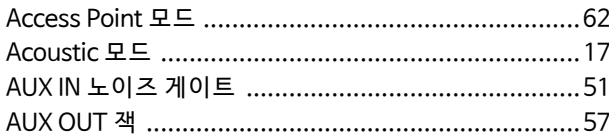

## $\overline{B}$

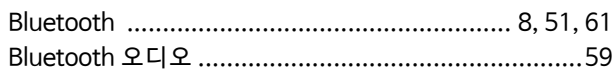

# $\mathsf{C}$

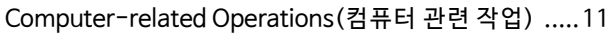

# G

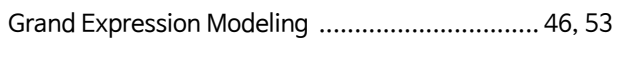

# $\overline{1}$

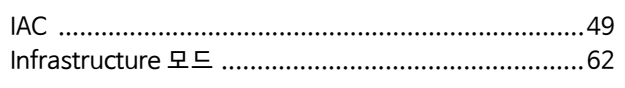

# $\bar{\mathsf{L}}$

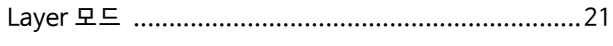

## $\overline{M}$

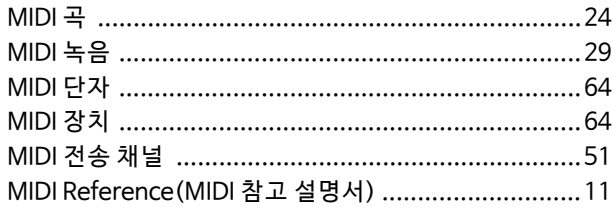

# $\mathsf Q$

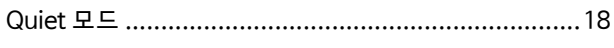

# $\mathsf{s}$

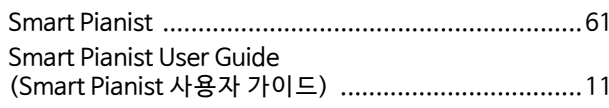

# $\mathsf{T}$

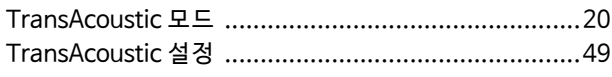

## $\bigcup$

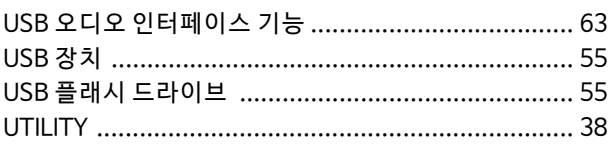

# $\overline{\mathsf{V}}$

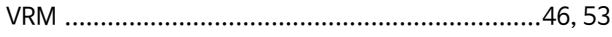

## $W$

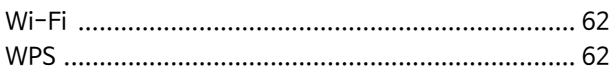

#### **Modified BSD license**

COPYRIGHT © 2016 STMicroelectronics

Redistribution and use in source and binary forms, with or without modification, are permitted provided that the following conditions are met:

- 1. Redistributions of source code must retain the above copyright notice, this list of conditions and the following disclaimer.
- 2. Redistributions in binary form must reproduce the above copyright notice, this list of conditions and the following disclaimer in the documentation and/or other materials provided with the distribution.
- 3. Neither the name of STMicroelectronics nor the names of its contributors may be used to endorse or promote products derived from this software without specific prior written permission.

THIS SOFTWARE IS PROVIDED BY THE COPYRIGHT HOLDERS AND CONTRIBUTORS "AS IS" AND ANY EXPRESS OR IMPLIED WARRANTIES, INCLUDING, BUT NOT LIMITED TO, THE IMPLIED WARRANTIES OF MERCHANTABILITY AND FITNESS FOR A PARTICULAR PURPOSE ARE DISCLAIMED. IN NO EVENT SHALL THE COPYRIGHT HOLDER OR CONTRIBUTORS BE LIABLE FOR ANY DIRECT, INDIRECT, INCIDENTAL, SPECIAL, EXEMPLARY, OR CONSEQUENTIAL DAMAGES (INCLUDING, BUT NOT LIMITED TO, PROCUREMENT OF SUBSTITUTE GOODS OR SERVICES; LOSS OF USE, DATA, OR PROFITS; OR BUSINESS INTERRUPTION) HOWEVER CAUSED AND ON ANY THEORY OF LIABILITY, WHETHER IN CONTRACT, STRICT LIABILITY, OR TORT (INCLUDING NEGLIGENCE OR OTHERWISE) ARISING IN ANY WAY OUT OF THE USE OF THIS SOFTWARE, EVEN IF ADVISED OF THE POSSIBILITY OF SUCH DAMAGE.

#### **Apache License 2.0**

Copyright (c) 2009-2018 Arm Limited. All rights reserved.

SPDX-License-Identifier: Apache-2.0

Licensed under the Apache License, Version 2.0 (the License); you may not use this file except in compliance with the License.

You may obtain a copy of the License at www.apache.org/licenses/LICENSE-2.0

Unless required by applicable law or agreed to in writing, software distributed under the License is distributed on an AS IS BASIS, WITHOUT WARRANTIES OR CONDITIONS OF ANY KIND, either express or implied. See the License for the specific language governing permissions and limitations under the License.

#### **For Mexico**

La operación de este equipo está sujeta a las siguientes dos condiciones: (1) es posible que este equipo o dispositivo no cause interferencia perjudicial y (2) este equipo o dispositivo debe aceptar cualquier interferencia, incluyendo la que pueda causar su operación no deseada.

(556-M02 MX operating condition 01)

#### **For Brazil**

Para consultas, visite: www.anatel.gov.br

(557-M01 Anatel URL 01)

#### **For Taiwan**

取得審驗證明之低功率射頻器材,非經核准,公司、商號或使用者均不得擅自變更頻率、加大功率或變更原設計之特性及功能。

低功率射頻器材之使用不得影響飛航安全及干擾合法通信;經發現有干擾現象時,應立即停用,並改善至無干擾時方得繼續使用。 前述合法通信,指依電信管理法規定作業之無線電通信。 低功率射頻器材須忍受合法通信或工業、科學及醫療用電波輻射性電機設備之干擾。

(543-M01 TW RA10 02)

#### **For China**

・无线通信规范 - 使用频率:2.4 - 2.4835 GHz - 等效全向辐射功率 (EIRP): ≤ 100 mW 或 ≤ 20 dBm - 最大功率谱密度:≤ 20 dBm / MHz (EIRP) - 载频容限:20 ppm - 帯外发射功率 ( 在 2.4-2.4835GHz 頻段以外 )  $\le$  -80 dBm / Hz (EIRP) - 杂散发射 ( 辐射 ) 功率 ( 对应载波 ±2.5 倍信道带宽以外 ): ≤ -36 dBm / 100 kHz (30 - 1000 MHz) ≤ -33 dBm / 100 kHz (2.4 - 2.4835 GHz) ≤ -40 dBm / 1 MHz (3.4 - 3.53 GHz) ≤ -40 dBm / 1 MHz (5.725 - 5.85 GHz) ≤ -30 dBm / 1 MHz ( 其它 1 - 12.75 GHz) ・不得擅自更改发射频率、加大发射功率 ( 包括额外加装射频功率放大器 ),不得擅自外接天线或改用其它发射天线; ・ 使用时不得对各种合法的无线电通信业务产生有害干扰;一旦发现有干扰现象时,应立即停止使用,并采取措施消 除干扰后方可继续使用; ・ 不得在飞机和机场附近使用。 ・ 本设备包含型号核准代码为 : CMIIT ID: 2016DJ2356 的无线电发射模块。

(542-M01 CN BT 01)

保护环境

如果需要废弃设备时,请与本地相关机构联系,获取正确的废弃方法。 请勿将设备随意丢弃或作为生活垃圾处理。

(44-M13 CN h 01)

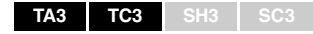

#### **产品中有害物质的名称及含量**

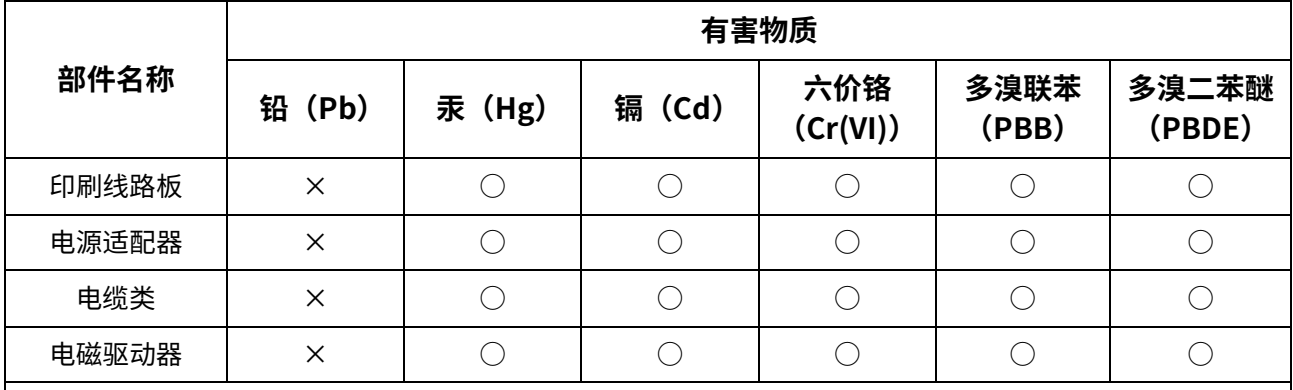

本表格依据 SJ/T 11364 的规定编制。

○:表示该有害物质在该部件所有均质材料中的含量均在 GB/T 26572 规定的限量要求以下。

×:表示该有害物质至少在该部件的某一均质材料中的含量超出 GB/T 26572 规定的限量要求。

(16-M04 CN 01)

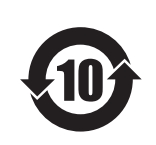

## 此标识适用于在中华人民共和国销售的电器电子产品。 标识中间的数字为环保使用期限的年数。

(16-M03 CN 01)

```
TA3 TC3 SH3 SC3
```
### **产品中有害物质的名称及含量**

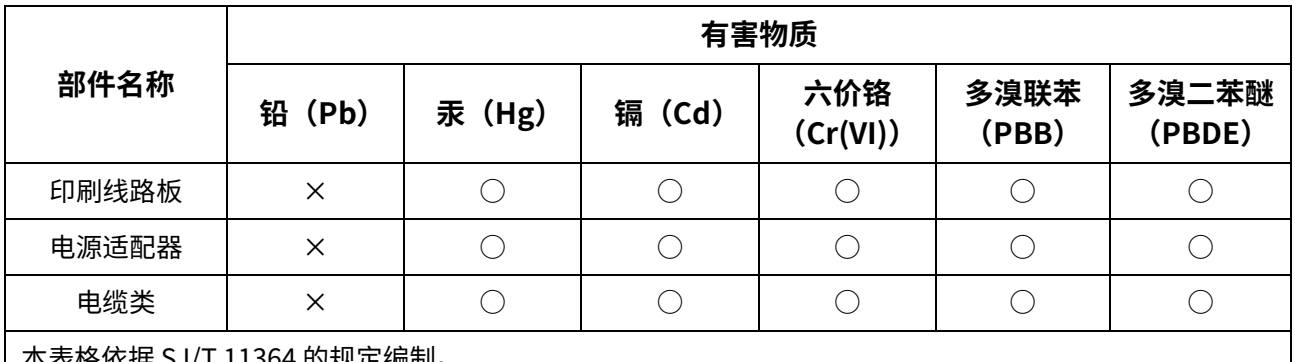

本表格依据 SJ/T 11364 的规定编制。

○:表示该有害物质在该部件所有均质材料中的含量均在 GB/T 26572 规定的限量要求以下。

×:表示该有害物质至少在该部件的某一均质材料中的含量超出 GB/T 26572 规定的限量要求。

(16-M04 CN 01)

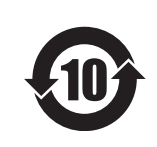

此标识适用于在中华人民共和国销售的电器电子产品。 标识中间的数字为环保使用期限的年数。

(16-M03 CN 01)

#### YAMAHA CORPORATION

10-1, Naka-ku, Hamamatsu, 430-8650 JAPAN

© 2022 Yamaha Corporation Published 04/2023 2023年4月发行 MWTOYI-C0

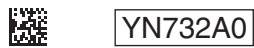